<span id="page-0-0"></span>Universidade Federal de Minas Gerais Escola de Engenharia Curso de Graduação em Engenharia de Controle e Automação

### Projeto Final de Curso Automatização do Teste de Endereçamento em CLP Rockwell para empresa do Segmento Siderúrgico

Watson Salerno Parente Santana

Orientador: Prof. Víctor Costa da Silva Campos Supervisor: Eng. Ronaldo Schittini Gardoni Júnior

Belo Horizonte, Junho de 2023

#### Monografia

#### Automatização do Teste de Endereçamento em CLP Rockwell para empresa do Segmento Siderúrgico

Monografia a ser submetida à banca examinadora designada pelo Colegiado Didático do Curso de Graduação em Engenharia de Controle e Automação da Universidade Federal de Minas Gerais, como parte dos requisitos para futura aprovação na disciplina Projeto Final de Curso II.

Belo Horizonte, 07 de Julho de 2023

# Resumo

A demanda por projetos de engenharia de automação voltados para a indústria siderúrgica vem crescendo de forma significativa nos últimos anos, principalmente em função das inovações tecnológicas trazidas pela chamada Indústria 4.0. Empresas fornecedoras de soluções para esse mercado, como a Primetals Technologies, parceira da execução deste trabalho, estão inseridas em um contexto de alta competitividade em que se sobressai aquela com capacidade de entregar bons resultados com um menor gasto de tempo. Dessa maneira, é grande a necessidade de se encontrar ferramentas e estratégias de trabalho que possibilitem agilizar ou até mesmo eliminar processos repetitivos e de baixo valor agregado, para que assim os esforços da equipe de engenharia possam se concentrar em atividades de maior complexidade, como a programação de lógicas para Controladores Lógicos Programáveis (CLPs). Diante disso, o presente trabalho apresenta os procedimentos utilizados para se obter uma aplicação desenvolvida em *Visual Basic for Application* (VBA), capaz de realizar a leitura, em um planilha de *Excel* padronizada, dos dados que compõem o endereçamento de *hardware* de um projeto de automação, como os nomes, tipos e endereços de variáveis. Com isso, a aplicação possibilita o teste destes endereços de maneira automática, tendo como resultando uma planilha parcialmente preenchida no que compõe a etapa de Testes Internos da Primetals Technologies, para CLPs Rockwell.

# Agradecimentos

Agradeço primeiramente à minha família que me acompanhou, apoiou e me reconfortou nos momentos mais difíceis desta trajetória. Eterna gratidão aos meus pais, Tatiane e Weliton, por todos os esforços que foram realizados para que o meu sonho em me formar em uma das melhores Universidades do país, fosse possível. Um abraço ao meu irmão, que mesmo não estando neste plano, tenho certeza que sempre me acompanhou nesta trajetória.

Cito aqui também familiares e amigos especiais que fazem parte desta minha vitória: minha avó Rosilda, meus primos e primas Paulo César, Pedro Victor, Ana Luiza e Maria Eduarda, minhas tias Lyramar e Graciela e meus melhores amigos: Yan, Luciano, Eduardo, Ítalo e Gabriel. Não menos importante, todos os meus amigos de faculdade com quem compartilhei muitas risadas, dificuldades e bons momentos ao longo destes anos.

Agradeço também a duas pessoas muito especiais que moldaram meu amor pelo conhecimento: Pedrina e Antônia. Vocês foram parte essencial desta trajetória e carrego todo carinho, atenção e ensinamentos recebidos. Um agradecimento especial para meu orientador Víctor Costa, que mesmo diante de diversas dificuldades pela qual passei durante a elaboração deste projeto e diante de uma pandemia, me apoiou e me aconselhou sabiamente.

Finalmente, gratidão à empresa Primetals Technologies e aos meus colegas de profissão, que em nenhum momento negaram ajuda, recursos ou demonstraram falta de vontade para colaborar comigo no desenvolvimento do projeto.

# Conteúdo

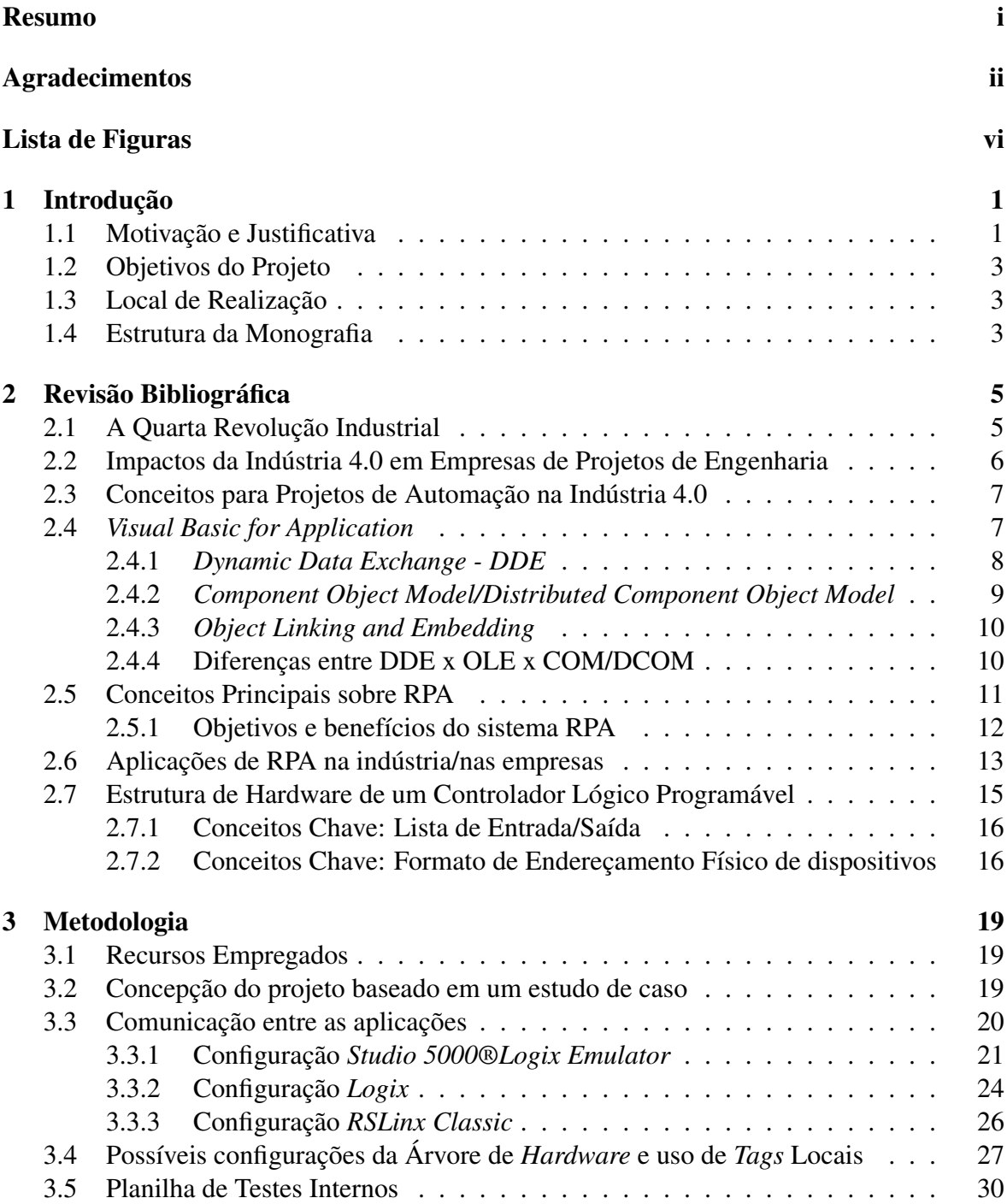

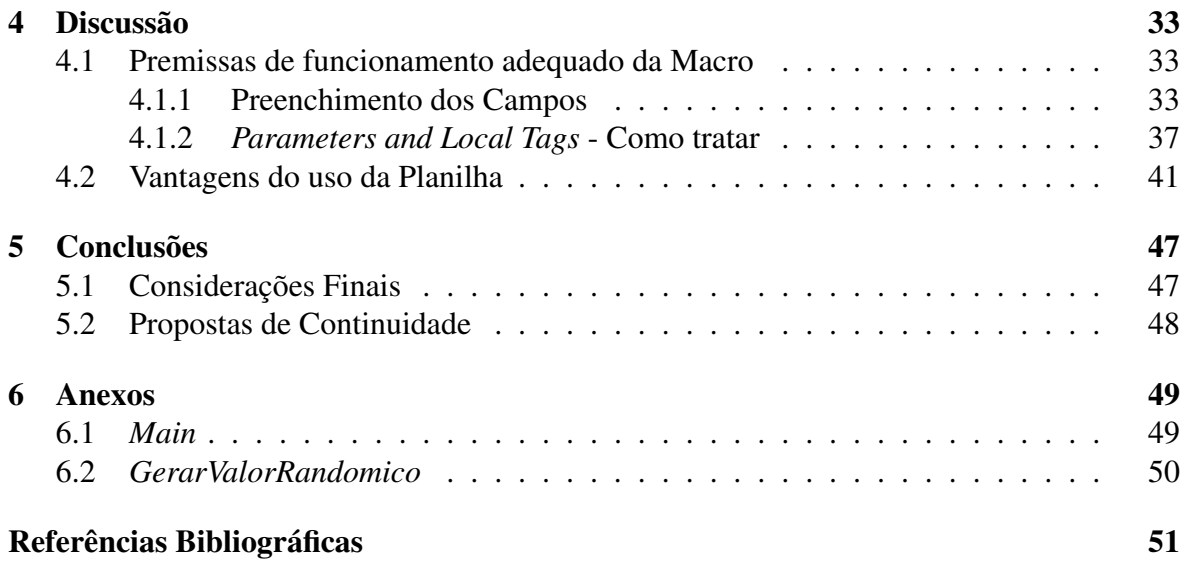

# <span id="page-8-0"></span>Lista de Figuras

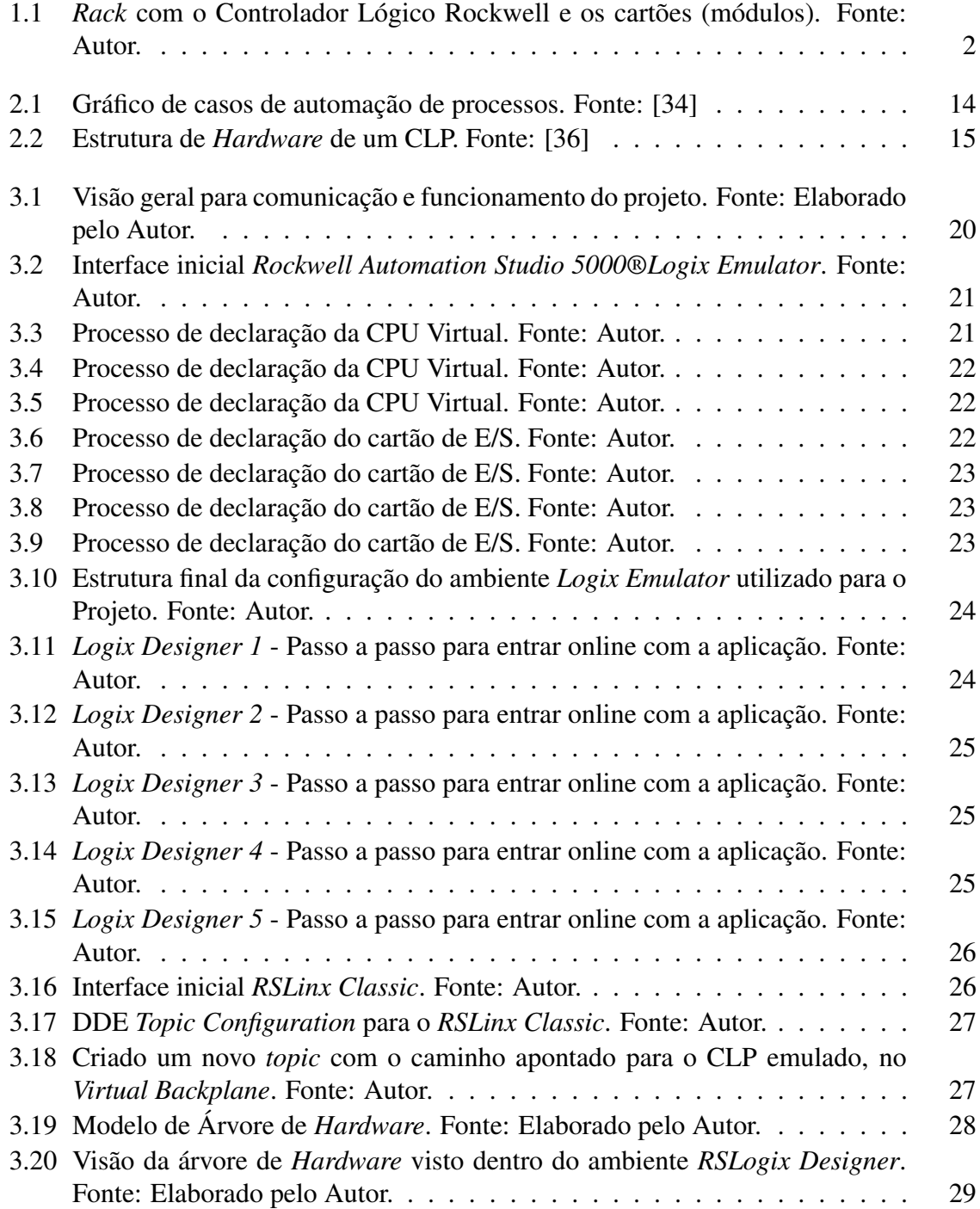

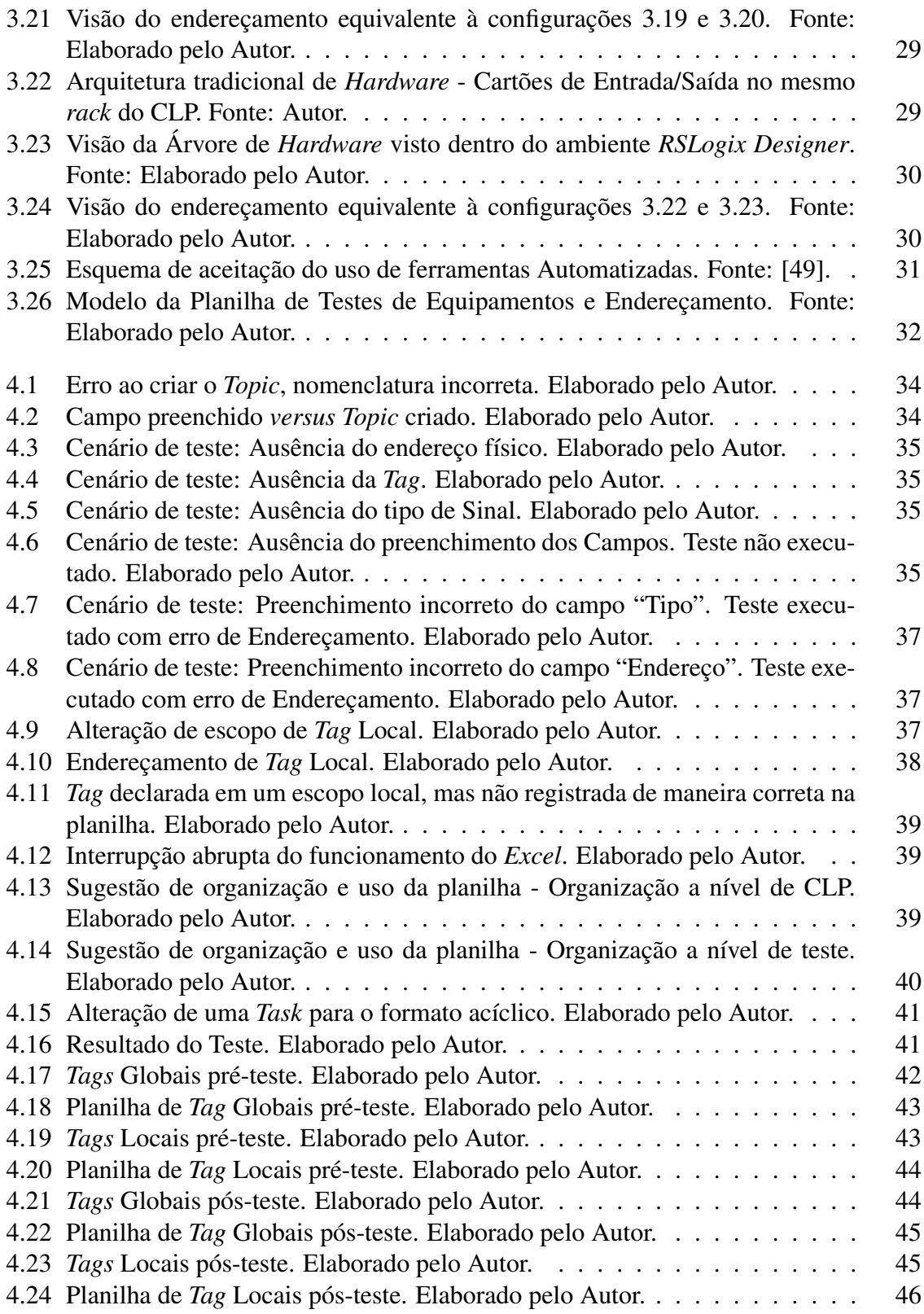

# <span id="page-10-0"></span>Capítulo 1

# Introdução

### <span id="page-10-1"></span>1.1 Motivação e Justificativa

Ao longo de sua história, o homem busca constantemente desenvolver métodos ou ferramentas que facilitem a execução de determinada atividade [\[1\]](#page-60-1). Foi assim com a invenção de moinhos de vento e carros movidos à tração animal, por exemplo. Mais recentemente, por volta dos anos de 1950, o termo automação começou a se popularizar tendo como significado a movimentação automática de materiais. Nos dias atuais, este termo possui uma representação muito maior e mostra-se presente no cotidiano de praticamente todas as pessoas, desde em seus despertadores, programados previamente para tocar em determinado horário, até em robôs aspiradores de pó. No setor secundário, ou seja, na indústria, a realidade não é diferente. Segundo pesquisa de 2020 da Associação Brasileira de Automação [\[2\]](#page-60-2), em média, 68% das linhas de produção presentes em fábricas são automatizadas por meio de sensores, equipamentos de precisão e sistemas compostos por Controladores Lógicos Programáveis (CLPs), entre outros.

A automação industrial tem por definição o objetivo de, a partir da aplicação de tecnologias em processos produtivos, aumentar a eficiência e a produtividade, minimizar falhas, tornar estes processos mais seguros e precisos e, por fim, reduzir qualquer esforço humano desnecessário. Visando estes benefícios, a Quarta Revolução Industrial tem impulsionado fortemente a automação de fábricas e indústrias, criando oportunidades de crescimento e modernização do setor e corroborando para vantagens competitivas no mercado [\[3\]](#page-60-3). Conceitos como integração de sistemas, gerenciamento de dados, digitalização, Internet das Coisas, robótica, entre outros estão em evidência e são alvo de pesquisa e desenvolvimento de grandes multinacionais fornecedoras de *softwares* industriais, como a Rockwell Automation, que possuem em seu portfólio soluções como o PlantPAx [\[4\]](#page-60-4). A ferramenta Rockwell essencialmente é uma plataforma que unifica as ferramentas da empresa em um ambiente digitalizado, que permite a análise e compartilhamento de diversos dados de uma planta, sempre visando o aumento de produtividade.

Uma vez que o setor industrial é responsável por uma parcela de, aproximadamente, 21% do Produto Interno Bruto (PIB) brasileiro [\[5\]](#page-60-5), pode-se afirmar que é grande a demanda por indústrias cada vez mais automatizadas e eficientes. Além disso, segundo diagnóstico levantado pela organização GS1Brasil em 2020 [\[2\]](#page-60-2), cerca de 43% das indústrias nacionais aguardavam uma melhora do cenário global no contexto da pandemia do Covid-19 para investir em automação visando a modernização das suas fábricas, o que tende a elevar ainda mais esta demanda. Por isso, existem no Brasil diversas empresas de engenharia focadas em automação industrial, que desenvolvem soluções para atender às necessidades de um mercado caracterizado por estar em constante desenvolvimento, principalmente com o avanço da Quarta Revolução Industrial. Dentre estas empresas, destaca-se a Primetals Technologies que atua diretamente em projetos de engenharia voltados para a automação de plantas siderúrgicas e vem, progressivamente, recebendo por parte de seus clientes requisições por uma execução de projetos rápida, assertiva e com custos reduzidos, visto que as fábricas buscam minimizar o intervalo entre a imobilização do capital investido e o início da produção na nova planta ou na planta atualizada.

Dado que se observa uma tendência da indústria de manufatura em buscar soluções que amplifiquem a sua eficiência de produção e assertividade, é possível compreender o porquê dos controladores lógicos programáveis (CLPs) serem amplamente utilizados para controlar os processos tecnológicos em diversas áreas da indústria [\[6\]](#page-60-6) e estarem presentes na maior parte de projetos de engenharia. No entanto, o desenvolvimento do *software* de um CLP, principalmente em suas etapas iniciais, pode acarretar um gargalo na produção de uma empresa de projetos de automação industrial, principalmente com a ocorrência de projetos com uma quantidade elevada de pontos de entrada e saída. A definição da lista de entradas e saídas (E/S) possui um papel crucial no desenvolvimento do projeto, onde erros de endereçamento e validação do mesmo podem implicar em um mau desempenho da aplicação para o período de testes e de comissionamento. Por apresentar uma alta intervenção humana na redigitação e digitação de dados fundamentais, a etapa de testes está sujeita a erros, conforme indicam estudos de confiabilidade humana [\[7\]](#page-60-7).

<span id="page-11-0"></span>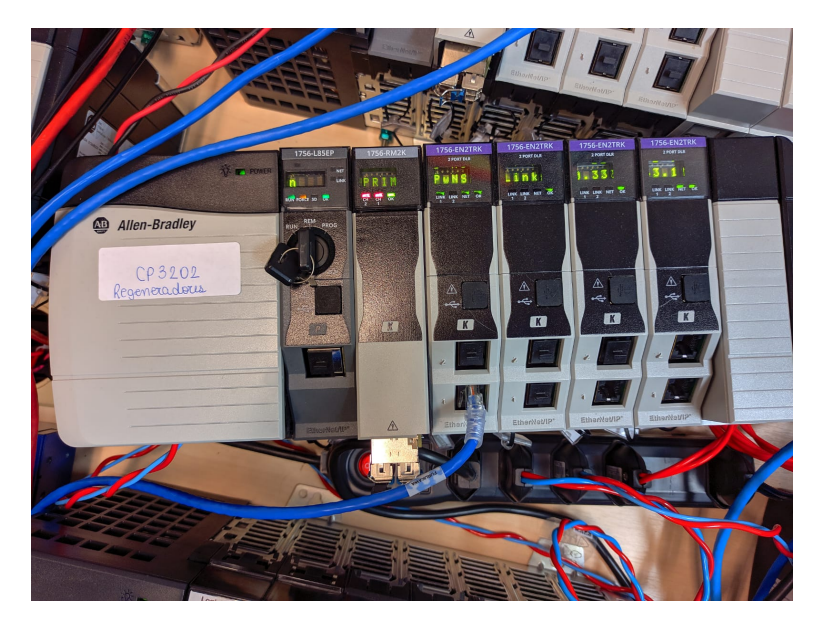

Figura 1.1: *Rack* com o Controlador Lógico Rockwell e os cartões (módulos). Fonte: Autor.

Diante do cenário da necessidade de uma alta confiabilidade no teste de endereçamento de entradas e saídas de um CLP, o Projeto Final de Curso objetiva desenvolver uma solução onde a pessoa técnica responsável pelo teste (Engenheiro ou Projetista) da Primetals Technologies, possa focar seus esforços em eventuais correções pontuais de endereçamento ou no teste lógico dos dispositivos associados aos mesmo, reduzindo assim os esforços de validação dos mesmo. Para realização do teste, utiliza-se uma planilha padrozinada de testes.

Visando reduzir o gargalo de teste de diversos pontos de E/S, algumas alternativas de automação surgem e para isso, ferramentas como as citadas abaixo entram em cogitação:

- *Visual Basic for Application (VBA)*;
- *Robotic Process Automation (RPA)*.

A planilha padronizada é utilizada na maior parte dos projetos executados pela empresa e contém informações essenciais para o teste do programa elaborado para o CLP, tais como: documento referência, endereço físico dos cartões de entrada e saída a serem utilizados, *tag* proposto para o equipamento, função e tipo de equipamento.

#### <span id="page-12-0"></span>1.2 Objetivos do Projeto

Seguindo o contexto apresentado na introdução deste trabalho, utilizando os conhecimento adquiridos ao longo do curso e o conhecimento adquirido ao longo da carreira profissional, o trabalho tem como objetivo:

- a. Redução do tempo de teste de endereçamento;
- b. Elaborar uma planilha padronizada para uso do corpo técnico;
- c. Validação dos resultados e aceitação da ferramenta, por parte do corpo técnico da empresa.

#### <span id="page-12-1"></span>1.3 Local de Realização

A empresa parceira do projeto em questão é a Primetals Technologies Brazil Ltda., multinacional da área de engenharia e projetos voltados para a siderurgia. Seu escritório de Belo Horizonte está localizado na Rua Matias Cardoso, 169, 6º andar, bairro Santo Agostinho. O projeto será desenvolvido fora das dependências da empresa, na residência do aluno. No entanto, as dependências da Primetals poderão ser utilizadas caso haja necessidade.

#### <span id="page-12-2"></span>1.4 Estrutura da Monografia

O trabalho está dividido em cinco capítulos. O Capítulo 1 apresenta uma breve introdução sobre o cenário de crescimento na automação de processos, com uma visão geral sobre indústria. O tema do Projeto Final de Curso é contextualizado, o respectivo problema apresentado e os objetivos almejados com a solução.

No Capítulo 2 apresentam-se as definições e conceitos associados às inovações presentes na automação e das respectivas ferramentas apresentadas na introdução, sendo estes embasados em documentos técnicos obtidos por meio de uma pesquisa bibliográfica. São apresentados conceitos abordados no trabalho, assim como possíveis soluções disponíveis no mercado.

O Capítulo 3, tem como foco apresentar a arquitetura do sistema elaborado, detalhando em um nível técnico os critérios de organização da aplicação.

O Capítulo 4 consiste dos resultados obtidos e mensurados com a aplicação. Discute-se as premissas de funcionamento, as dificuldades encontradas pelo mecanismo escolhido para teste, assim como os resultados obtidos.

Por fim, um capítulo para a conclusão sumariza todos os resultados mais relevantes, possibilidades futuras para otimização da ferramenta e os próximos passos visados para o projeto.

# <span id="page-14-0"></span>Capítulo 2

# Revisão Bibliográfica

Este capítulo aborda conceitos e estudos relacionados à indústria 4.0, assim como um visão mais detalhadas das ferramentas citadas no Capítulo [1](#page-10-0) e conceitos pertinentes ao entendimento da estrutura de um Controlador Lógico Programável. Ressalta-se que o mercado está em franca expansão e passa por um processo de constantes atualizações.

### <span id="page-14-1"></span>2.1 A Quarta Revolução Industrial

Schwab [\[8\]](#page-60-8) define que "revolução"é quando uma mudança acontece de maneira radical. O mundo foi e é moldado por revoluções tecnológicas que afetaram e afetam fortemente o contexto social e econômico da sociedade. A máquina a vapor, a construção de ferrovias, a eletricidade, as linhas de montagem, os semicondutores e a computação foram os principais agentes que transformaram o modo de se enxergar o mundo e a estrutura social em suas respectivas épocas. Nos tempos atuais, segundo Blanchet [\[9\]](#page-60-9), o momento é o de tecnologias como a inteligência artificial, a rede móvel de alta velocidade, a *internet* das coisas, a integração de plantas industriais etc, que caracterizam a Quarta Revolução industrial, também chamada de Indústria 4.0.

De acordo com um artigo da Siemens [\[10\]](#page-60-10), o conceito de Indústria 4.0 surgiu na Feira de Hannover de 2011, onde empresas de tecnologia, universidades e centros de pesquisa alemães criaram a proposta de um novo modelo para o funcionamento de fábricas. Essa ideia consistia em um controle descentralizado do processo e integração de dispositivos inteligentes, visando a otimização da produção através das informações trocadas por eles. Os princípios fundamentais desta proposta, são [\[11\]](#page-60-11):

- Descentralização: O aumento da complexidade da produção traz como dificuldade manter a base do sistema de controle centralizado. Por isso, a descentralização da tomada de decisão se mostra essencial à aplicação de soluções para a Indústria 4.0. Este conceito engloba computadores inteligentes distribuídos pelos componentes de um sistema de produção que são capazes de trocar entre si informações sobre o estado atual e com isso tomar decisões que corroborem para alcançar um objetivo;
- Operação em Tempo Real: Um sistema deve ser capaz de reagir à mudanças de demandas ou problemas de operação. Para isso, é essencial a aquisição e análise constante dos dados gerados por equipamentos inteligentes visando uma resposta em tempo real;
- Orientação a Serviços: É uma estrutura de desenvolvimento de *software* que visa a criação de aplicações que aperfeiçoem um serviço;
- Virtualização: Baseando-se no monitoramento e em dados oriundos de sensores, criase uma versão digital dos processos, que permite um espelhamento daquilo que é físico por meio de modelos matemáticos. Assim é possível realizar simulações, monitorar, prever problemas e tomar decisões para obter um melhor funcionamento do sistema;
- Modularidade: Sistemas modulares podem se ajustar de acordo com mudanças na demanda de um sistema ou uma customização de um produto apenas estendendo ou substituindo um módulo individualmente; e
- Interoperabilidade: Sistemas que são capazes de estabelecerem conexão com outros sistemas. Mais sistemas conectados significa maior quantidade de dados coletados e maior tomadas de decisão em tempo real.

De modo que esses princípios sejam aplicados na indústria, tecnologias inovadoras, principalmente de *software* e *hardware*, estão se mostrando cada vez mais necessárias neste ambiente.

### <span id="page-15-0"></span>2.2 Impactos da Indústria 4.0 em Empresas de Projetos de Engenharia

Como sugere Prasad [\[12\]](#page-61-0), o atual contexto de mercados globalizados, que exige produtos de maior qualidade e com preços competitivos, está obrigando as empresas a aumentarem o nível de automação de seus processos de fabricação para atender a essas demandas. Por outro lado, os processos estão cada vez mais complexos e devem ser suficientemente flexíveis para se adaptarem às necessidades do mercado. A tudo isso se soma a necessidade de minimizar o tempo necessário para modificar a linha produção, a fim de reduzir o tempo de inatividade da linha e diminuir custos de produção.

Em suma, segundo Eneko [\[13\]](#page-61-1), os processos de fabricação devem ser flexíveis e adaptáveis à fabricação de lotes de produtos personalizados, que atendem às necessidades e expectativas dos clientes fim. Todas essas adaptações e mudanças nos processos de fabricação devem ser realizados de forma ágil, rápida e confiável, para que não afetem negativamente o eficiência do processo.

As empresas de projetos de engenharia de automação exercem um papel fundamental para a indústria de manufatura, já que através delas há a possibilidade de que as inovações e atualizações advindas da quarta revolução industrial sejam levadas para as fábricas. Quando uma grande indústria contrata uma empresa de projetos para realizar alguma melhoria em alguma de suas plantas, espera-se que o resultado traga alguns dos pilares da indústria 4.0. Ao mesmo tempo, os projetos devem ser realizados de com a maior eficiência possível, dado que, como foi apresentado, as fábricas que não se atualizam sofrem com a perda de competitividade dentro do mercado.

### <span id="page-16-0"></span>2.3 Conceitos Fundamentais para Projetos de Automação no âmbito da Indústria 4.0

Essa crescente demanda por processos de produção flexíveis e eficientes resulta em uma necessidade cada vez maior de sistemas elétricos e soluções de automação integradas durante todo o ciclo de vida de plantas metalúrgicas [\[10\]](#page-60-10). Além disso, as abordagens de reutilização, padronização e modularidade vêm ganhando cada vez mais importância nos últimos anos. Segundo Magar et al. [\[14\]](#page-61-2), a engenharia de automação mudou o foco dos sistemas únicos para linhas de produtos. Embora o paradigma da engenharia tenha mudado, os sistemas de automação industrial dentro de uma linha de produtos são criados com as mesmas ferramentas de engenharia dos sistemas individuais. Assim, torna-se relevante analisar quais requisitos as ferramentas de engenharia devem atender para aumentar o reaproveitamento em uma linha de produtos de sistemas de automação industrial. Os requisitos identificados são interessantes pelos seguintes motivos: primeiro, eles são relevantes para desenvolvedores de ferramentas de engenharia, uma vez que visam fornecer produtos competitivos. Em segundo lugar, eles são relevantes para desenvolvedores de sistemas de automação industrial, uma vez que reutilizam artefatos pré-existentes no projeto de novos sistemas de automação industrial com a ajuda de ferramentas de engenharia.

Como complementam Magar et al.[\[14\]](#page-61-2), em projetos industriais a engenharia raramente é executada do zero. Na maioria dos casos, os desenvolvedores de sistemas de soluções industriais estão interessados em reutilizar os resultados do trabalho de projetos anteriores semelhantes, a fim de aumentar a eficiência na engenharia. Os resultados do trabalho reutilizáveis são geralmente chamados de "artefatos" e podem ser múltiplos. Por exemplo, requisitos, documentações, desenhos CAD, diagramas de fiação, componentes de *software*, arquiteturas de referência, modelos de engenharia ou casos de teste são artefatos adequados para reutilização em projetos semelhantes.

Além da questão de reutilização, Ulrich [\[15\]](#page-61-3) demonstra a importância do conceito de modularidade, um dos pilares da Indústria 4.0, segundo Hermann et al [\[16\]](#page-61-4). Em projetos de sistemas de engenharia, este termo se refere à utilização de unidades independentes, que quando colocados para interagir entre si, formam uma variedade de uma solução. Atualmente, em qualquer empresa é importante que seja dado foco à modularidade, seja para facilitar a personalização de produtos, seja para aumentar a eficiência de suas soluções.

Este trabalho tem o objetivo de desenvolver uma aplicação independente que desempenhe bem a função de deixar a execução de projetos mais eficaz. Além disso, esta aplicação tem a premissa de padronizar o início do desenvolvimento de projetos de *software* de CLP. Por isso, nota-se que os pilares da Indústria 4.0 estão diretamente conectados com os objetivos deste trabalho.

### <span id="page-16-1"></span>2.4 *Visual Basic for Application*

O *Visual Basic for Application* (VBA)[\[17\]](#page-61-5) é uma linguagem de programação desenvolvida pela *Microsoft*, que foi introduzida pela primeira vez em 1993 como parte do *Microsoft Office*. O VBA é uma extensão do *Visual Basic*(VB), uma linguagem de programação amplamente utilizada para desenvolvimento de aplicativos Windows. O VBA permite a automação e personalização de aplicativos do *Microsoft Office*, como o Excel, Word, PowerPoint e Access, através da escrita de macros[\[18\]](#page-61-6).

Uma das principais aplicações do VBA é a automação de tarefas repetitivas em aplicativos do *Microsoft Office*. Com o VBA, os usuários podem criar macros para executar ações complexas com apenas um clique, como realizar cálculos automatizados no Excel, gerar relatórios personalizados no Word ou criar apresentações dinâmicas no PowerPoint. Além disso, o VBA permite a interação entre diferentes aplicativos do Office, permitindo a transferência de dados e o controle de um aplicativo a partir de outro.

Um exemplo de uso do VBA é a criação de uma macro no Excel para automatizar a geração de relatórios. Através do VBA, é possível escrever código para importar dados de uma fonte externa, realizar cálculos, aplicar formatação personalizada e gerar o relatório final de forma automática[\[19\]](#page-61-7). Isso economiza tempo e reduz erros, tornando o processo mais eficiente.

#### <span id="page-17-0"></span>2.4.1 *Dynamic Data Exchange - DDE*

O *Dynamic Data Exchange (DDE)* é um mecanismo de comunicação entre aplicativos no ambiente *Windows*. Originalmente, o protocolo DDE foi arquitetado para permitir troca de qualquer tipo de dados, como é explicado por Rodent (1992) [\[20\]](#page-61-8). Ele permite que os aplicativos compartilhem dados e atualizações em tempo real, facilitando a troca de informações entre diferentes programas. O DDE foi introduzido pela primeira vez pela *Microsoft* na década de 1980 e foi amplamente utilizado em várias aplicações, especialmente em ambientes corporativos[\[21\]](#page-61-9).

No DDE, os aplicativos são divididos em dois papéis[\[22\]](#page-61-10): o aplicativo de servidor e o aplicativo de cliente. O aplicativo de servidor é responsável por fornecer os dados que serão compartilhados, enquanto o aplicativo de cliente é responsável por receber e exibir os dados do servidor. A comunicação entre os aplicativos ocorre por meio de "conversações"que são estabelecidas entre eles.

O DDE possibilita a transferência de informações em tempo real entre aplicativos, permitindo que o VBA envie e receba dados de outras aplicações, como planilhas do Excel, sistemas de gerenciamento de dados, sistemas de controle industrial, entre outros. Isso torna o VBA uma ferramenta poderosa para automatizar tarefas e integrar diferentes sistemas.

Para utilizar a comunicação DDE no VBA, é necessário estabelecer uma conexão com o aplicativo desejado e definir os tópicos e itens de dados relevantes[\[22\]](#page-61-10). O VBA oferece funções e métodos específicos para estabelecer a conexão DDE, enviar comandos e receber dados de volta. Essa comunicação pode ser usada para acessar e manipular dados externos, executar comandos em outros aplicativos e atualizar informações em tempo real.

Um exemplo prático de uso do VBA com DDE é a criação de um painel de controle que receba informações de sensores em tempo real e atualize automaticamente os dados em uma planilha do Excel. O VBA pode estabelecer a conexão DDE com o sistema de aquisição de dados, receber os valores dos sensores e atualizar os valores nas células da planilha. Dessa forma, é possível monitorar e analisar os dados de forma contínua e automatizada.

Um dos principais benefícios do DDE é a capacidade de atualizar automaticamente os dados exibidos nos aplicativos clientes à medida que os dados no aplicativo de servidor são alterados. Isso permite que os usuários visualizem informações em tempo real e ajuda na sincronização de dados entre diferentes aplicativos.

No entanto, com o avanço da tecnologia e o surgimento de outros mecanismos de comu-

#### 2.4. VISUAL BASIC FOR APPLICATION 9

nicação, como OLE (*Object Linking and Embedding*) e COM (*Component Object Model*), o uso do DDE tem diminuído significativamente[\[23\]](#page-61-11). Isso se deve, em parte, às limitações do DDE, como a falta de suporte a recursos avançados e a incompatibilidade parcial com alguns ambientes operacionais 64 bits.

#### <span id="page-18-0"></span>2.4.2 *Component Object Model/Distributed Component Object Model*

#### *Component Object Model (COM)*

O *Component Object Model* (COM)<sup>[1](#page-18-1)</sup> recebeu esse nome quando ficou claro que o modelo seria projetado para promover a interoperabilidade dos componentes. Essa abordagem aos componentes foi adotada para encorajar os desenvolvedores a escrever de forma a permitir que os componentes possam interoperar entre si[\[25\]](#page-61-12). A adoção dessa arquitetura permite que os componentes possam ser integrados ao modelo imediatamente.

Além da reengenharia de toda a arquitetura, os desenvolvedores do COM também aproveitaram a oportunidade para corrigir alguns dos problemas que haviam sido identificados durante o uso do OLE1 (*Object Linking and Embedding - version 1.0*) em relação ao gerenciamento e criação de componentes.

A infra-estrutura COM foi projetada para ser mais poderosa e fazer uso da tecnologia de objeto de uso geral, em vez de adotar tecnologia específica para apenas um domínio. Um exemplo disso foi o OLE1, que se concentrou nos aspectos do documento. Como resultado da adoção dessa abordagem mais geral, o modelo é capaz de fornecer um ambiente mais poderoso para os desenvolvedores.

Uma das principais vantagens do COM é sua capacidade de oferecer serviços de objeto, permitindo que um objeto ofereça funcionalidades e recursos para outros objetos por meio de interfaces. Isso facilita a construção de aplicativos escaláveis e modulares, onde diferentes componentes podem interagir e cooperar de forma eficiente[\[26\]](#page-61-13).

Um conceito comum que permeia a tecnologia COM é o uso de "interfaces", que permite que algumas linguagens de programação, como *Java, C++, Python* e entre outras tirem proveitos deste ambiente, assim como para o ambiente DCOM [\[27\]](#page-62-2).

Para fazer uso da arquitetura COM, um ambiente de programação totalmente novo foi desenvolvido chamado OLE. A nova versão do OLE é uma reescrita total do OLE1. Ambos os modelos OLE compartilham muito pouco em comum. Com a nova versão do OLE fornecendo mais suporte do que apenas objetos sendo vinculados e incorporados, decidiu-se abandonar o acrônimo de *Object Linking and Embedding* que anteriormente era associado ao OLE e será abordado em [2.4.3.](#page-19-0)

#### *Distributed Component Object Model (DCOM)*

O modelo DCOM é um conjunto de extensões para o ambiente COM e foi desenvolvido e distribuído depois que o sistema COM foi implantado no mercado. O DCOM fornece comunicações de componentes distribuídos. Um dos principais objetivos da arquitetura DCOM é interceptar todas as mensagens de comunicação entre processos locais e substituí-las por um protocolo de rede baseado no *Distributed Computing Environment* (DCE). Além disso,

<span id="page-18-1"></span><sup>1</sup>O acrônimo COM por um curto período, em 1994, significou *Common Object Model*, como resultado de uma contribuição da *Digital* e da *Microsoft*[\[24\]](#page-61-14)

o protocolo também pode ser responsável por rotear a solicitação por meio de um ambiente de rede.

As principais vantagens do DCOM conforme descrito em *Microsoft and Digital Equipment Corporation* (1996a)[\[23\]](#page-61-11)[\[28\]](#page-62-3) é a capacidade de:

- Fornecer um esquema de gerenciamento de memória compartilhada que pode ser usado entre os componentes;
- A forma como interage com a rede no que diz respeito à interoperabilidade da rede e à transparência das comunicações;
- A capacidade de fornecer carregamento e descarregamento dinâmico de componentes conforme necessário;
- E fornecer um rico ambiente de relatórios de erros e status para desenvolvedores.

Além disso, o DCOM fornece recursos de segurança para garantir que somente os clientes autorizados possam acessar os componentes distribuídos. Ele utiliza autenticação e criptografia para proteger as comunicações entre os clientes e servidores[\[29\]](#page-62-4).

#### <span id="page-19-0"></span>2.4.3 *Object Linking and Embedding*

OLE (*Object Linking and Embedding*) é uma tecnologia de integração de objetos que permite a comunicação e compartilhamento de informações entre aplicativos em um ambiente *Microsoft*. Ela foi desenvolvida pela *Microsoft* como uma estratégia de ultrapassar as limitações do DDE e é amplamente utilizada para facilitar a interoperabilidade e o trabalho em conjunto de diferentes aplicativos[\[30\]](#page-62-5).

No modelo OLE, objetos podem ser vinculados ou incorporados em documentos ou aplicativos. A vinculação permite que um objeto seja atualizado automaticamente quando o objeto original é modificado, enquanto a incorporação torna o objeto parte integrante do documento ou aplicativo, permitindo sua manipulação sem depender do objeto original.

O OLE permite que os usuários criem documentos compostos, nos quais podem combinar informações de diferentes fontes. Por exemplo, é possível incorporar uma planilha do Excel em um documento do Word e atualizar automaticamente os dados da planilha sem sair do aplicativo do Word.

Essa tecnologia é especialmente útil em cenários onde diferentes aplicativos precisam trabalhar juntos de forma integrada. Por exemplo, em um sistema de gerenciamento de banco de dados, pode-se incorporar um gráfico criado em um programa de visualização de dados em um relatório do sistema de gerenciamento de banco de dados, permitindo a apresentação visual dos dados de forma mais eficiente, como em um ambiente Excel ou Power Point.

#### <span id="page-19-1"></span>2.4.4 Diferenças entre DDE x OLE x COM/DCOM

Com os itens anteriores apresentados, é possível sumarizar a diferença entre DDE (*Dynamic Data Exchange*), OLE (*Object Linking and Embedding*), e COM/DCOM (*Component Object Model/Distributed Component Object Model*). Todas categorizam-se como tecnologias que desempenham um papel fundamental na comunicação e integração de componentes de software em ambientes distribuídos. Embora compartilhem semelhanças, existem diferenças significativas entre elas.

DDE é uma tecnologia mais antiga desenvolvida pela *Microsoft* para permitir a troca de dados entre aplicativos em execução no sistema operacional *Windows*. Ele permite que os aplicativos compartilhem informações por meio de uma conexão de cliente/servidor. Por exemplo, um aplicativo de planilha pode enviar dados atualizados para um aplicativo de gráficos usando DDE. No entanto, o DDE tem suas limitações em termos de complexidade e segurança[\[22\]](#page-61-10).

OLE, por outro lado, é uma tecnologia mais avançada e expansível que evoluiu a partir do DDE. OLE permite que os objetos de um aplicativo sejam vinculados (*linking*) e incorporados (*embedding*) em outros aplicativos. Por exemplo, um documento do *Microsoft Word* pode incorporar uma planilha do Excel. OLE fornece uma maneira mais flexível e rica de compartilhar dados e funcionalidades entre aplicativos. Além disso, OLE permite a manipulação direta dos objetos incorporados[\[31\]](#page-62-6).

COM/DCOM é uma tecnologia mais abrangente que vai além da vinculação e incorporação de objetos. É uma arquitetura de componentes que define um modelo de programação para criar, distribuir e usar componentes de software. COM é usado para criar componentes reutilizáveis e definir interfaces padronizadas para a comunicação entre esses componentes. DCOM, por sua vez, estende o COM para permitir a comunicação e interação entre componentes distribuídos em redes[\[28\]](#page-62-3)[\[25\]](#page-61-12).

Um exemplo prático do uso dessas tecnologias é a integração de um aplicativo de processamento de texto com um aplicativo de gráficos. Usando DDE, o aplicativo de processamento de texto pode enviar dados atualizados para o aplicativo de gráficos para criar gráficos dinâmicos. Com OLE, o aplicativo de processamento de texto pode incorporar diretamente o gráfico em seu documento. Já com COM/DCOM, os componentes de processamento de texto e gráficos podem se comunicar e compartilhar dados de maneira mais eficiente em um ambiente distribuído

### <span id="page-20-0"></span>2.5 Conceitos Principais sobre RPA

Em síntese, o *Robotic Process Automation* (RPA) é um software, um ambiente de desenvolvimento, que oferece a seus usuários a capacidade de automatizar tarefas digitais de maneira simples [\[32\]](#page-62-7). O RPA também pode ser entendido como uma tecnologia responsável por emular o comportamento de execução de processos digitais que envolvam um ou mais sistemas em sua camada de apresentação, mediante a criação de robôs virtuais ou *Bots*. É importante salientar que a intenção principal da ferramenta é dar suporte à criação de uma força de trabalho digital que seja capaz de interagir com qualquer aplicação ou sistema da mesma forma que seres humanos o fazem. Ressaltando a diferença, visto que um agente digital é responsável por executar diversos *Bots* (podendo ser de áreas diferentes) e, além disso, ele não descansa e possui precisão em sua execução evitando erros humanos.

Com intuito de facilitar o entendimento sobre o processo de automação de processos realizado por meio da ferramenta RPA, a seguir, apresenta-se as definições dos principais conceitos relacionados:

• *Bot*: ou robô virtual, é um *script* virtual desenvolvido por um usuário na ferramenta de RPA, com o objetivo de executar alguma tarefa ou processo digital.

- Arquitetura de RPA: configuração do ambiente integrado que roda todos os processos, cada companhia cliente da ferramenta de RPA é responsável por definir e manter uma arquitetura da solução do sistema.
- Sala de controle virtual: servidor de controle virtual, além disso seu nome tem contato com o conceito de uma sala de controle fabril, porque é o servidor responsável por orquestrar, auditar e garantir o funcionamento da operação integrada entre as máquinas de RPA. Ou seja, necessita de apresentar ao administrador do ambiente de RPA a saúde dos agentes digitais (computadores virtuais) que rodam os *Bots* (processos entre sistemas).
- Agente digital: computadores virtuais (execução 24x7) responsáveis pela força de trabalho digital, é o único capaz de executar robôs virtuais (*Bots*) entre sistemas. Ou seja, neste documento será definido que um agente digital pode possuir diversos *Bots*, por exemplo: um agente digital tem a capacidade de executar processos de Recursos Humanos e em outro momento, executar processos tributários.
- Ambiente de desenvolvimento: dispositivo (físico ou virtual) em que o software RPA contratado para se fazer o desenvolvimento da automação de processos está instalado. Existem diversas fornecedoras desta tecnologia no mercado que ao serem contratadas, disponibilizam o ambiente de desenvolvimento integrado para esta automação.
- Mapeamento de processo: precursor para toda automação de processo, trata-se da tarefa inicial para toda criação de um novo robô virtual é o mapeamento de processo.

#### <span id="page-21-0"></span>2.5.1 Objetivos e benefícios do sistema RPA

Os sistemas virtuais de RPA possuem objetivos claros para otimizar e gerar a automação de processos digitais advindos de uma ferramenta digital. Já o RPA tem como objetivo final a simplificação, agilidade, escalabilidade e segurança para o desenvolvimento desta automação de processos.

Sendo assim, as organizações responsáveis pela aquisição da ferramenta têm benefícios como:

- a. Aumento da produtividade;
- b. Aumento da eficiência;
- c. Redução de custos;
- d. Maior atribuição de tarefas analíticas ao empregado.

O primeiro benefício citado advém da aceleração de fluxos de trabalho e da permissão da tecnologia para a execução de processos simultâneos. Ou seja, mais processos poderão ser executados com a mesma equipe, sintetizando a máxima de "fazer mais com menos".

O segundo benefício pode ser justificado, uma vez que os *bots* são *scripts* que não estão sujeitos a alterações momentâneas e que, portanto, executam repetidamente o que foram programados para fazer. Sendo assim, garantem boa performance e principalmente um aumento da eficiência.

A redução de custos ocorre devido a especificidade dos bots, visto que permitem seu reuso e sua execução em paralelo de processos iguais ou não. Portanto, devido à alta escalabilidade da ferramenta, é possível que haja uma redução de custos da companhia para execução de processos existentes.

O último benefício listado ocorre por conta da realidade que diversas funções exercidas por empregados ao manusear diferentes sistemas, requerem muita ação manual e repetitiva, sem que haja necessidade de análise e um posicionamento cognitivo. Portanto, ao atribuir essas tarefas aos *bots*, a organização possui a possibilidade de atribuir tarefas analíticas ao empregado, deixando-os com a parte cognitiva e inteligente da execução de tarefas.

### <span id="page-22-0"></span>2.6 Aplicações de RPA na indústria/nas empresas

Sendo uma tecnologia recente, o *Robotic Process Automation* se baseia na criação de robôs virtuais (*Bots*) para integração de diversos sistemas, com a prerrogativa de emular um comportamento humano composto por tarefas repetitivas, de alto volume, e sob regras bem definidas. Portanto, este tópico apresenta referências na área de RPA que envolvem soluções trazidas por esta nova tecnologia, bem como aplicações no mercado atual.

Em [\[33\]](#page-62-8), o autor analisa os benefícios econômicos e sociais trazidos pela implementação de um RPA na companhia Energias de Portugal, S.A. (EDP). No referido trabalho, um estudo de caso da ferramenta na área de Recursos Humanos para cadastro de informações de novos empregados e atualizações, daqueles já existentes, em um sistema de gestão corporativo da EDP. Deve-se ressaltar que este tipo de tarefa é totalmente manual e, anteriormente à implantação do RPA, a execução sempre ficou sob responsabilidade de um analista. Sendo assim, percebe-se que, com o avanço da tecnologia, esta ação rotineira torna-se algo desnecessário e tem-se a possibilidade de automatizar a tarefa, ou seja, o cadastro manual, gerando economias em horas gastas com esse processo e permitindo ao mesmo analista aumentar sua produtividade como ser pensante, utilizando de sua criatividade, análise crítica e pensamento cognitivo, evitando a execução repetitiva de ler dados de uma fonte e copiar para o sistema de gestão qualquer.

O uso de RPA tem se tornado realidade em diversos segmentos de negócios, tais como finanças e contabilidade, recursos humanos, cadeia de suprimentos e tecnologia da informação. Sempre considerando, conforme dito anteriormente, a automação de tarefas repetitivas, com regras bem definidas, manuais e extensas. A Figura [2.1,](#page-23-0) a seguir, apresenta um gráfico relacionando os possíveis casos de automação de funções e tarefas, passíveis de receberem a tecnologia do RPA.

<span id="page-23-0"></span>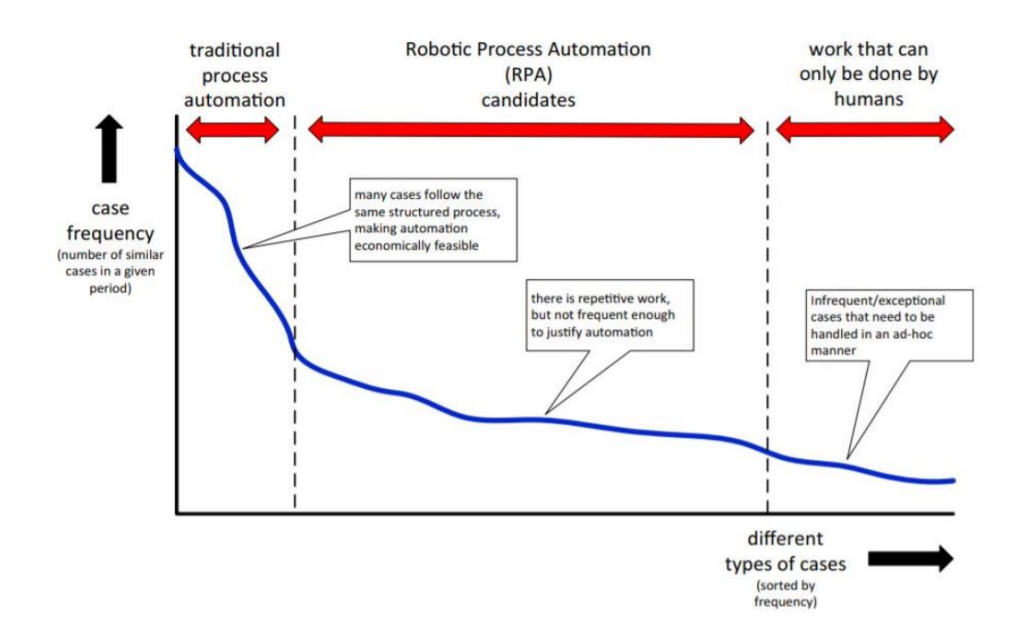

Figura 2.1: Gráfico de casos de automação de processos. Fonte: [\[34\]](#page-62-0)

A Figura [2.1,](#page-23-0) apresenta um gráfico dos casos passíveis de automação de processo. No eixo das ordenadas a variável é a frequência de execução dos processos (números similares de casos num período estudado), já no eixo das abscissas a variável representa os diferentes tipos de casos (ordenados pela frequência). Na primeira divisão da figura, apresenta os processos tradicionais de automação, em que são justificados pelo comentário de que a maioria dos casos nesta divisão são processos estruturados, permitindo a viabilidade econômica da automação. Na segunda divisão, os candidatos à tecnologia RPA são trazidos à tona, com a justificativa de que há trabalho repetitivo, mas não possuem uma frequência alta, justificando a automação. Por fim, na última divisão os trabalhos que apenas humanos são capazes de executá-los, infrequentes e com muitas exceções às regras que fazem com que as tarefas precisam ser tratadas manualmente em cada situação.

Outro aspecto relevante sobre o RPA é a expressiva dificuldade para mensurar o real impacto que pode trazer para a organização que visa sua implantação. Entretanto, em [\[35\]](#page-62-9), temse um estudo aplicado em que foram analisados e mensurados os resultados pós-implantação de um RPA, levando-se em consideração esta dificuldade de se medir tal impacto. O processo candidato à automação pelo RPA envolve a emissão de notas fiscais em uma empresa do ramo metalúrgico e a conclusão do trabalho aponta para uma implementação do RPA ainda precária, devido a diversos fatores, com destaque para a dificuldade de mapeamento de processos, em que o desenho e a concepção da demanda pré-projeto se mostra uma possível barreira para implantação. Portanto, a tecnologia ainda encontra dificuldades, contudo, se a concepção da demanda, proveniente do mapeamento de possíveis processos candidatos, for bem realizada e um planejamento bem-feito, o RPA pode ser bem-sucedido.

## <span id="page-24-0"></span>2.7 Estrutura de Hardware de um Controlador Lógico Programável

Para entender os conceitos associados à estrutura de *Hardware* de um Controlador Lógico Programável(CLP), é necessário entender o que é um CLP em primeiro lugar. De maneira sucinta, um CLP pode ser definido como um computador com diversas peças de *hardware* associadas entre sim, ou já integrado no próprio.

Dentre os componentes de hardware que podem integrar um CLP, estão[\[36\]](#page-62-1):

- *Backplane*[\[37\]](#page-62-10): O *Backplane* pode ser entendido como a "espinha dorsal" de um CLP. É onde diferentes tipos de componentes (Processador, Cartões de entrada e saída e cartões de comunicação) são interligados para troca de dados entre si.
- *Fonte de Alimentação*: Como o nome sugere, é quem fornece alimentação para o Processador. É responsável por fazer a conversão de alimentação AC para DC.
- Módulos de entrada e saída: São responsáveis de interligar dispositivos digitais ou analógicos, de campo, com o Processador. Como exemplos de módulos de entradas, tem-se: *Switches*, *Encoders* e Transmissores. Como dispositivos de saída, tem-se: Relés, lâmpadas e válvulas.
- Processador: É composto pela unidade de processamento central (CPU) e a memória (responsável por armazenar os valores de variáveis). Em termos gerais, é a unidade responsável por processar as lógicas de controle de dispositivos de campo.
- Dispositivo de Programação: Ambiente onde os projetos de CLP's são desenvolvidos. Para a uma aplicação Rockwell, tem-se o *Studio 5000*. Em um ambiente Siemens, a equivalência seria o TIA-Portal ou SIMATIC PCS 7.

<span id="page-24-1"></span>Os conceitos acima podem ser visualizados conforme a figura abaixo:

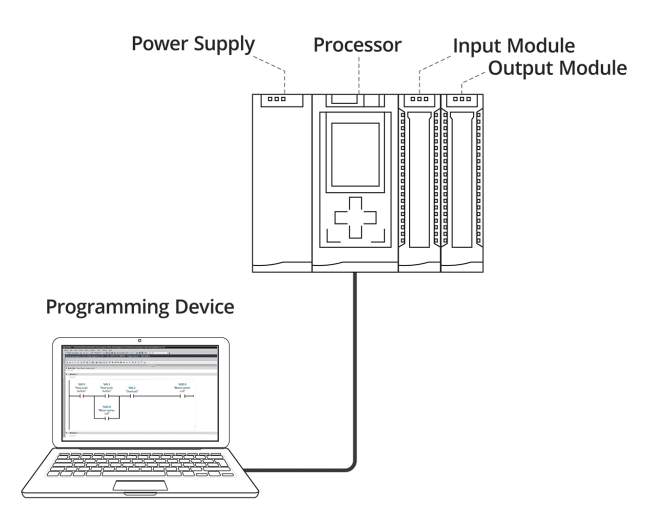

Figura 2.2: Estrutura de *Hardware* de um CLP. Fonte: [\[36\]](#page-62-1)

#### <span id="page-25-0"></span>2.7.1 Conceitos Chave: Lista de Entrada/Saída

Um conceito pertinente a ser entendido é a lista de instrumentação de um projeto, conhecido como Lista de Entrada e Saídas, ou "Lista de I/O". A lista de I/O referencia todas aos informações enviadas ou recebidas pelo CLP. Ela possui um papel fundamental na elaboração de um projeto de automação, pois é a fundação para dimensionamento do controlador a ser utilizado, além de fornecer uma referência em relação ao número de dispositivos a serem controlados e monitorados[\[38\]](#page-62-11).

#### <span id="page-25-1"></span>2.7.2 Conceitos Chave: Formato de Endereçamento Físico de dispositivos

Outro ponto pertinente que se relaciona à Estrutura de *Hardware* de um CLP é a estrutura de endereçamento de dispositivos no ambiente Rockwell. Para sinais de entrada e saída digitais, o formato do endereçamento assemelha-se à:

- Local:6:I.Data.X
- Local:6:O.Data.X

Já para as entradas e saídas analógicas assemelham-se à:

- Local:4:I.ChXData
- Local:4:O.ChXData

Em cada um dos formatos, o "X" representa a posição no cartão de entrada/saída. Em um cartão de 8 entradas ou saídas, esse valor varia de 0-7.

Em um ambiente Siemens[\[39\]](#page-62-12), o formato de endereçamento é diferente do mostrado acima. Sinais binários podem ser representados conforme:

- Input: %I1.0
- Output :%Q1.0
- Memory: %M10.8
- DBs: %DB1.DBX11.3

Palavras (inteiros de 16-bits) são representadas como:

- Input: %IW10
- Output: %OW10
- Memory: %MW14
- DBs: %DB1.DBW11

Enquanto palavras duplas (Inteiros de 32-bits ou Real) são representados:

### 2.7. ESTRUTURA DE HARDWARE DE UM CONTROLADOR LÓGICO PROGRAMÁVEL17

- Input: %ID10
- Output: %QD100
- Memory: %MD200
- DBs: %DB1.DBD288

# <span id="page-28-0"></span>Capítulo 3

# Metodologia

Nesta seção, são abordados primeiramente os recursos de *software* empregados no trabalho, seguidos pela descrição do modelo de projeto de automação a ser utilizado como base para a construção da solução e pela estratégia empregada na idealização da aplicação que cumpre o objetivo deste trabalho.

#### <span id="page-28-1"></span>3.1 Recursos Empregados

Durante o desenvolvimento do projeto, foram empregadas algumas ferramentas de *software*. São elas:

- Rockwell Automation RSLinx Classic[\[40\]](#page-62-13);
- Rockwell Automation Studio 5000®Logix Emulator[\[41\]](#page-63-1);
- Rockwell Automation RSLogix 5000 v20.05[\[42\]](#page-63-2);
- *Microsoft Excel* 2016;
- *Microsoft Visual Basic for Applications* 2016;
- VMWare Workstation Player [\[43\]](#page-63-3);
- *Notepad++* [\[44\]](#page-63-4);

Visando concentrar os recursos de *software* descritos anteriormente em um único ambiente de desenvolvimento, foi configurada através do programa VMWare uma máquina virtual, ou seja, uma simulação de um ambiente computacional com capacidade de executar as mesmas tarefas que uma máquina física. Esta máquina possui Windows 7 de 64 bits e tem instalados todos os programas mencionados.

### <span id="page-28-2"></span>3.2 Concepção do projeto baseado em um estudo de caso

A finalidade do projeto elaborado é ser utilizado no dia-a-dia da empresa, assim é necessário que este fizesse-se presente no mesmo. Baseado em um projeto ambientado completamente em uma plataforma Rockwell, a necessidade de validação do endereçamento na etapa de testes internos é de extrema importância. Atividades de alto grau de intervenção humana ficam sujeitas a erros[\[7\]](#page-60-7) e pode gerar uma carga excessiva de retrabalho.

A demanda e o impacto de eventuais erros crescem proporcionalmente a lista de E/S. Projetos que contemplam mais de uma área ou um diversas sistemas interligados, costumam ter uma vasta lista de dispositivos de sensoriamento, que incluem:

- Entrada/Saída Digitais;
- Entrada/Saída Analógicos;
- RTD;
- HART.

Entendido estes conceitos e partindo de uma abordagem generalista, o projeto visa a capacidade de interoperabilidade com qualquer tipo de lógica operacional, desde que seja em um ambiente com uso de CLPs Rockwell.

#### <span id="page-29-0"></span>3.3 Comunicação entre as aplicações

<span id="page-29-1"></span>A comunicação entre os dispositivos pode ser visto de maneira geral conforme a Figura [3.1.](#page-29-1)

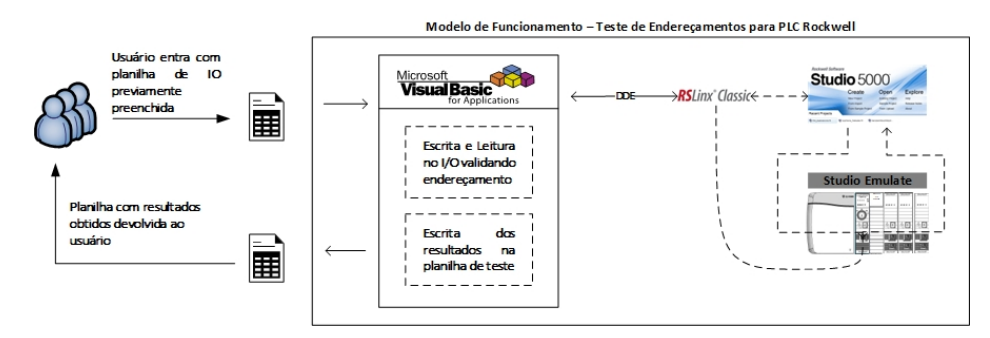

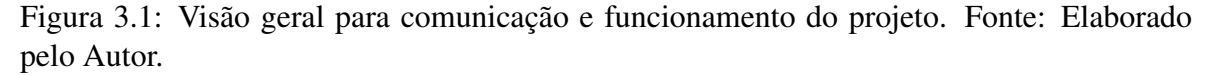

O projeto foi fundamentado, diante de todas as possibilidades apresentadas no Capítulo [2,](#page-14-0) no protocolo DDE. A opção pela utilização do DDE vem da capacidade de integração não apenas com o ambiente *Visual Basic for Application*(VBA), mas também pela capacidade de funcionar nativamente - dentro das devidas configurações - com o *RSLinx Classic*.

Embora a versão mais atual - FactoryTalk Linx Gateway [\[45\]](#page-63-5) - incorpore bem as funcionalidades já existentes no *RSLinx Classic* além de trazer novos recursos, o *RSLinx Classic* possui uma boa otimização e trabalha bem em ambientes operacionais com baixos recursos computacionais alocados. Isso permite que, independentemente da versão do controladores, ou do ambiente operacional, a aplicação desenvolvida tenha altas chances de compatibilidade e sucesso.

Na Figura [3.17,](#page-36-1) é indicado uma aba para comunicação DDE/OPC. É nela onde fazemos as configurações para que a comunicação com a aplicação DDE no ambiente VBA seja possível. No entanto, para validar a comunicação, foi necessário configurar um programa teste, com *Tags* de Entrada/Saída. Os tópicos [3.3.1](#page-30-0) e [3.3.2](#page-33-0) mostram estas etapas.

#### <span id="page-30-0"></span>3.3.1 Configuração *Studio 5000®Logix Emulator*

A configuração para o *Rockwell Automation Studio 5000®Logix Emulator* consiste em instanciar um *hardware* virtual que mimetiza um CLP físico. A Figura [3.2](#page-30-1) mostra a interface de inicialização da aplicação. Replicando um *rack*, com seus respectivos *slots* e *backplane* meio físico por onde cartões são energizados e comunicam-se entre si[\[46\]](#page-63-6)-, permite simular a comunicação com a aplicação que contém as respectivas *tags* e endereços físicos.

As Figuras [3.3](#page-30-2) até [3.6](#page-31-2) mostram o processo de instanciação da *CPU* virtual. As Figuras [3.6](#page-31-2) até a figura [3.10](#page-33-1) mostram o processo de declaração de um cartão virtual de 32 pontos de entrada e saída, além da configuração final utilizada no ambiente *Logix Emulator* para o Projeto Final de Curso.

<span id="page-30-1"></span>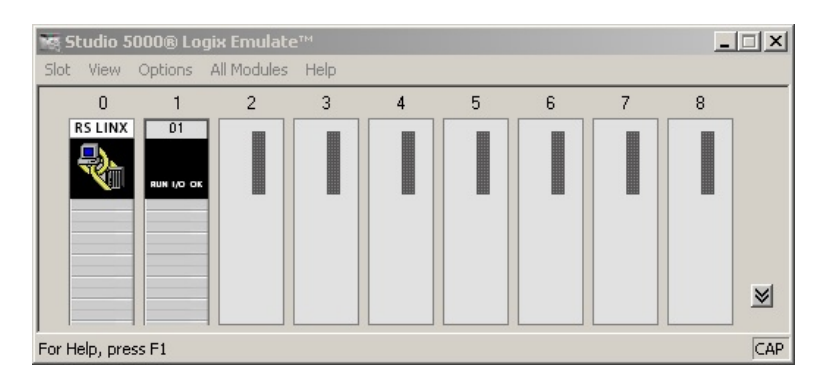

Figura 3.2: Interface inicial *Rockwell Automation Studio 5000®Logix Emulator*. Fonte: Autor.

<span id="page-30-2"></span>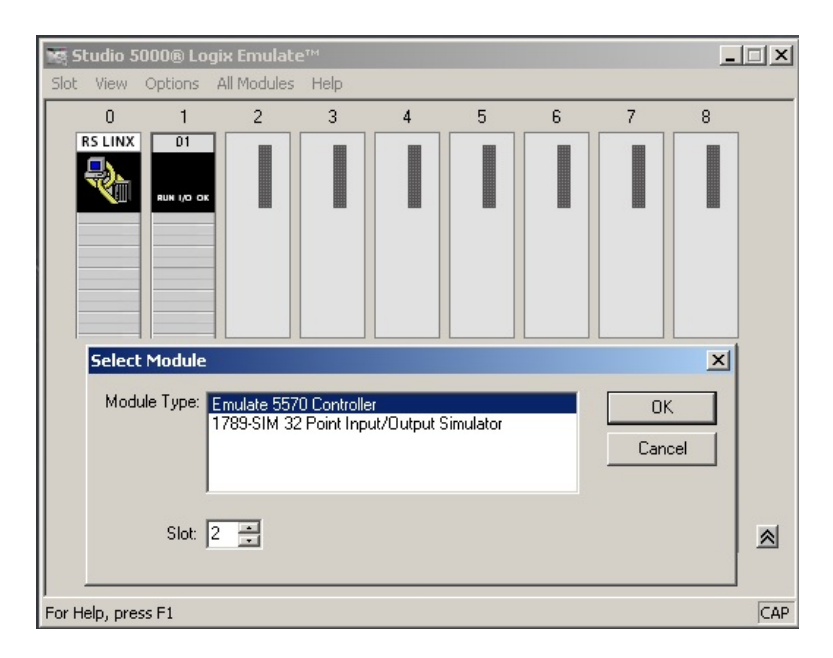

Figura 3.3: Processo de declaração da CPU Virtual. Fonte: Autor.

<span id="page-31-0"></span>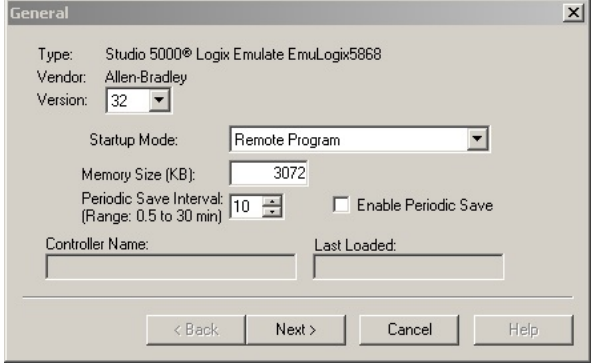

<span id="page-31-1"></span>Figura 3.4: Processo de declaração da CPU Virtual. Fonte: Autor.

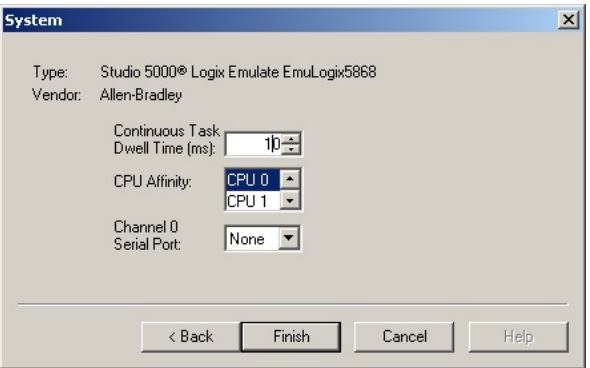

<span id="page-31-2"></span>Figura 3.5: Processo de declaração da CPU Virtual. Fonte: Autor.

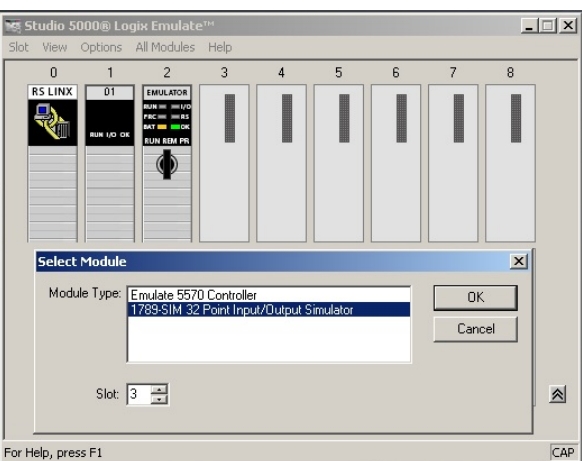

Figura 3.6: Processo de declaração do cartão de E/S. Fonte: Autor.

#### <span id="page-32-0"></span>3.3 Metodologia 23

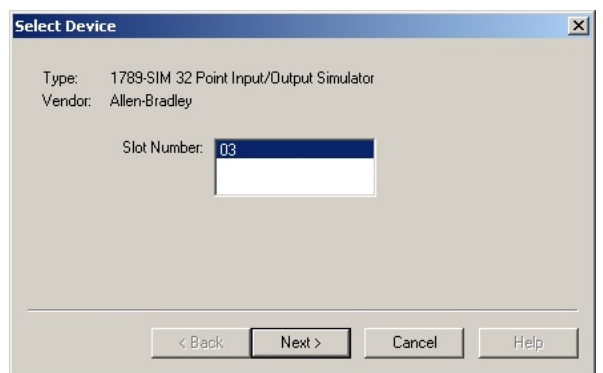

<span id="page-32-1"></span>Figura 3.7: Processo de declaração do cartão de E/S. Fonte: Autor.

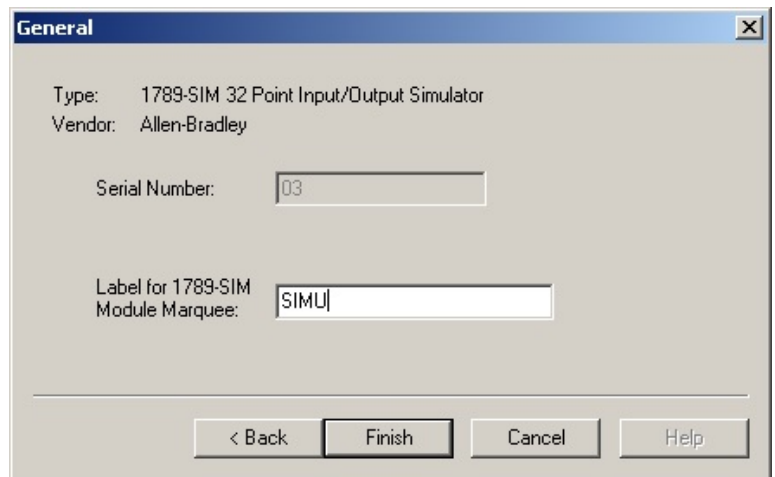

<span id="page-32-2"></span>Figura 3.8: Processo de declaração do cartão de E/S. Fonte: Autor.

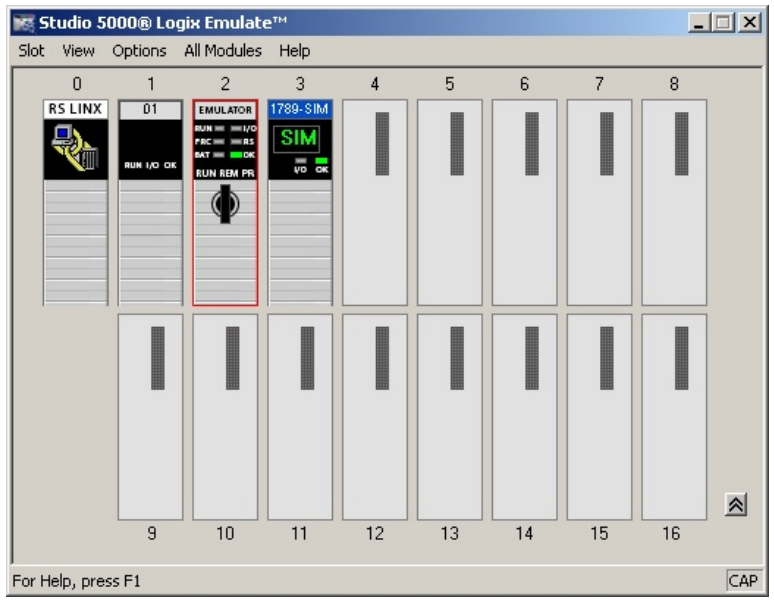

Figura 3.9: Processo de declaração do cartão de E/S. Fonte: Autor.

<span id="page-33-1"></span>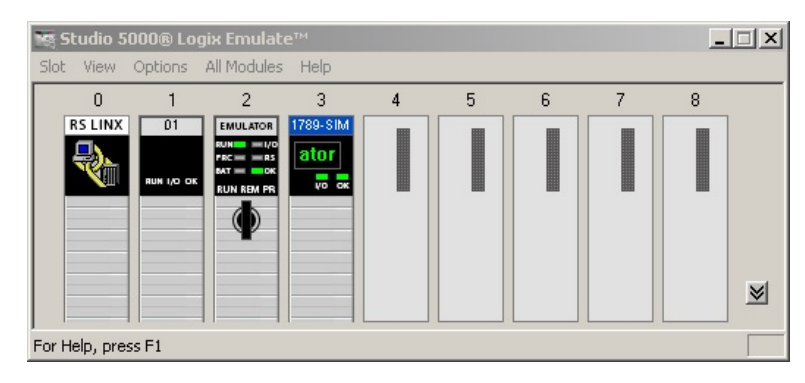

Figura 3.10: Estrutura final da configuração do ambiente *Logix Emulator* utilizado para o Projeto. Fonte: Autor.

#### <span id="page-33-0"></span>3.3.2 Configuração *Logix*

As configurações dentro da aplicação que possui a Árvore de Hardware, assim como as *tasks* a serem executadas, podem variar de acordo com o projeto mas possuem em comum a característica de necessariamente fazer o apontamento para o dispositivo que será responsável por armazenar/executar a aplicação, neste caso sendo a CPU.

O processo consiste em selecionar o caminho de comunicação com a CPU, descarregar o programa (*download*) e colocar a aplicação em *Remote Run*, conforme Figuras [3.11,](#page-33-2) [3.12,](#page-34-0) [3.13,](#page-34-1) [3.14](#page-34-2) e [3.15.](#page-35-1)

<span id="page-33-2"></span>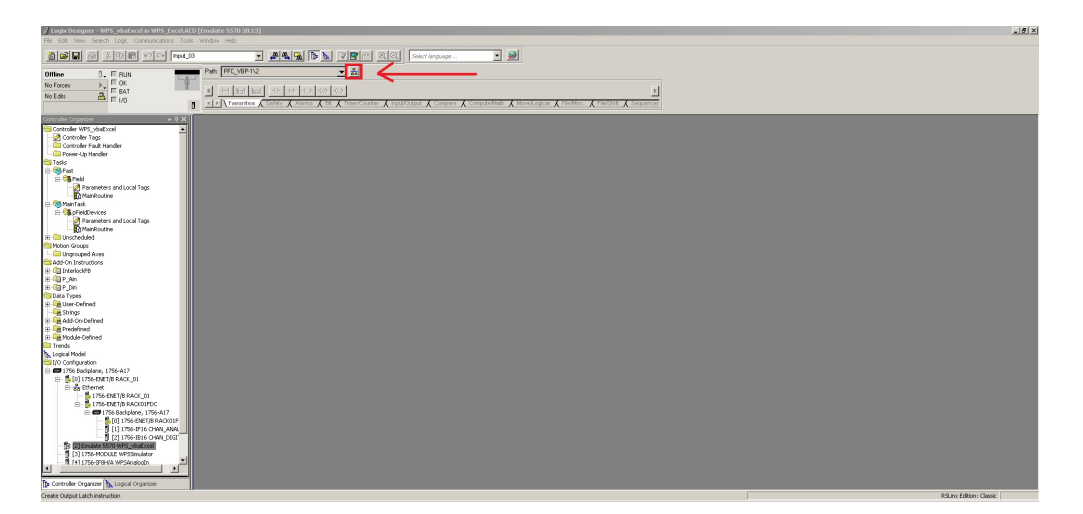

Figura 3.11: *Logix Designer 1* - Passo a passo para entrar online com a aplicação. Fonte: Autor.

#### <span id="page-34-0"></span>3.3 Metodologia 25

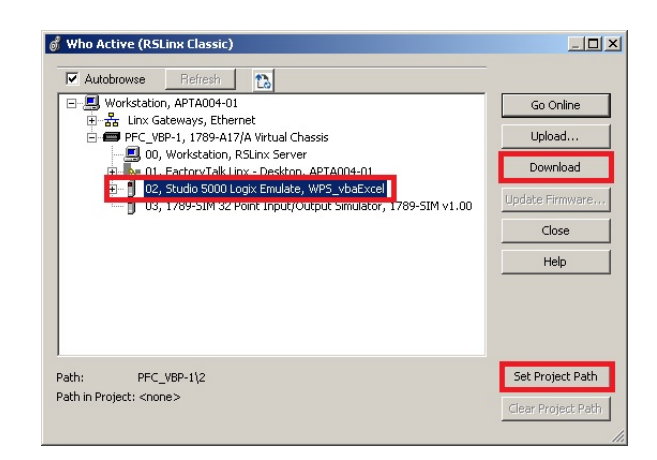

Figura 3.12: *Logix Designer 2* - Passo a passo para entrar online com a aplicação. Fonte: Autor.

<span id="page-34-1"></span>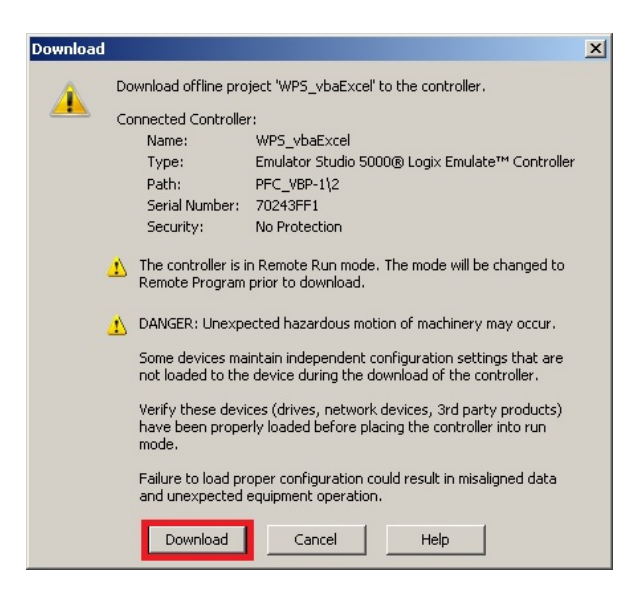

Figura 3.13: *Logix Designer 3* - Passo a passo para entrar online com a aplicação. Fonte: Autor.

<span id="page-34-2"></span>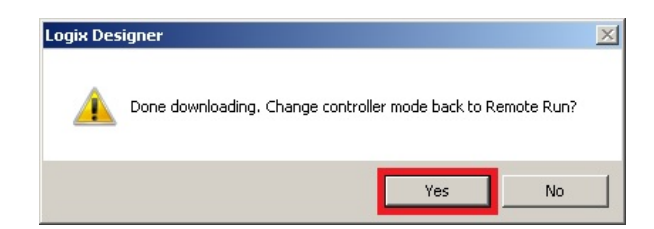

Figura 3.14: *Logix Designer 4* - Passo a passo para entrar online com a aplicação. Fonte: Autor.

<span id="page-35-1"></span>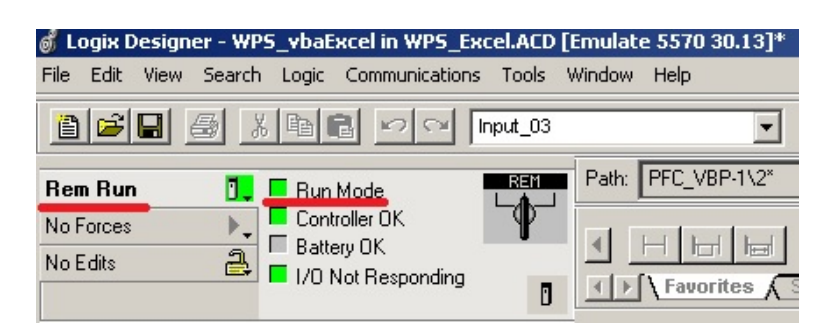

Figura 3.15: *Logix Designer 5* - Passo a passo para entrar online com a aplicação. Fonte: Autor.

#### <span id="page-35-0"></span>3.3.3 Configuração *RSLinx Classic*

Com as configurações de CLP feitas, para que a comunicação DDE seja estabelecida, são necessários três argumentos, como descrito em [\[47\]](#page-63-7). São eles:

- 1. *Application*: *String* identificando a aplicação que pode participar de uma comunicação DDE. Usualmente é definido como a própria instância *.exe*. Para o projeto, a instância declarada é *RSLINX*.
- 2. *Topic*[1](#page-35-3) : *String* que representa o nome do tópico reconhecido pela *Application*. O processo para criação do *topic* é composto pelas Figuras [3.16,](#page-35-2) [3.17](#page-36-1) e [3.18.](#page-36-2)
- <span id="page-35-2"></span>3. *Item*: *String* que representa o nome do dado reconhecido pela *Application*. Para o projeto, ela é representada tanto por *tags* quanto os endereços físicos do controlador.

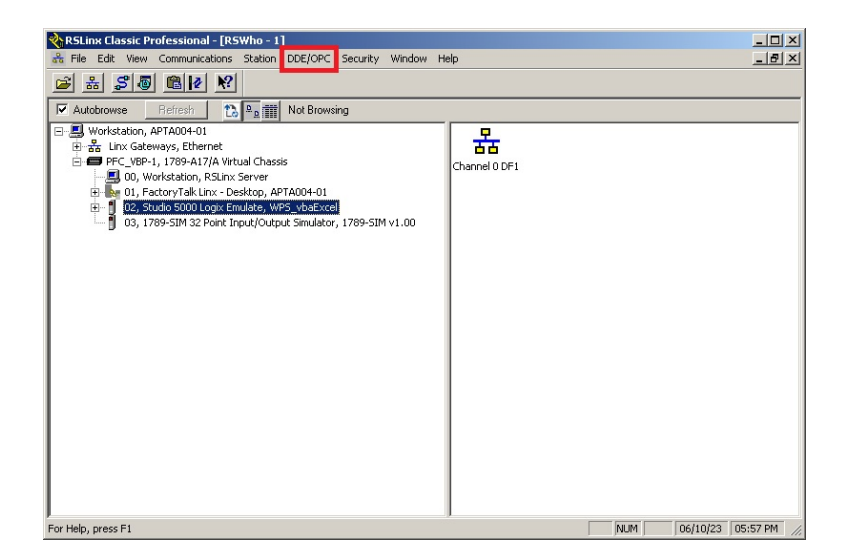

Figura 3.16: Interface inicial *RSLinx Classic*. Fonte: Autor.

<span id="page-35-3"></span><sup>1</sup>Conforme será abordado em [4.1.1,](#page-42-2) é sugerido ao corpo técnico que a criação do *Topic* dentro *RSLinx Classic* seja feito com o nome do CLP a ser testado.

<span id="page-36-1"></span>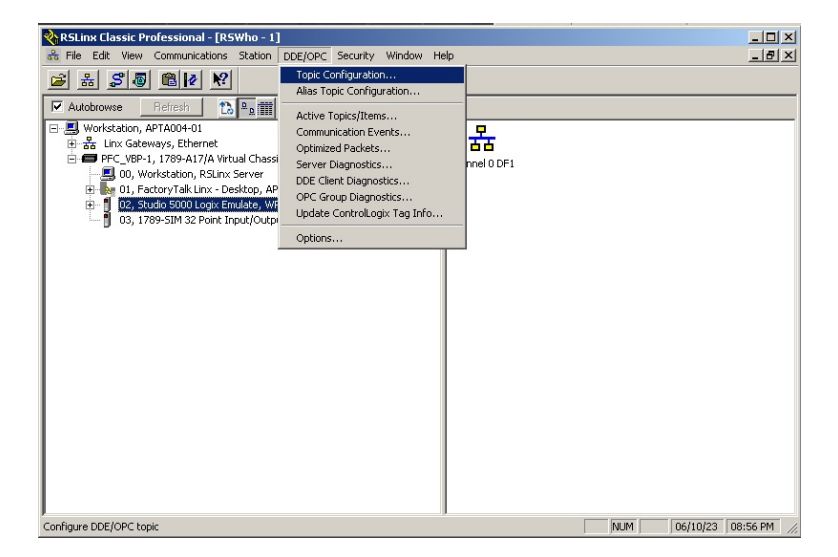

Figura 3.17: DDE *Topic Configuration* para o *RSLinx Classic*. Fonte: Autor.

<span id="page-36-2"></span>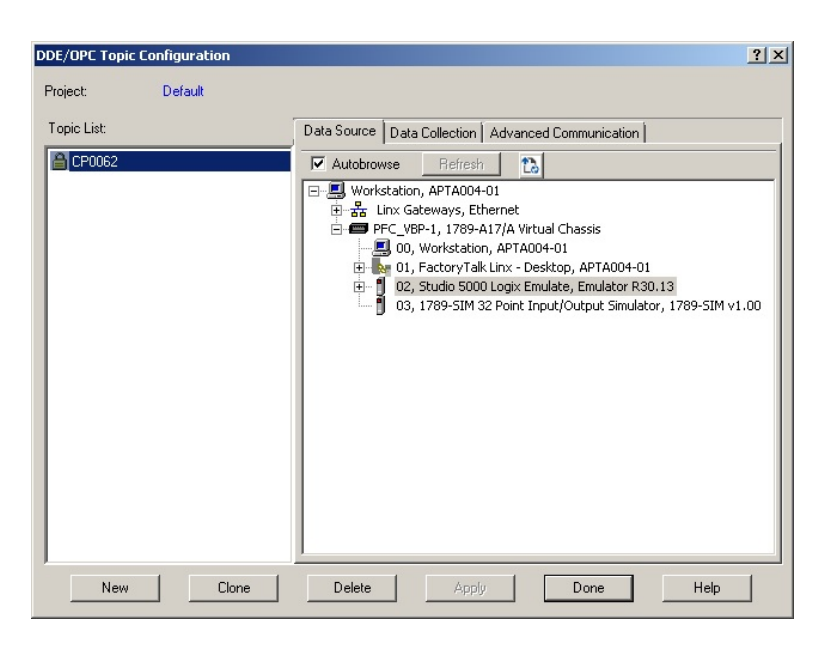

Figura 3.18: Criado um novo *topic* com o caminho apontado para o CLP emulado, no *Virtual Backplane*. Fonte: Autor.

### <span id="page-36-0"></span>3.4 Possíveis configurações da Árvore de *Hardware* e uso de *Tags* Locais

Um conceito a se entender antes de iniciar o teste de endereçamento, é perceber como a estrutura de *hardware* utilizada influencia sobre a nomenclatura do endereço físico de um cartão de Entrada/Saída.

Em plantas/projetos em que um CLP encontra-se distante do conjunto de cartões de entradas/saídas, a comunicação costuma ocorrer da seguinte maneira:

- 1. Um cartão Ethernet/IP comunica-se com um conversor Ethernet/IP Fibra Óptica, como um 1783-ETAP[\[48\]](#page-63-8);
- 2. O sinal via fibra é convertido novamente, utilizando o mesmo modelo de cartão, para Ethernet/IP e enviado para um cartão Ethernet;
- 3. O cartão Ethernet/IP. como o um cartão 1756-EN2T [\[48\]](#page-63-8), comunica-se com os cartões de Entrada/Saída por meio do *backplane* do *rack*.

<span id="page-37-0"></span>Neste caso, a estrutura de hardware assemelharia-se a imagem mostrada em [3.19.](#page-37-0)

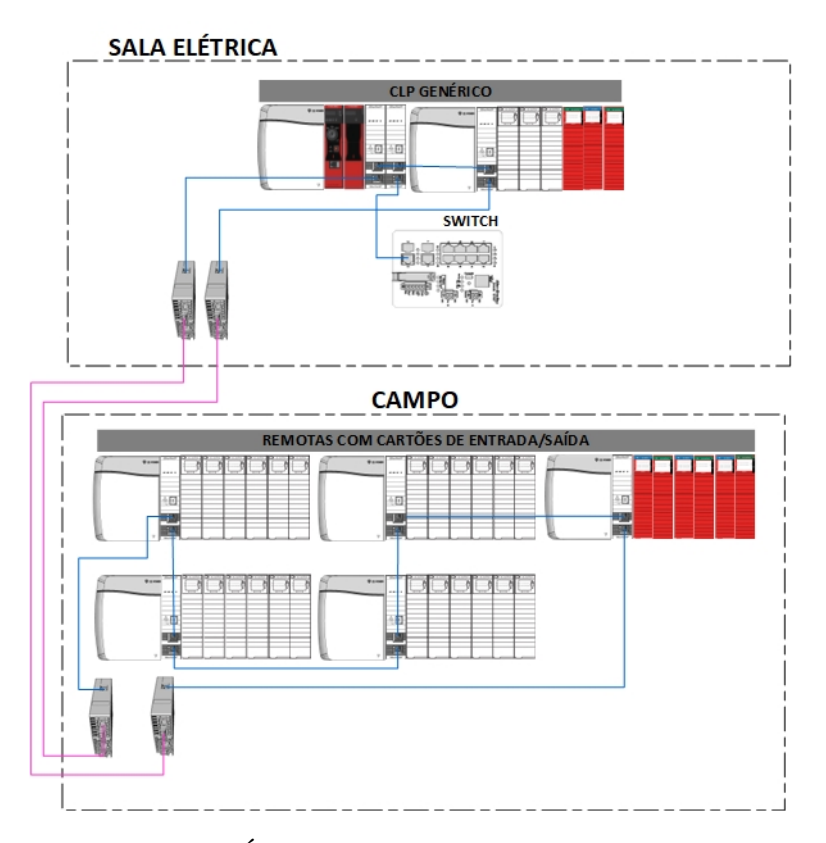

Figura 3.19: Modelo de Árvore de *Hardware*. Fonte: Elaborado pelo Autor.

A estrutura de *hardware*, dentro do ambiente *RSLogix 5000* assemelha-se à [3.20](#page-38-0) e o endereçamento físico assemelharia-se à [3.21.](#page-38-1)

<span id="page-38-0"></span>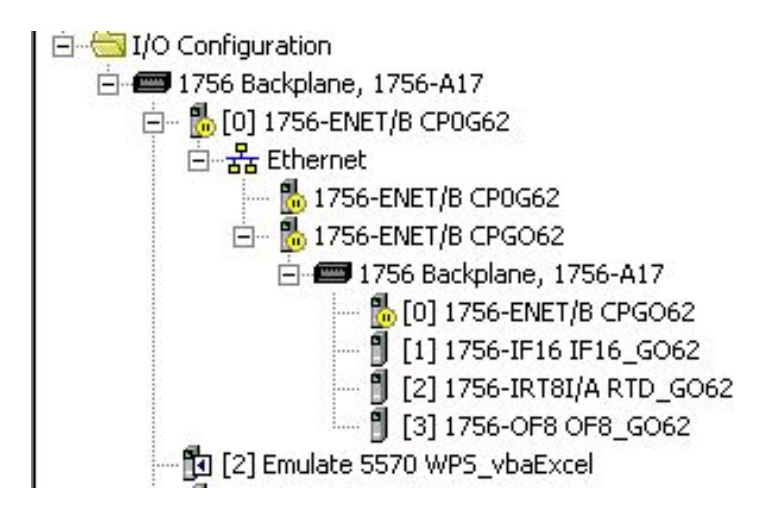

<span id="page-38-1"></span>Figura 3.20: Visão da árvore de *Hardware* visto dentro do ambiente *RSLogix Designer*. Fonte: Elaborado pelo Autor.

| $+$ CPG0621   | AB:1756 ENET_17SLOT:I:0 |
|---------------|-------------------------|
| F-CPG0620     | AB:1756 ENET 17SLOT:0:0 |
| + CPG0621:C   | AB:1756 IF8 FloatC:0    |
| F-CPG0621:I   | AB:1756 IF8 Float I:0   |
| +-CPG062-2:C  | AB:1756 IRT8I:C:0       |
| F-CPG062-2:L  | AB:1756 IRT8I:I:0       |
| F-CPG062-2-0  | AB:1756 IRT8I:0:0       |
| + CPG0623.C   | AB:1756 OF8 Float:C:0   |
| $+$ CPG06231  | AB:1756 OF8 Float:I:0   |
| $+$ CPG0623:0 | AB:1756 OF8 Float:0:0   |

Figura 3.21: Visão do endereçamento equivalente à configurações [3.19](#page-37-0) e [3.20.](#page-38-0) Fonte: Elaborado pelo Autor.

Em uma configuração mais tradicional, em que os cartões de Entrada/Saída encontramse no mesmo *rack* do CLP, como mostrado na Figura [3.22,](#page-38-2) a árvore de *hardware* seria representa, genericamente, como mostrado pela Figura [3.23](#page-39-1) e a estrutura de endereçamento aproxima-se de [3.24.](#page-39-2)

<span id="page-38-2"></span>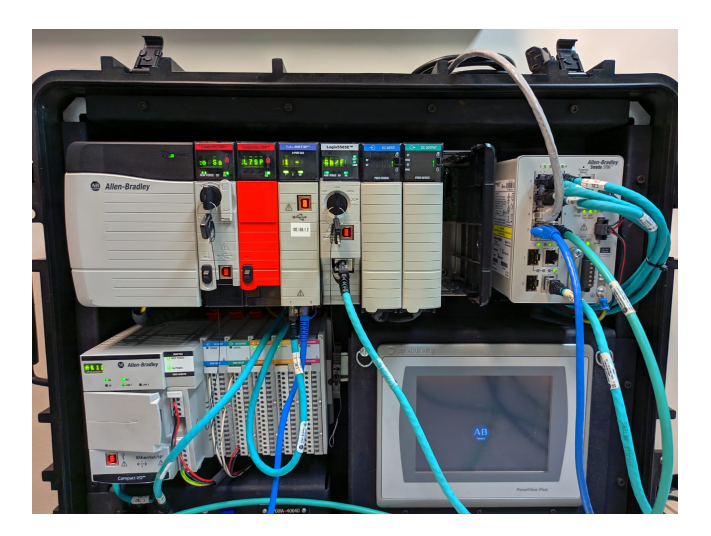

Figura 3.22: Arquitetura tradicional de *Hardware* - Cartões de Entrada/Saída no mesmo *rack* do CLP. Fonte: Autor.

<span id="page-39-1"></span>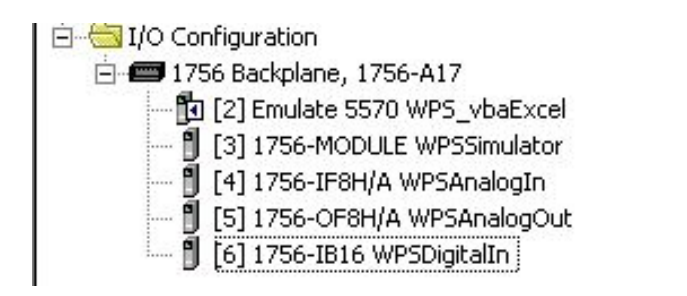

Figura 3.23: Visão da Árvore de *Hardware* visto dentro do ambiente *RSLogix Designer*. Fonte: Elaborado pelo Autor.

<span id="page-39-2"></span>

| F-Local:3:C    | AB:1756 MODULE:C:0             |
|----------------|--------------------------------|
| 干-Local:3:I    | AB:1756 MODULE DINT 8Bytes:I:0 |
| F-Local:3:0    | AB:1756 MODULE DINT 4Bytes:0:0 |
| F-Local:4:C    | AB:1756 IF8H:C:0               |
| $H$ -Local:4:1 | AB:1756 IF8H Analog:I:0        |
| Fi-Local:5:C   | AB:1756 OF8H:C:0               |
| F-Local:5:1    | AB:1756 OF8H Analog:I:0        |
| FI-Local:5:0   | AB:1756 OF8H:0:0               |
| FI-Local:6:C   | AB:1756 DI:C:1                 |
| 田-Local:6:I    | AB:1756 DEE0                   |

Figura 3.24: Visão do endereçamento equivalente à configurações [3.22](#page-38-2) e [3.23.](#page-39-1) Fonte: Elaborado pelo Autor.

### <span id="page-39-0"></span>3.5 Planilha de Testes Internos

Uma das maneiras de assegurar um controle de qualidade dos testes realizados e aprovados nos *softwares* de CLPs desenvolvido pela Primetals, está na utilização de uma planilha para controle de testes internos. A planilha possui um formato padrão que é compatível com qualquer possível área de programação ou interface de equipamento sendo utilizado, seja *Siemens*, *Rockwell*, *Emerson* ou *ABB*.

Conforme relato por [\[49\]](#page-63-0), o processo de aceitação da automatização de processos é composto por itens que contribuem para o sucesso da aplicação. Eles são descritos no esquema mostrado na Figura abaixo.

#### <span id="page-40-0"></span>3.5 Metodologia 31

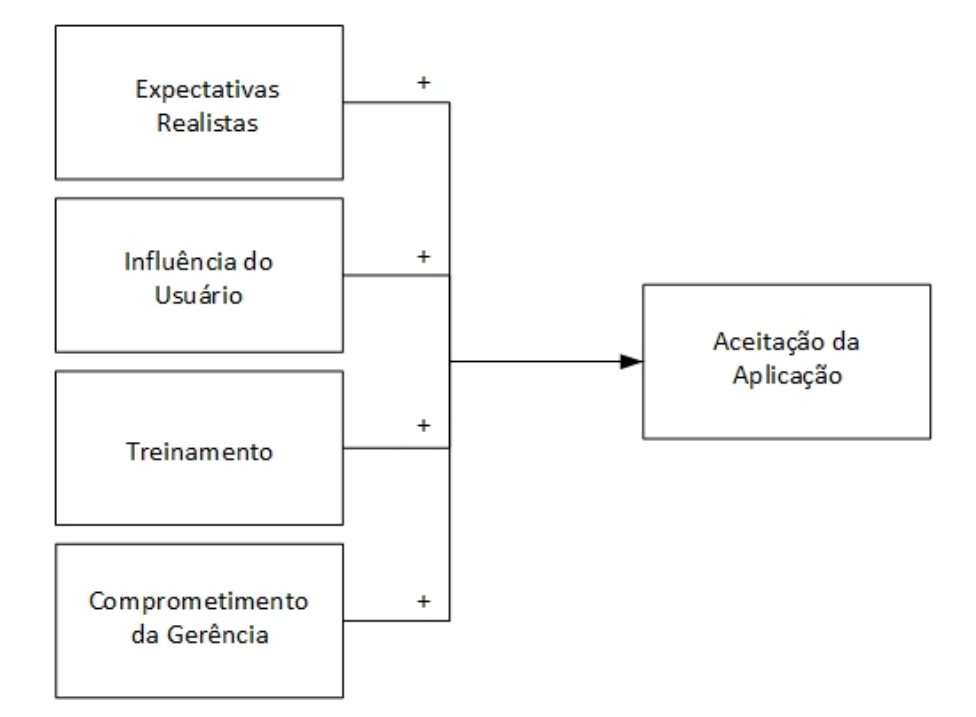

Figura 3.25: Esquema de aceitação do uso de ferramentas Automatizadas. Fonte: [\[49\]](#page-63-0).

As *Expectativas Realistas* traduzem-se na forma que o corpo técnico entende sobre a capacidade de teste da aplicação. Para isso, discussões prévias foram realizadas com alguns membros da equipe para entender a percepção sobre a aplicação.

A *Influência do Usuário* enquadra-se nas sugestões de funcionalidades que o usuário faz durante o período de desenvolvimento da aplicação. Usuários que participam do desenvolvimento, tendem a ser menos resistentes quanto a uso da aplicação.

O *Treinamento* consiste na capacitação de uso da ferramenta. A depender do grau de complexidade associada ao uso ou etapas de uso da aplicação, o usuário pode ser desmotivado a fazê-lo.

O *Comprometimento da Gerência* trata do incentivo que a nível gerencial da equipe faz sobre o uso da ferramenta. A percepção de aceite e de uso da ferramenta pelo grupo destinado a ela é maior com um incentivo dos níveis mais altos de gerência da empresa ([\[50\]](#page-63-9) e[\[51\]](#page-63-10)).

Considerando os conceitos apresentados, o modelo de planilha de testes elaborada, utiliza um modelo já conhecido pelo corpo técnico e utilizado no dia-a-dia. Pequenas alterações foram realizadas, sobre influência do usuário <sup>[2](#page-40-1)</sup>. O novo modelo, com alterações para atender a Automatização de Testes de Endereçamentos, é mostrado pela Figura [3.26.](#page-41-0)

<span id="page-40-1"></span><sup>2</sup>Durante a etapa de testes para validação da aplicação, foram aceitas opiniões e sugestões para atender possíveis expectativas e criar uma familiaridade com o desenvolvimento, de forma a facilitar o uso da mesma.

<span id="page-41-0"></span>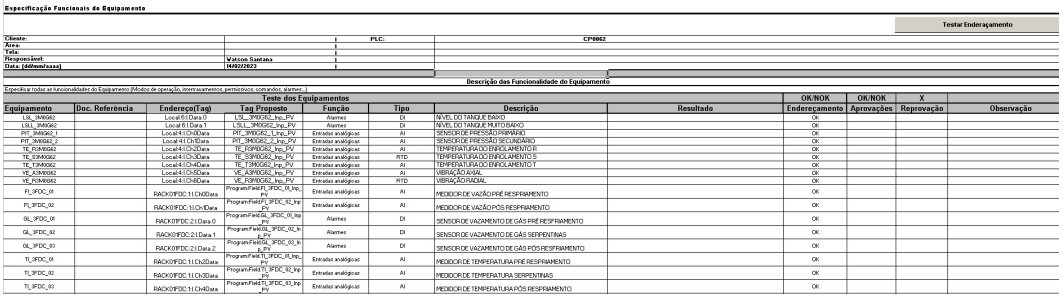

Figura 3.26: Modelo da Planilha de Testes de Equipamentos e Endereçamento. Fonte: Elaborado pelo Autor.

Dentre os campos apresentados na Figura [3.26,](#page-41-0) os de maior importância para o funcionamento da aplicação, por depender diretamente do seu preenchimento, são os campos:

- Endereço(*Tag*);
- *Tag* Proposto;
- Tipo.

Os itens citados fazem-se de tal importância dado a forma de funcionamento da aplicação.

- O campo *Tipo* irá definir o tipo de valor que será enviado para o teste, podendo ser um valor real, inteiro ou binário (1 ou 0);
- Os campos *Endereço(Tag)* e *Tag Proposto* funcionam como o mecanismo de verificação. Se um endereço físico de uma *tag* está incorreto, o campo Endereçamento (OK/NOK) será marcado. Se a tag do endereço físico está incorreta, o mesmo ocorre.

As premissas de funcionamento serão apresentadas a fundo no próximo capítulo[\(4.1\)](#page-42-1), onde serão apresentados resultados tanto do preenchimento adequado quanto do preenchimento "inadequado" da planilha [3.26.](#page-41-0)

# <span id="page-42-0"></span>Capítulo 4

# Discussão

Para a execução do projeto, algumas premissas foram assumidas. Este capítulo busca explorá-las, apresentar os resultados e dificuldades encontradas ao longos dos testes realizados para validação da aplicação.

### <span id="page-42-1"></span>4.1 Premissas de funcionamento adequado da Macro

Conforme citado em [3.5,](#page-39-0) o preenchimento adequado da planilha é o primeiro passo para um bom funcionamento da aplicação. No entanto, por ainda depender de uma interferência humana para o preenchimento (explorado em [5.2\)](#page-57-0), os campos estão suscetíveis à eventuais erros de preenchimento, como é abordado por [\[7\]](#page-60-7).

Assim sendo e prevendo possíveis cenários como o descrito acima, a aplicação possui alguns mecanismo que asseguram que o teste seja realizado em sua totalidade, mesmo com o preenchimento incorreto da planilha.

#### <span id="page-42-2"></span>4.1.1 Preenchimento dos Campos

O primeiro cenário trata do preenchimento do campo "*PLC*". A aplicação foi preparada para definir o *Topic* [3.3.3,](#page-35-0) como o nome do próprio CLP em teste. Em caso de não preenchimento ou preenchimento incorreto, uma mensagem será mostrada ao usuário, conforme Figuras [4.1](#page-43-0) e [4.2](#page-43-1)

```
Public Function OpenRSLinx()
Dim topic As String
topic = Range("G5"). Text
On Error Resume Next
'Abre conexao com o RSLinx
OpenRSLinx = DDEInitiate("RSLinx", topic)
'verifica se comunicacao foi estabelecida
If Err.Number <> 0 Then
```

```
MsgBox "Error ao conectar-se ao Topic RSLinx",
      vbaExclamation, "Error"
  OpenRSLinx = 0 'Retorna falso em caso de erro
End If
```
End Function

<span id="page-43-0"></span>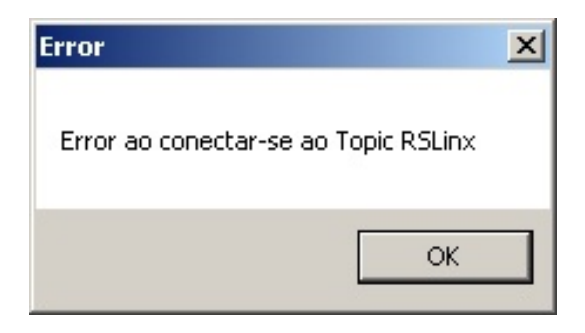

Figura 4.1: Erro ao criar o *Topic*, nomenclatura incorreta. Elaborado pelo Autor.

<span id="page-43-1"></span>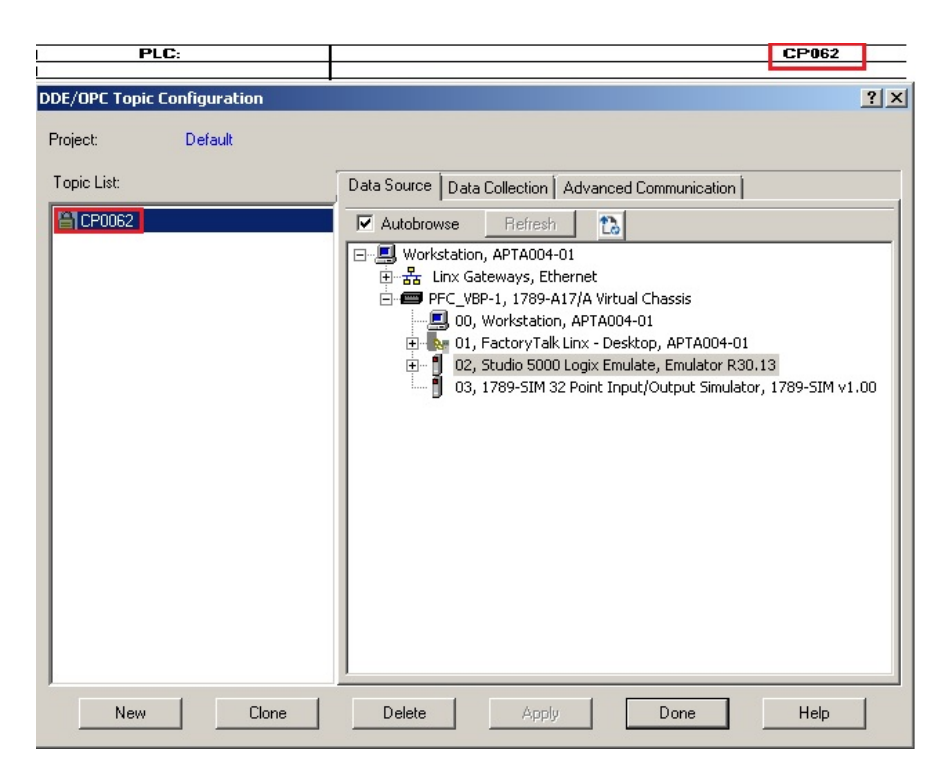

Figura 4.2: Campo preenchido *versus Topic* criado. Elaborado pelo Autor.

O segundo cenário trata de um eventual esquecimento por parte do corpo técnico em preencher um dos campos. Para isso, o código verifica se todos os campos foram preenchidos antes de iniciar o teste, conforme mostrado abaixo.

```
If IsEmpty(AddressRange.Item(i, 1)) And
  IsEmpty(TagRange.Item(i, 1)) And IsEmpty(TypeRange.Item(i,
  1)) Then
```

```
Exit For
Else
   If IsEmpty(TagRange.Item(i, 1)) Then
      AddressingOkCell.Value = "NOK"
      i = i + 1Else
      AddressingOkRange.Item(i, 1).Value =
         Treats_Address_DDE(TagSearchValue,
         AddressSearchValue, TypeSearchValue)
      If AddressingOkRange.Item(i, 1).Value = "OK" Then
         AddressingOkCell.Value = "OK"
      Else
         AddressingOkCell.Value = "NOK"
      End If
      i = i + 1End If
End If
```
A aplicação continuará sua execução, no entanto, o endereçamento será marcado como "NOK". As Figuras [4.3,](#page-44-0) [4.4](#page-44-1) e [4.5](#page-44-2) mostram alguns cenários de teste.

<span id="page-44-0"></span>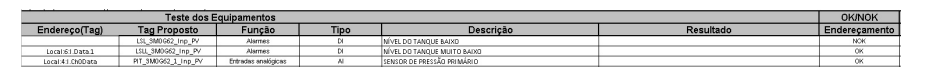

Figura 4.3: Cenário de teste: Ausência do endereço físico. Elaborado pelo Autor.

<span id="page-44-1"></span>

|                               |                     |                     |             |                              |           | OK/NOK        |  |  |
|-------------------------------|---------------------|---------------------|-------------|------------------------------|-----------|---------------|--|--|
| <b>Teste dos Equipamentos</b> |                     |                     |             |                              |           |               |  |  |
| Endereço(Tag)                 | <b>Tag Proposto</b> | Funcão              | <b>Tipo</b> | Descricão                    | Resultado | Enderecamento |  |  |
| Local:61.Data.0               |                     | <b>Alarmes</b>      |             | INVEL DO TANQUE BADIO        |           | NOR           |  |  |
| Local:61.Data.1               | LSLL SMOG62 Inp PV  | <b>Alarmes</b>      |             | IN VEL DO TANOUE MUITO BAIXO |           |               |  |  |
| Local:41.060Data              | PIT 3M0G62 1 Inp PV | Entradas enalógicas |             | SENSOR DE PRESSÃO PRIMÁRIO   |           |               |  |  |
|                               |                     |                     |             |                              |           |               |  |  |

Figura 4.4: Cenário de teste: Ausência da *Tag*. Elaborado pelo Autor.

| <b>Teste dos Equipamentos</b> |                     |                     |      |                            |           |               |  |
|-------------------------------|---------------------|---------------------|------|----------------------------|-----------|---------------|--|
| Endereco(Tag)                 | <b>Tag Proposto</b> | Funcão              | Tipo | Descricão                  | Resultado | Enderecamento |  |
| Local 61 Data D               | LSL_3M0G62_Inp_PV   | Alermes             |      | NIVEL DO TANQUE BAIXO      |           | NOE           |  |
| Local:61.Data.1               | LSU, 3M0662 Inp PV  | Alermes             |      | INVELOD TANDUE MUITO BAIXD |           |               |  |
| Local:41.060Data              | PIT_3M0G62_1_Inp_PV | Entradas analógicas |      | SENSOR DE PRESSÃO PRIMÁRIO |           |               |  |
|                               |                     |                     |      |                            |           |               |  |

<span id="page-44-2"></span>Figura 4.5: Cenário de teste: Ausência do tipo de Sinal. Elaborado pelo Autor.

Para o caso em que o nenhum dos três campos principais são preenchidos, o teste será interrompido. Se a primeira linha de teste contém todos os campos vazios, o teste não será realizado, conforme mostrado pela Figura [4.6.](#page-44-3)

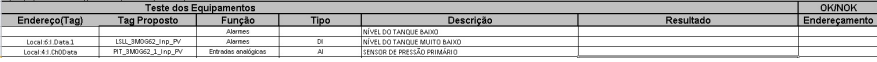

<span id="page-44-3"></span>Figura 4.6: Cenário de teste: Ausência do preenchimento dos Campos. Teste não executado. Elaborado pelo Autor.

Isso ocorre pela forma que aplicação trata o fim do intervalo de leitura e teste de endereçamento. Quando todos os campos (Endereço, *Tag* e Tipo), deixam de serem preenchidos, conforme mostrado abaixo, o *loop* de teste será interrompido.

```
If IsEmpty(AddressRange.Item(i, 1)) And
   IsEmpty(TagRange.Item(i, 1)) And IsEmpty(TypeRange.Item(i,
   1)) Then
  Exit For
Else
```
O terceiro cenário trata o preenchimento inadequado no tipo de endereço, i.e., uma *tag* declarada como Digital, isto é, *booleana*, recebe o endereço físico de um sinal analógico, ou vice-versa, o código confirma que o sinal não está correto mas ainda permite o fim da execução, marcando o endereçamento como "NOK". O resultado dos testes são mostrados nas Figuras [4.7](#page-46-1) e [4.8.](#page-46-2)

```
Function VerificaTipoEndereco(address As String, iotype As String)
   As Integer
   Dim pos As Integer
   Dim substring_digital As String
   Dim substring_digitalS As String 'sinal digital safety
   Dim substring_analog As String
   substring_digital = ".Data."
   substring digital2 = ".pt"substring analog = ".Ch"If iotype = "DI" Or iotype = "DO" Then
      pos = InStr(address, substring_digital)
      If pos > 0 Then
         VerificaTipoEndereco = 1
      Else
         pos = InStr(address, substring_digital2)
         If pos > 0 Then
            VerificaTipoEndereco = 1
         Else
            VerificaTipoEndereco = 0
         End If
      End If
   Else
      pos = InStr(address, substring_analog)
      If pos > 0 Then
         VerificaTipoEndereco = 2
      Else
         VerificaTipoEndereco = 0
      End If
   End If
End Function
```
#### <span id="page-46-1"></span>4.1 Discussão 37

| <b>Testes Internes</b>            |                                                                                                    |                      |                                           |                               |                             |                              |                                             |           |                          |
|-----------------------------------|----------------------------------------------------------------------------------------------------|----------------------|-------------------------------------------|-------------------------------|-----------------------------|------------------------------|---------------------------------------------|-----------|--------------------------|
|                                   | Específicação Funcionais do Equipamento                                                                                  |                      |                                           |                               |                             |                              |                                             |           |                          |
|                                   |                                                                                                    |                      |                                           |                               | <b>Testar Enderacamento</b> |                              |                                             |           |                          |
| Chente:                           |                                                                                                    |                      |                                           |                               | PLC:                        |                              | CP0062                                      |           |                          |
| Arex                              |                                                                                                    |                      |                                           |                               |                             |                              |                                             |           |                          |
| Telec                             |                                                                                                    |                      |                                           |                               |                             |                              |                                             |           |                          |
| Responsivet<br>Data: (ddimmiaeaa) |                                                                                                    |                      | midson Santana<br>1402/2023               |                               |                             |                              |                                             |           |                          |
|                                   |                                                                                                    |                      |                                           |                               |                             |                              |                                             |           |                          |
|                                   |                                                                                                    |                      |                                           |                               |                             |                              | Descrição das Funcionalidade do Equipamento |           |                          |
|                                   | Francificar todas as funcionalidades do Fouloamento (Modos de operação, intertravamentos, permissivos, comaçãos, alarmes |                      |                                           |                               |                             |                              |                                             |           |                          |
|                                   |                                                                                                    |                      |                                           | <b>Teste dos Equipamentos</b> |                             |                              |                                             |           | <b>OK/NOK</b>            |
| Equipamento                       | Doc. Referência                                                                                                    | Endereço(Tag)        | <b>Tag Proposto</b>                       | Função                        | Tipo                        |                              | Descricão                                   | Resultado | Enderecamento            |
| LSL 340062                        |                                                                                                    | Local & LDate D      | LSL 8M1062 Inp. PV                        | <b>Alanes</b>                 | $\overline{\boldsymbol{u}}$ | INFVEL DO TANQUE EADID       |                                             |           | <b>NOK</b>               |
| LSLL 3M0062                       |                                                                                                    | Local & LOats 1      | LSL_3M0582_frp_PV                         | Alarmes                       | $\alpha$                    | MYEL DO TANQUE MULTO BAIXO   |                                             |           | <b>OK</b>                |
| PT 3M0562 1                       |                                                                                                    | Local 4:1.0100 ata   | PT_SMEGG2_1_Jnp_PV                        | Ortradas analógicas           | $\overline{M}$              | SENSOR DE PRESSÃO PRIMÁRIO   |                                             |           | CH.                      |
| PT 3MX42 2                        |                                                                                                    | Local 4:1.010.009    | PIT_3880GG2_2_Inp_PV                      | <b>Drivedas enabloicas</b>    | $\overline{\mathcal{M}}$    | SENSOR DE PRESSÃO SECUNDÁRIO |                                             |           | $\overline{\alpha}$      |
| TE R3M0062                        |                                                                                                    | Local A1 (h2Data)    | TE. R9M1062. Inp. PV                      | Entradas analógicas           | $\overline{M}$              | TEMPERATURA DO ENROLAMENTO F |                                             |           | $\overline{\alpha}$      |
| TE 5340062                        |                                                                                                    | Local 4:1 Oh0Docal   | TE S3M0062 Ing PV                         | Entradas analógicas           | <b>RTD</b>                  | TEMPERATURA DO ENROLAMENTO 2 |                                             |           | <b>CH</b>                |
| TE T3M0062                        |                                                                                                    | Local 4:1.0MData     | TE TSMOGED Ing PV                         | <b>Ortradas analógicas</b>    | $\mathcal{M}$               | TEMPERATURA DO ENROLAMENTO T |                                             |           | CH.                      |
| VE A3MXX2                         |                                                                                                    | Local 4:1.0150 ata   | YE ASMIGG2 Inp PV                         | <b>Dringer englosing</b>      | $\overline{M}$              | VIBRAGÃO AXUAL               |                                             |           | $\overline{\phantom{a}}$ |
| VE RIMOGO                         |                                                                                                    | Local A:LONData      | VE_R9M1662_Inp. PV                        | <b>Fotostas analógicas</b>    | RTD.                        | <b>VIERADÃO RADIAL</b>       |                                             |           | $\overline{\alpha}$      |
| <b>R.3FDC.01</b>                  |                                                                                                    | RAEK01FDC1-1/Ch0Data | Program/Teld/F_3FDC_01_Inp. P             | Entradas enelógicas           | $\alpha$                    |                              | MEDIDOR DE VAZÃO PRÉ RESPRIAMENTO           |           | <b>ROK</b>               |
| A 3FDC 02                         |                                                                                                    | RADIOIPDC11/01Data   | Program/Teld/FLOFDC_02_inp. P             | Entradas enalógicas           | $\overline{\mathcal{M}}$    |                              | MEDIDOR DE VAZÃO PÓS RESPRIAMENTO           |           | OK.                      |
| 0L 3FDC 01                        |                                                                                                    | RADIELFDE21.Data.0   | Program/Teld GL_3FDC_01_inp.<br><b>ON</b> | Alermen                       | $\alpha$                    |                              | SENSOR DE VAZAMENTO DE GÁS PRÉ RESPRIAMENTO |           | OK.                      |
| 0L 3FDC 02                        |                                                                                                    | RADDLEDC21.Data L    | Program/Teld GL_3FDC_02_Inp.<br>ov.       | Alarment                      | $\alpha$                    |                              | SENSOR DE VAZAMENTO DE GÁS SERPENTINAS      |           | OK.                      |
| 0L 3FDC 03                        |                                                                                                    | RADILLEDE21.Data.2   | Program/Field.GL_3FDC_03_Inp.<br>PP-1     | Alermon                       | $\alpha$                    |                              | SENSOR DE VAZAMENTO DE GÁS PÓS RESFRIAMENTO |           | <b>CH</b>                |
| n arbc en                         |                                                                                                    | RADIOI/CC11/DQData   | Program/Field.TI_3FDC_01_lnp_P            | Entradas enalógicas           | $\overline{M}$              |                              | ARENDER DE TEMPERATURA PRÉ RESPRIAMENTO     |           | <b>CHC</b>               |
| n sroc ez                         |                                                                                                    | RADIOI/DC11010019    | Program/Field.TL:3FDC:.02. Inp. P         | Entradas analógicas           | $\overline{M}$              |                              | <b>MEDIDOR DE TEMPERATURA SERPENTINAS</b>   |           | <b>OK</b>                |
| n 3FDC 03                         |                                                                                                    | RADIOI/CC11 ONData   | Program/Field.TL:3EDC::03.lnp.P           | Entradas analógicas           | $\mathcal{A}$               |                              | MEDIDOR DE TEMPERATURA PÓS RESPRIAMENTO     |           | <b>CHC</b>               |

Figura 4.7: Cenário de teste: Preenchimento incorreto do campo "Tipo". Teste executado com erro de Endereçamento. Elaborado pelo Autor.

<span id="page-46-2"></span>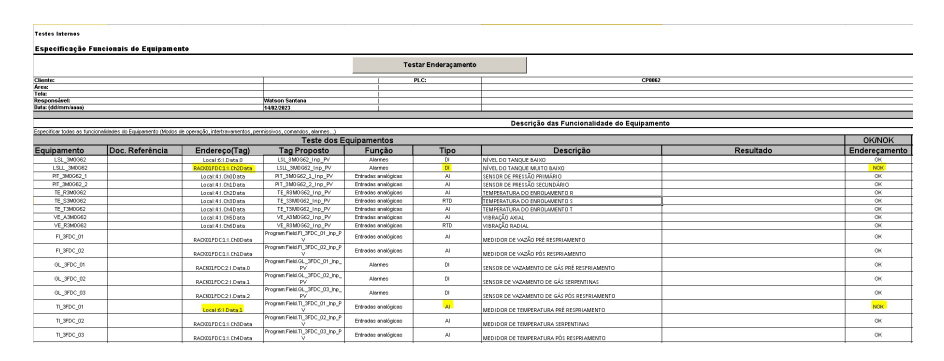

Figura 4.8: Cenário de teste: Preenchimento incorreto do campo "Endereço". Teste executado com erro de Endereçamento. Elaborado pelo Autor.

#### <span id="page-46-0"></span>4.1.2 *Parameters and Local Tags* - Como tratar

Tratando-se do uso de *Tags* locais, um programador pode optar por declarar *tags* dentro de um programa em uma determinada *Task*, periódica ou contínua. Quando declarada como *Tag* local, o escopo de leitura desta fica limitada apenas ao programa em que ela foi declarada em uma situação comum.

No entanto, é possível que por questões organizacionais, o programador opte pelo o uso de tags locais recebendo o endereço físico. Para isso, o Logix permite que uma tag tenha seu escopo alterado. Conforme mostrado pelas Figuras [4.9](#page-46-3) e por [4.10,](#page-47-0) definindo uma tag como *Input Parameter, Output Parameter, InOut Parameter ou Public Parameter*, podemos mudar o escopo de acesso e com isso, permitir que uma *tag* local seja endereçada.

<span id="page-46-3"></span>

| File Edit View Search Logic Communications Tools Window Help                                 |                                           |                                                   |          |                          |             |                                      |                          |         |
|----------------------------------------------------------------------------------------------|-------------------------------------------|---------------------------------------------------|----------|--------------------------|-------------|--------------------------------------|--------------------------|---------|
| BBBB BBB OO MAD                                                                              |                                           |                                                   |          | $\overline{\phantom{a}}$ |             |                                      |                          |         |
| <b>B</b> RunMode<br><b>Ben Bun</b>                                                           | <b>MISSION</b> Path: PFC VBP-112*         | 三品                                                |          |                          |             |                                      |                          |         |
| Controller OK<br>No Forces<br>E Baltery DK<br>Baney L.<br>B   IVO Not Responding<br>No Edite | $\mathbb{F}$<br>E                         |                                                   |          |                          |             |                                      |                          |         |
|                                                                                              | K E CA Ferorites A Safety<br>$\mathbf{a}$ |                                                   |          |                          | Sequence    |                                      |                          |         |
| Controller Organizer<br>$-4X$<br>Controller WPS vbaExcel                                     | Scope: Field<br>Show, All Tags<br>ᆌ       |                                                   |          |                          |             | V. Enter Name or Description Filter. |                          |         |
| ≛<br>Controller Tags                                                                         | Name                                      | Usage cg   c.   Alias For                         | Base Tag | Data Type                | Description | External Access                      | Constant Style           |         |
| Controller Pault Handler                                                                     | FL3FDC_01_Inp_PV                          | InDut Par =                                       |          | REAL                     |             | Read/Wille                           |                          | Float   |
| Power-Up Hander                                                                              | FI 3FDC 02 Inp PV                         | <b>Local Tag</b>                                  |          | REAL                     |             | Read/Wite                            | $\overline{r}$           | Float   |
| Tasks                                                                                        | GL 3FDC 01 Inp PV                         | <b>Input Parameter</b><br><b>Dutout Parameter</b> |          | 800L                     |             | Read/Write                           |                          | Decimel |
| <b>B-Re</b> Fast<br><b>A</b> Field                                                           | GL 3FDC 02 Inp PV                         | <b>Influe Passenger</b>                           |          | 800L                     |             | Read/Write                           |                          | Decimel |
| B-<br><sup>2</sup> Parameters and Local Tags                                                 | GL_3FDC_03_Inp. PV                        | Public Parameter                                  |          | BODL                     |             | Read/Wile                            |                          | Decimal |
| <b>Th</b> MainRoutine                                                                        | Teste Ing PV                              | InDut.                                            |          | <b>REAL</b>              |             | Read/Wille                           |                          | Float   |
| B-55 MainTask                                                                                | 1 3FDC 01 Inp PV                          | InOut.                                            |          | <b>REAL</b>              |             | Read/Wille                           |                          | Float   |
| E & pheldDevices                                                                             | 1 3FDC 02 Inp PV                          | InDut                                             |          | REAL                     |             | Read/Wite                            |                          | Float   |
| Reremeters and Local Tags                                                                    | TI 3FDC 03 Inp PV                         | InOut.                                            |          | REAL                     |             | Read/Wite                            | $\overline{\phantom{a}}$ | Floor   |
| <b>RhManRoutine</b><br><b>Construction of the American</b>                                   | ™                                         |                                                   |          |                          |             |                                      | $\overline{ }$           |         |

Figura 4.9: Alteração de escopo de *Tag* Local. Elaborado pelo Autor.

<span id="page-47-0"></span>

| of Logix Designer - WPS vbatxcel in WPS Excel.ALD [Emulate 5570 30.13]* - [Program Parameters and Local Tags - Field] |                                      |                                                                                                    |                           |               |                         |                       |  |  |  |
|----------------------------------------------------------------------------------------------------|--------------------------------------|----------------------------------------------------------------------------------------------------|---------------------------|---------------|-------------------------|-----------------------|--|--|--|
| The Edit View Search Logic Communications Tools Window Help                                                           |                                      |                                                                                                    |                           |               |                         |                       |  |  |  |
| 0 0 0 0 4 1 2 2 3 0 0 0 0 0 10 10 10 10                                                                               |                                      | $\boxed{\underline{\mathcal{A}}\underline{\mathcal{A}}\underline{\mathcal{B}}\underline{\mathcal{B}}\underline$ |                           | $\omega$<br>⊻ |                         |                       |  |  |  |
| <b>T.</b> E Bun Mode<br><b>Ren Run</b>                                                                                | Patr PFC_VBP-1\2"                    | ▼品                                                                                                    |                           |               |                         |                       |  |  |  |
| $\mathbf{\Psi}$<br>Controller DK<br>No Forces<br>Baltery OK<br>E VO Not Responding<br>No Edits                        |                                      |                                                                                                    |                           |               |                         |                       |  |  |  |
| <b>KIN Favorites A Safety</b><br>$\mathbf{a}$<br>Sequence                                                             |                                      |                                                                                                    |                           |               |                         |                       |  |  |  |
| Controller Organizer<br>Scope <b>EFF</b> ield<br>Controller WPS_vbaExcel                                              | V. Enter Name or Description Filler. |                                                                                                    |                           |               |                         |                       |  |  |  |
| Controller Tags                                                                                                    | Name                                 | Usage ::   / Value                                                                                                    | + Force Mark<br>$+$ Style | Data Type     | Constant<br>Description | Connections           |  |  |  |
| Controller Fault Handler                                                                                              | FI_3FDC_01_Inp_PV                    | InBut<br>874.61                                                                                                    | Float                     | <b>REAL</b>   | æ                       | RACKO1FDC-1:LCh0Dista |  |  |  |
| Power-Up Handler                                                                                                    | FI_3FDC_02_Inp_PV                    | InDut<br>836.88                                                                                                    | <b>Float</b>              | <b>REAL</b>   | г                       | RACKO1FDC:1:LCh1Data  |  |  |  |
| Tasks                                                                                                    | GL_3FDC_01_Inp_PV                    | InGut                                                                                                    | Decimal                   | <b>BOOL</b>   | F                       | RACKOTEDC:21.Data.0   |  |  |  |
| <b>D</b> MFast<br>E-Cares                                                                                             | GL_3FDC_02_Inp_PV                    | InBut                                                                                                    | Decimal                   | BOOL          |                         | RACKO1FDC:21.Data.1   |  |  |  |
|                                                                                                    | GL_3FDC_03_Inp_PV                    | InDut                                                                                                    | Decimal                   | BOOL          |                         | RACKO1FDC:21.Data 2   |  |  |  |
| Parameters and Local Tags                                                                                             | Teste Ing PV                         | Influt<br>3.83                                                                                                    | Float                     | <b>REAL</b>   | г                       | RACKO1FDC:1:LCh7Data  |  |  |  |
| - MainTask                                                                                                    | TI_3FDC_01_Inp_PV                    | InBut<br>163.68                                                                                                    | <b>Flow</b>               | <b>REAL</b>   | г                       | RACKO1FDC:1:LCh2Dista |  |  |  |
| El & offieldDevices                                                                                                   | TL3FDC_02_Inp. PV                    | InDut<br>73.87                                                                                                    | Float                     | <b>REAL</b>   |                         | RACKO1FDC:1:LCh3Data  |  |  |  |
| Parameters and Local Tags<br><b>In HanRoutine</b>                                                                     | TI_3FDC_03_Inp_PV                    | InGut<br>107.42                                                                                                    | Float                     | <b>REAL</b>   | г                       | RACKO1FDC:1:LCh4Data  |  |  |  |

Figura 4.10: Endereçamento de *Tag* Local. Elaborado pelo Autor.

Declarar uma *Tag* como local, mesmo com o escopo alterado de local para *Input Parameter, Output Parameter, InOut Parameter ou Public Parameter*, implica em uma mudança na forma de ler a mesma, para qualquer aplicação que tente fazer leitura desta, seja um supervisório, seja uma ferramenta de automatização.

Para o exemplo das Figuras [4.9](#page-46-3) e [4.10,](#page-47-0) para que o acesso seja possível, é necessário que o seguinte formato seja utilizado:

<span id="page-47-1"></span>
$$
Program: [1].[2] \tag{4.1}
$$

Onde em [4.1,](#page-47-1) temos:

• O item [1] = *Nome do Programa*;

• O item [2] = *Nome da Tag*.

Tomando o exemplo de [4.10,](#page-47-0) se quiséssemos referenciar a *tag FI\_3FDC\_01\_Inp\_PV* fora do Programa em que foi criado, faríamos conforme [4.2.](#page-47-2)

<span id="page-47-2"></span>
$$
Program: Field.FI\_3FDC\_01\_Imp\_PV
$$
\n(4.2)

Dentro do cenário de teste com o uso do DDE, um erro na declaração correta do formato apresentado em [4.1,](#page-47-1) ou até em um cenário de declaração incorreta da *tag* (como um erro de digitação), revela uma limitação da comunicação pelo protocolo DDE.

A validação do teste de endereçamento é feito por meio da função *DDERequest*, que por padrão não retorna nenhum *Error Code*, apenas ocorrerá um erro no tempo de execução[\[52\]](#page-63-11). Isso dificulta não só o tratamento de eventuais erros no preenchimento do campo *Tag*, como o tratamento do código como um todo.

Se uma *tag* for alterada na planilha sem a devida correção no CLP, ou sem apontar o escopo da mesmo - para *tags* locais - e durante o *request* não for encontrada, o aplicação irá travar e ocorrerá um "*crash*" do *Excel*, conforme apresentado pelas Figuras [4.11](#page-48-0) e [4.12.](#page-48-1)

#### <span id="page-48-0"></span>4.1 Discussão 39

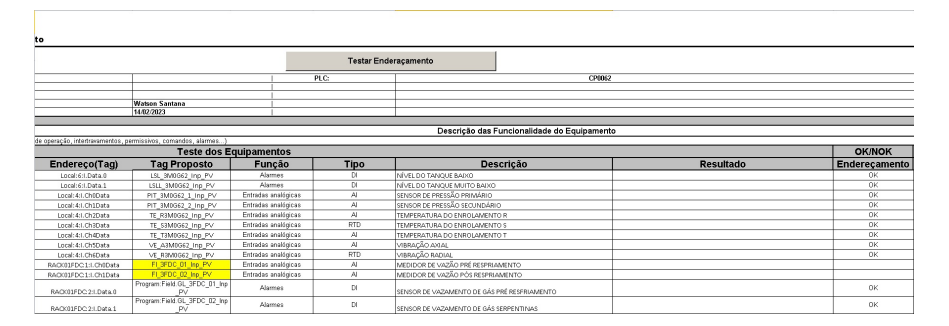

Figura 4.11: *Tag* declarada em um escopo local, mas não registrada de maneira correta na planilha. Elaborado pelo Autor.

<span id="page-48-1"></span>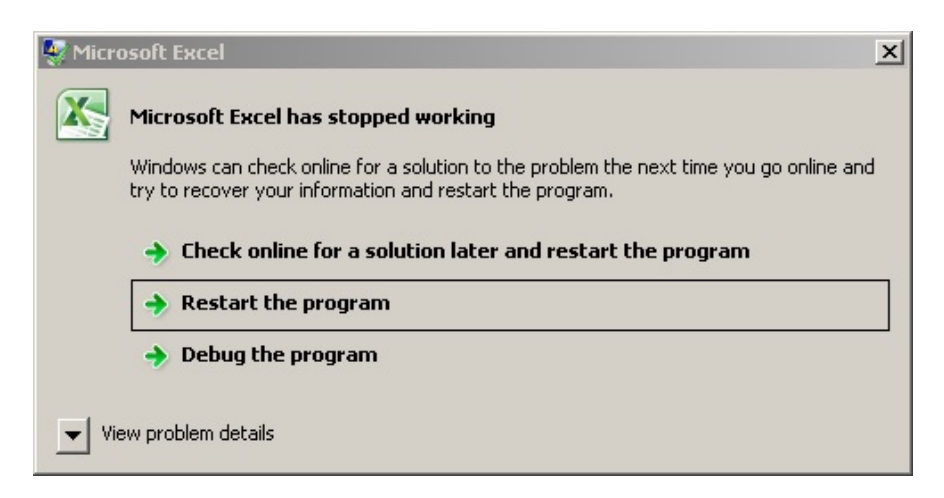

Figura 4.12: Interrupção abrupta do funcionamento do *Excel*. Elaborado pelo Autor.

Neste cenário, uma recomendação de uso ao corpo técnico da empresa é de o realizar teste de *tags* locais de um programa, utilize uma aba exclusiva para o programa, conforme mostrado em [4.13](#page-48-2) e [4.14.](#page-49-0)

<span id="page-48-2"></span>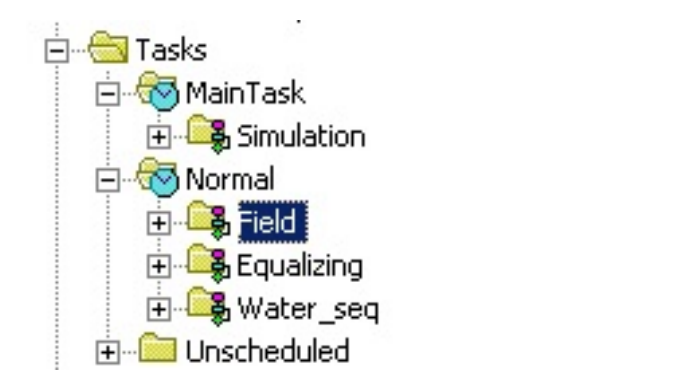

Figura 4.13: Sugestão de organização e uso da planilha - Organização a nível de CLP. Elaborado pelo Autor.

<span id="page-49-0"></span>

|                       |                                                               |                               | Testar Enderaçamento |                                             |                    |                  |                        |               |
|-----------------------|---------------------------------------------------------------|-------------------------------|----------------------|---------------------------------------------|--------------------|------------------|------------------------|---------------|
|                       |                                                               |                               | PLC:                 |                                             | CPID <sub>52</sub> |                  |                        |               |
|                       |                                                               |                               |                      |                                             |                    |                  |                        |               |
|                       | <b>Watson Santana</b>                                         |                               |                      |                                             |                    |                  |                        |               |
|                       | 14.02/2023                                                    |                               |                      |                                             |                    |                  |                        |               |
|                       |                                                               |                               |                      | Descrição das Funcionalidade do Equipamento |                    |                  |                        |               |
|                       | de operação, intertravamentos, permissivos, comandos, alarmes |                               |                      |                                             |                    |                  |                        |               |
|                       |                                                               | <b>Teste dos Equipamentos</b> |                      |                                             |                    |                  | <b>OK/NOK</b>          | <b>OK/NOK</b> |
| Endereco(Tag)         | <b>Tag Proposto</b>                                           | Função                        | Tipo                 | <b>Descrição</b>                            |                    | <b>Resultado</b> | Endereçamento Aprovaçõ |               |
| RACK01FDC:1:1.Ch0Data | Program Field FL3FDC_01_Inp                                   | Entradas analógicas           | $\mathcal{A}$        | MEDIDOR DE VAZÃO PRÉ RESPRIAMENTO           |                    |                  |                        |               |
| RACK01FDC:1:1.Ch1Data | Program Field FI_3FDC_02_Inp<br>DÜ.                           | Entradas analógicas           | A                    | MEDIDOR DE VAZÃO PÓS RESPRIAMENTO           |                    |                  |                        |               |
| RACK01FDC:2:LData.0   | Program:Field.GL_3FDC_01_Inp<br>вī                            | Alarmes                       | D.                   | SENSOR DE VAZAMENTO DE GÁS PRÉ RESERIAMENTO |                    |                  |                        |               |
| RACK01FDC:2:LData.1   | Program:Field.GL_3FDC_02_Inp<br>Þй                            | Alarmes                       | D.                   | SENSOR DE VAZAMENTO DE GÁS SERPENTINAS      |                    |                  |                        |               |
| RACK01FDC:2:LData.2   | Program Field GL 3FDC_03_Inp<br>Þй                            | Alarmes                       | D.                   | SENSOR DE VAZAMENTO DE GÁS PÓS RESERIAMENTO |                    |                  |                        |               |
| RACK01FDC:1:1.Ch2Data | Program:Field.TI 3FDC_01_Inp<br>σū                            | Entradas analógicas           | $\mathcal{A}$        | MEDIDOR DE TEMPERATURA PRÉ RESPRIANENTO     |                    |                  |                        |               |
| RACK01FDC:1:1.Ch3Data | Program:Field:TI_3FDC_02_Inp_                                 | Entradas analógicas           | $\mathcal{A}$        | MEDIDOR DE TEMPERATURA SERPENTINAS          |                    |                  |                        |               |
| RACK01FDC:1:1.Ch4Data | Program:Field.TI_3FDC_03_Inp<br>σū                            | Entradas analógicas           | A                    | MEDIDOR DE TEMPERATURA PÓS RESPRIAMENTO     |                    |                  |                        |               |
|                       |                                                               |                               |                      |                                             |                    |                  |                        |               |
|                       |                                                               |                               |                      |                                             |                    |                  |                        |               |
|                       |                                                               |                               |                      |                                             |                    |                  |                        |               |
|                       |                                                               |                               |                      |                                             |                    |                  |                        |               |

Figura 4.14: Sugestão de organização e uso da planilha - Organização a nível de teste. Elaborado pelo Autor.

Outra limitação encontrada durante o teste utilizando a planilha é para o teste de sinais declaradas em escopo local, mas programas definidos em *tasks* acíclicas. Conforme definido por Erickson[\[53\]](#page-63-12), *tasks* acíclicas, ou assíncronas, não estão vinculadas a um ciclo de varredura(*scan*) predefinido. Elas são ativadas em momentos específicos e são comumente utilizadas em rotinas *Safety*[\[54\]](#page-63-13).

Nos primeiros testes realizados, a aplicação apresentava um comportamento completamente anormal, onde um sinal marcado como "OK" poderia ser alterado para "NOK". A principal hipótese para o problema era uma possível discrepância entre o intervalo de envio/leitura do *DDE* e a alteração do valor dentro do programa.

Realizando alguns teste e implementando uma verificação de erro no *DDERequest*, foi possível normalizar a situação, permitindo que rotinas *Safety* também sejam testadas. Os resultados são apresentados nas Figuras [4.15](#page-50-1) e [4.16.](#page-50-2)

```
Sub TrataErroDDE()
' Exibe a mensagem de erro e as possiveis causas
MsgBox "Erro ao estabelecer conexao com o Servidor DDE.
   Possiveis causas:" & vbCrLf & _
   " - " & IIf(Err.Number = 1, "Erro ao iniciar comunicacao", "
      - Erro ao encontrar a tag"), _
   vbExclamation, "Erro de conexao DDE"
End Sub
```

```
data_value = DDERequest(rslinx, read_tag)
  On Error Resume Next
   If IsEmpty(data_value) Then
      TrataErroDDE
      Range("A90").ClearContents
      DDETerminate rslinx
      Treats Address DDE = "NOK"Exit Function
  ElseIf
```
#### <span id="page-50-1"></span>4.2. VANTAGENS DO USO DA PLANILHA 41

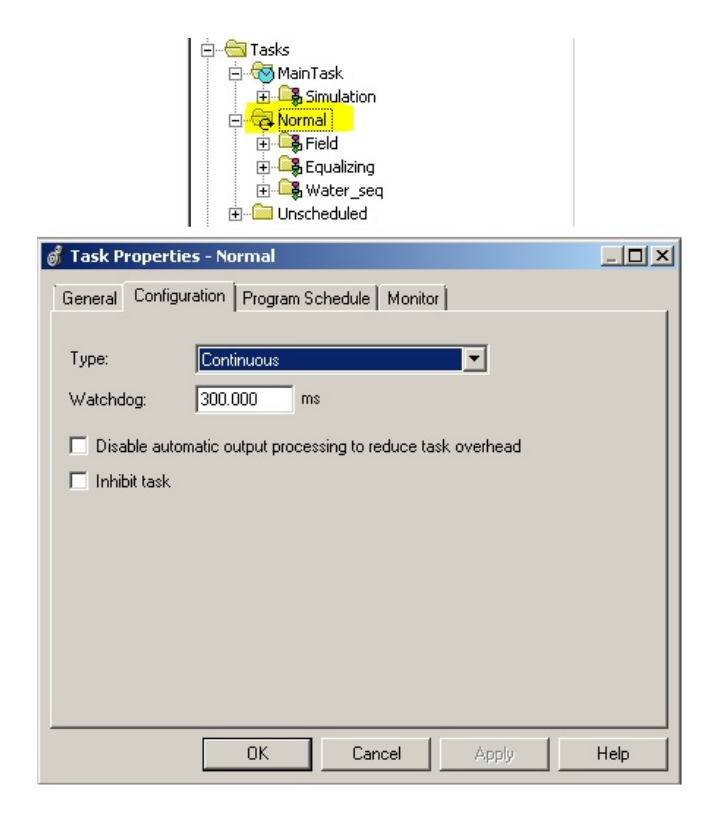

Figura 4.15: Alteração de uma *Task* para o formato acíclico. Elaborado pelo Autor.

<span id="page-50-2"></span>

| <b>Testes Internes</b>             |                                                                                                    |                            |                                        |                               |             |                                             |                                             |           |               |
|------------------------------------|----------------------------------------------------------------------------------------------------|----------------------------|----------------------------------------|-------------------------------|-------------|---------------------------------------------|---------------------------------------------|-----------|---------------|
|                                    | Específicação Funcionais do Equipamento                                                                                   |                            |                                        |                               |             |                                             |                                             |           |               |
|                                    |                                                                                                    |                            |                                        |                               |             | <b>Testar Enderacamento</b>                 |                                             |           |               |
| <b>Cliente:</b>                    |                                                                                                    |                            |                                        |                               | PLC:        |                                             | CF0352                                      |           |               |
| <b>Arex:</b>                       |                                                                                                    |                            |                                        |                               |             |                                             |                                             |           |               |
| Telat                              |                                                                                                    |                            |                                        |                               |             |                                             |                                             |           |               |
| Resourcivet:<br>Data: (dd/mm/asse) |                                                                                                    |                            | <b>Midson Santana</b>                  |                               |             |                                             |                                             |           |               |
|                                    |                                                                                                    |                            | 1412/2023                              |                               |             |                                             |                                             |           |               |
|                                    |                                                                                                    |                            |                                        |                               |             |                                             | Descrição das Funcionalidade do Equipamento |           |               |
|                                    | Especificar todas as funcionalidades do Esujoanento (Modos de operação, intertravamentos, permissivos, comandos, alarmes) |                            |                                        |                               |             |                                             |                                             |           |               |
|                                    |                                                                                                    |                            |                                        |                               |             |                                             |                                             |           | <b>OK/NOK</b> |
|                                    |                                                                                                    |                            |                                        | <b>Teste dos Equipamentos</b> |             |                                             |                                             |           |               |
| Equipamento                        | Doc. Referência                                                                                                    | Endereço(Tag)              | <b>Tag Proposto</b>                    | Funcão                        | <b>Tipo</b> |                                             | Descrição                                   | Resultado | Endereçamento |
| FL:3FDC_01                         |                                                                                                    | BAGG1EDC11 CNDOATA         | Program/Teld.FL3FDC_01_Inp. P          | Entradeg enableicas           | AI          | MEDIDOR DE VAZÃO PRÉ RESPRIAMENTO           |                                             |           | OK.           |
| FI 3FDC 02                         |                                                                                                    | <b>BAGGGEDC1:LONTOATA</b>  | Program/Tield.Ft_3FDC_02_Inp. P        | Entradeg enableicas           | AI          | MEDIDOR DE VAZÃO PÓS RESPRIAMENTO           |                                             |           | OK.           |
| OL_SEDC_01                         |                                                                                                    | BAGINI FDC21 Data 0        | Program/Field.GL_3FDC_01_Inp           | Alemes                        | $\alpha$    | SENSOR DE VAZAMENTO DE GÁS PRÉ RESERVAMENTO |                                             |           | OK.           |
| OL SEDC 02                         |                                                                                                    | <b>BAGINI EDC21 Data 1</b> | Program/Teld.GL_3FDC_02_Inp.<br>$\sim$ | Alemes                        | $\alpha$    | SENSOR DE VAZAMENTO DE GÁS SERPENTINAS      |                                             |           | OK.           |
| OL SFDC 03                         |                                                                                                    | RAGIO1EDC21 Data 2         | Program/Teld.GL_3FDC_03_Inp.           | Alemes                        | $\alpha$    | SENSOR DE VAZAMENTO DE GÁS PÓS RESFRIAMENTO |                                             |           | OK.           |
| 11_9FDC_01                         |                                                                                                    | RADIOTECC11 Ch2Oata        | Program/Teld.TI_3FDC_01_Inp. P         | Entradas analógicas           | AI          | MEDIDOR OF TEMPERATURA PRÈ RESPRIAMENTO     |                                             |           | OK.           |
| n arpc to                          |                                                                                                    | RADIOIFDC1:1.0h80ata       | Program/Teld.TI_3FDC_02_Inp. P         | Entradas enalógicas           | AI          | MEDIDOR OF TEMPERATURA SERPENTINAS          |                                             |           | OK.           |
| 11_9FDC_03                         |                                                                                                    | <b>BAGGSEDC11CMData</b>    | Program/Tield.TI_3FDC_03_Inp. P        | Entradeg enableicas           | AI          | MEDIDOR OF TEMPERATURA POS RESPRIAMENTO     |                                             |           | OK.           |

Figura 4.16: Resultado do Teste. Elaborado pelo Autor.

#### <span id="page-50-0"></span>4.2 Vantagens do uso da Planilha

Originalmente, o teste de endereçamento era feito forma manual, com o programador escrevendo um valor manualmente no endereço físico e verificando a alteração na *Tag* associada. Considerando que num cenário normal cada *Tag*/ponto leva em média 3 minutos ou [1](#page-50-3)80 segundos para ser testada<sup>1</sup>, uma lista de Entrada/Saída com cerca de 1200 pontos, seria gasto uma média de 216.000 segundos, ou cerca de 60 horas para fazer um teste completo de todo o endereçamento.

Considerando que o preenchimento da planilha de testes com os endereços já faz parte da rotina de teste, isto é, não podendo ser contabilizado como um tempo gasto de "preenchimento", e que se seguidas todas as premissas de teste, gasta-se em média menos de 1 segundo de teste por ponto na pior das hipóteses, teríamos para o mesmo cenário de 1200 pontos de

<span id="page-50-3"></span><sup>1</sup>O tempo médio por ponto foi calculado empiricamente e com respaldo do corpo técnico da empresa

entrada e saída um tempo de teste de aproximadamente 1200 segundos, ou aproximadamente 20 minutos ou 1/3 de hora.

Isso representa um ganho percentual de aproximadamente 99,45% no tempo de execução dos testes. Uma melhora extremamente significativa no tempo de teste que pode ser redirecionado para correções de lógicas de processos ou afins.

A próxima sequência de imagens demonstra o funcionamento da aplicação, antes do teste [4.17,](#page-51-0) [4.18,](#page-52-0) [4.19](#page-52-1) e [4.20,](#page-53-0) e após o teste [4.21,](#page-53-1) [4.22,](#page-54-0) [4.23](#page-54-1) e [4.24.](#page-55-0)

<span id="page-51-0"></span>

| $-10x$<br>ரீ Logix Designer - WP5_vbaExcel in WP5_Excel.ACD [Emulate 5570 30.13] - [Controller Tags - WP5_vbaExcel(controller)]<br>File Edit View Search Logic Communications Tools Window Help |                                                                                      |                                                                                                |                         |                 |                          |                       |  |  |  |  |  |
|----------------------------------------------------------------------------------------------------|--------------------------------------------------------------------------------------|------------------------------------------------------------------------------------------------|-------------------------|-----------------|--------------------------|-----------------------|--|--|--|--|--|
| a <b>c</b> di<br>$\mathbb{Z}$ is $\mathbb{R}$<br>Input_03<br>6<br>日<br>$ C \times$                                                                                                    | $\vert \cdot \vert$                                                                  | AARTINTHOO                                                                                     |                         | Select language | $\overline{\phantom{a}}$ | $- B $ $\times$<br>ري |  |  |  |  |  |
| BCH<br><b>Rem Run</b><br>ш<br><b>E</b> Bun Mode                                                                                                    | Path: PFC VBP-1\2"                                                                   |                                                                                                | ┓╣                      |                 |                          |                       |  |  |  |  |  |
| ⊕<br>Controller OK<br>No Forces<br><b>E</b> Battery OK                                                                                                    |                                                                                      | (u)<br>$\left\langle \perp \right\rangle$<br>$\left\{ \ \right\}$                              |                         |                 |                          |                       |  |  |  |  |  |
| No Edits<br>$\triangle$ $\sqsubset$ 1/0 Not Responding<br>n                                                                                                    | $\triangleright$   Favorites $\bigwedge$ Add-On                                      | $\lambda$ Safety $\lambda$ Alarms $\lambda$ Bit $\lambda$ Timer/Counter $\lambda$ Input/Output |                         |                 | Compare                  | <b>Compute</b> Matl   |  |  |  |  |  |
| Controller Organizer                                                                                                    | Scope: [D]WPS_vbaExcel -                                                             | Show: All Tags                                                                                 |                         | $\nabla.$ inp.  |                          |                       |  |  |  |  |  |
| Controller WPS_vbaExcel<br>$\blacktriangle$                                                                                                    | Name                                                                                 | Value                                                                                          | ← Force Mask            | ← Style         | Data Type                | $\blacktriangle$      |  |  |  |  |  |
| Controller Tags<br>Controller Fault Handler                                                                                                    | LSL 3M0G62 Inp PV                                                                    | $\overline{0}$                                                                                 |                         | Decimal         | <b>BOOL</b>              | <b>ET</b>             |  |  |  |  |  |
| Power-Up Handler                                                                                                    | LSLL_3M0G62_Inp_PV                                                                   | $\overline{0}$                                                                                 |                         | Decimal         | <b>BOOL</b>              | Properties            |  |  |  |  |  |
| <b>E</b> Tasks                                                                                                    | PIT_3M0G62_1_Inp_PV                                                                  | 0.0                                                                                            |                         | Float           | REAL                     |                       |  |  |  |  |  |
| <b>E</b> MainTask                                                                                                    | PIT_3M0G62_2_Inp_PV                                                                  | 0.0                                                                                            |                         | Float           | <b>REAL</b>              |                       |  |  |  |  |  |
| 由 Simulation                                                                                                    | TE_R3M0G62_Inp_PV                                                                    | 0.0                                                                                            |                         | Float           | <b>REAL</b>              |                       |  |  |  |  |  |
|                                                                                                    |                                                                                      | 0.0                                                                                            |                         | Float           | <b>REAL</b>              |                       |  |  |  |  |  |
| E-BField                                                                                                    | TE_S3M0G62_Inp_PV                                                                    |                                                                                                |                         |                 |                          |                       |  |  |  |  |  |
| E B Equalizing<br>由 & Water seq                                                                                                    | TE_T3M0G62_Inp_PV                                                                    | 0.0                                                                                            |                         | Float           | <b>REAL</b>              |                       |  |  |  |  |  |
| Fi-La Unscheduled                                                                                                    | TEST_Inp_PV                                                                          | 0.0                                                                                            |                         | Float           | <b>REAL</b>              |                       |  |  |  |  |  |
| Motion Groups                                                                                                    | VE A3M0G62 Inp PV                                                                    | 0.0                                                                                            |                         | Float           | <b>REAL</b>              |                       |  |  |  |  |  |
| Ungrouped Axes                                                                                                    | VE_R3M0G62_Inp_PV                                                                    | 0.0                                                                                            |                         | Float           | <b>REAL</b>              |                       |  |  |  |  |  |
| Add-On Instructions                                                                                                    |                                                                                      |                                                                                                |                         |                 |                          |                       |  |  |  |  |  |
| E Le InterlockFB                                                                                                    |                                                                                      |                                                                                                |                         |                 |                          |                       |  |  |  |  |  |
| 由 B P_Ain                                                                                                    |                                                                                      |                                                                                                |                         |                 |                          |                       |  |  |  |  |  |
| 由 La P Din<br><b>Data Types</b>                                                                                                    |                                                                                      |                                                                                                |                         |                 |                          |                       |  |  |  |  |  |
| Liser-Defined                                                                                                    |                                                                                      |                                                                                                |                         |                 |                          |                       |  |  |  |  |  |
| <b>Lee</b> Strings                                                                                                    |                                                                                      |                                                                                                |                         |                 |                          |                       |  |  |  |  |  |
| Add-On-Defined                                                                                                    |                                                                                      |                                                                                                |                         |                 |                          |                       |  |  |  |  |  |
| <b>E</b> Predefined                                                                                                    |                                                                                      |                                                                                                |                         |                 |                          |                       |  |  |  |  |  |
| Module-Defined                                                                                                    |                                                                                      |                                                                                                |                         |                 |                          |                       |  |  |  |  |  |
| <b>Trends</b><br>Tr. Logical Model                                                                                                    |                                                                                      |                                                                                                |                         |                 |                          |                       |  |  |  |  |  |
| 白 MIO Configuration                                                                                                    |                                                                                      |                                                                                                |                         |                 |                          |                       |  |  |  |  |  |
| 1756-A17 ו-1756 Backplane, 1756-A17                                                                                                    |                                                                                      |                                                                                                |                         |                 |                          |                       |  |  |  |  |  |
| □ $\frac{1}{10}$ [0] 1756-ENET/B RACK_01                                                                                                    |                                                                                      |                                                                                                |                         |                 |                          |                       |  |  |  |  |  |
| 白 - 공 Ethernet                                                                                                    |                                                                                      |                                                                                                |                         |                 |                          |                       |  |  |  |  |  |
| 1756-ENET/B RACK_01                                                                                                    | I A Monitor Tags A Edit Tags                                                         |                                                                                                | $\overline{\mathbf{1}}$ |                 |                          |                       |  |  |  |  |  |
| <b>E-8</b> 1756-ENET/B RACK01FDC                                                                                                    | Errors                                                                               |                                                                                                |                         |                 |                          |                       |  |  |  |  |  |
| 白 = 1756 Backplane, 1756-A1.<br><b>M</b> <sub>0</sub> [0] 1756-ENET/B RACH                                                                                                    | Linking routine 'MainRoutine' of program 'Field'                                     |                                                                                                |                         |                 |                          |                       |  |  |  |  |  |
| [4] [1] 1756-IF16 CHAN                                                                                                    | Linking routine 'MainRoutine' of program 'MainProgram'                               |                                                                                                |                         |                 |                          |                       |  |  |  |  |  |
| [8] [2] 1756-IB16 CHAN [                                                                                                    | Linking routine 'MainRoutine' of program 'Simulation'<br>Download elapsed time 6.985 |                                                                                                |                         |                 |                          |                       |  |  |  |  |  |
| [1] [2] Emulate 5570 WPS_vbaExcel                                                                                                    | Finalizing download                                                                  |                                                                                                |                         |                 |                          |                       |  |  |  |  |  |
| 1 [3] 1756-MODULE WPSSimulator                                                                                                    | Reading ChangeLog                                                                    |                                                                                                |                         |                 |                          |                       |  |  |  |  |  |
| (4) 1756-IF8H/A WPSAnalogIn                                                                                                    | Complete - 0 error(s), 2 warning(s)                                                  |                                                                                                |                         |                 |                          |                       |  |  |  |  |  |
| S [5] 1756-OF8H/A WPSAnalogOut                                                                                                    |                                                                                      |                                                                                                |                         |                 |                          |                       |  |  |  |  |  |
|                                                                                                    | $\left  \cdot \right $                                                               |                                                                                                |                         |                 |                          |                       |  |  |  |  |  |
| The Controller Organizer The Logical Organizer                                                                                                    | Search Results & Watch<br>Errors<br>$\ddot{\bullet}$                                 |                                                                                                |                         |                 |                          |                       |  |  |  |  |  |
| Create Examine Off instruction                                                                                                    |                                                                                      |                                                                                                |                         |                 | RSLinx Edition: Clas: // |                       |  |  |  |  |  |

Figura 4.17: *Tags* Globais pré-teste. Elaborado pelo Autor.

<span id="page-52-0"></span>

| スロット・                                                                                      |                                                                            |                               |                             | FFC - Flan the de Testes Internos_230618.xlsm - Microsoft Excel (Product Activition Felied) |                                             |                                                   |                    |                                                                                     |                                             | $-28.23$                                |
|--------------------------------------------------------------------------------------------|----------------------------------------------------------------------------|-------------------------------|-----------------------------|---------------------------------------------------------------------------------------------|---------------------------------------------|---------------------------------------------------|--------------------|-------------------------------------------------------------------------------------|---------------------------------------------|-----------------------------------------|
| File<br>Home<br>Developer                                                                  | Drisert.<br>Page Layout<br>Formulas:                                       | Data<br>Review<br>Wew         |                             |                                                                                             |                                             |                                                   |                    |                                                                                     |                                             | $\circ\mathbf{Q}\circ\mathbf{S}\times$  |
| Ď<br>& cut<br>Arist<br>Ra Copy<br>$f$ hite<br>$B$ $I$ $U$ $\cdot$<br><b>Format Painter</b> | $-11 - K1$<br>$=$ $\frac{1}{2}$<br>$\Box$ : $\Delta$ : $\Delta$ :<br>■ 事 ■ | <sup>2</sup> Wrap Text<br>※-  | General<br>图·N· W 2         | Normal 2<br>Consitional Fornot Neutral                                                      | Normal 3<br>Calculation                     | Normal<br>Bad<br><b>Check Cell</b><br>Exploratory | Þ<br>Good<br>Input | B<br>ij.<br>E AutoSum +<br>$\overline{4}$ Fig. -<br>Insert Delete Format<br>Q Osw v | 鈩<br>m<br>Sort & Find &<br>Fiter - Select - |                                         |
| Cipboard                                                                                   | Ford                                                                       | Alignment                     | Nursber<br>$\Gamma_{\rm H}$ | 12                                                                                          | States.                                     |                                                   |                    | Cells                                                                               | Editing                                     |                                         |
| E39<br>$ \otimes$                                                                          | k                                                                          |                               |                             |                                                                                             |                                             |                                                   |                    |                                                                                     |                                             |                                         |
| $\overline{\phantom{a}}$                                                                   | D                                                                          | $\epsilon$                    | $\overline{c}$              |                                                                                             | G                                           |                                                   | H                  |                                                                                     |                                             | $\sqrt{2}$                              |
|                                                                                            |                                                                            |                               |                             |                                                                                             |                                             |                                                   |                    |                                                                                     |                                             |                                         |
| $2$ to                                                                                     |                                                                            |                               |                             |                                                                                             |                                             |                                                   |                    |                                                                                     |                                             |                                         |
|                                                                                            |                                                                            |                               |                             | Testar Enderaçamento                                                                        |                                             |                                                   |                    |                                                                                     |                                             |                                         |
|                                                                                            |                                                                            |                               |                             |                                                                                             |                                             |                                                   |                    |                                                                                     |                                             |                                         |
|                                                                                            |                                                                            |                               | PLC:                        |                                                                                             |                                             | CP0062                                            |                    |                                                                                     |                                             |                                         |
|                                                                                            | <b>Watson Santana</b>                                                      |                               |                             |                                                                                             |                                             |                                                   |                    |                                                                                     |                                             |                                         |
|                                                                                            | 14.02/2023                                                                 |                               |                             |                                                                                             |                                             |                                                   |                    |                                                                                     |                                             |                                         |
| 10                                                                                         |                                                                            |                               |                             |                                                                                             |                                             |                                                   |                    |                                                                                     |                                             |                                         |
|                                                                                            |                                                                            |                               |                             |                                                                                             | Descrição das Funcionalidade do Equipamento |                                                   |                    |                                                                                     |                                             |                                         |
|                                                                                            | 12 de coeração, intertravamentos, permissãos, comandos, alarmes            |                               |                             |                                                                                             |                                             |                                                   |                    |                                                                                     |                                             |                                         |
| 13                                                                                         |                                                                            | <b>Teste dos Equipamentos</b> |                             |                                                                                             |                                             |                                                   |                    |                                                                                     | <b>OK/NOK</b>                               | <b>OK/NOK</b>                           |
| Endereco(Tag)<br>14                                                                        | <b>Tag Proposto</b>                                                        | Funcão                        | <b>Tipo</b>                 |                                                                                             | <b>Descrição</b>                            |                                                   | <b>Resultado</b>   |                                                                                     | Enderecamento Aprovaçõ                      |                                         |
| Local:6:1.Data.0<br>15                                                                     | LSL 3MIG62 Inp PV                                                          | Alarmes                       | $\overline{\alpha}$         | NÍVEL DO TANQUE BAIXO                                                                       |                                             |                                                   |                    |                                                                                     |                                             |                                         |
| Local:6:1.Data.1<br>16                                                                     | LSLL 3M0G62 Inp PV                                                         | <b>Alarmes</b>                | $\overline{D}$              | NIVEL DO TANQUE MUITO BAIXO                                                                 |                                             |                                                   |                    |                                                                                     |                                             |                                         |
| 17.<br>Local: 41. Ch0Data                                                                  | PIT 3M0G62 1 Inp PV                                                        | Entradas analdeicas           | $\overline{\mathcal{N}}$    | SENSOR DE PRESSÃO PRIMÁRIO                                                                  |                                             |                                                   |                    |                                                                                     |                                             |                                         |
| 18<br>Local: 4:1.Ch1Data                                                                   | PIT 3M0G62 2 Inp PV                                                        | Entradas analdoicas           | $\overline{M}$              | SENSOR DE PRESSÃO SECUNDÁRIO                                                                |                                             |                                                   |                    |                                                                                     |                                             |                                         |
| 19<br>Local: 41.Ch2Data                                                                    | TE RIMOGE2 Inp PV                                                          | Entradas analógicas           | $\overline{\mathcal{N}}$    | TEMPERATURA DO ENROLAMENTO R                                                                |                                             |                                                   |                    |                                                                                     |                                             |                                         |
| 20 <sub>1</sub><br>Local: 41.Ch3Data                                                       | TE SBM0G62 Inp PV                                                          | Entradas analógicas           | <b>RTD</b>                  | TEMPERATURA DO ENROLAMENTO S                                                                |                                             |                                                   |                    |                                                                                     |                                             |                                         |
| 21<br>Local: 41.Ch4Data                                                                    | TE_T9M0G62_Inp_PV                                                          | Entradas analógicas           | A                           | TEMPERATURA DO ENROLAMENTO T                                                                |                                             |                                                   |                    |                                                                                     |                                             |                                         |
| 22<br>Local: 41.Ch5Data                                                                    | VE A3M0562 Inp PV                                                          | Entradas analógicas           | A                           | MBRAÇÃO AXIAL                                                                               |                                             |                                                   |                    |                                                                                     |                                             |                                         |
| 23<br>Local: 4:1.ChEData                                                                   | VE R3M1G62 Inp PV                                                          | Entradas analógicas           | <b>RTD</b>                  | <b>VIBRAÇÃO RADIAL</b>                                                                      |                                             |                                                   |                    |                                                                                     |                                             |                                         |
| 24                                                                                         |                                                                            |                               |                             |                                                                                             |                                             |                                                   |                    |                                                                                     |                                             |                                         |
| $25\,$                                                                                     |                                                                            |                               |                             |                                                                                             |                                             |                                                   |                    |                                                                                     |                                             |                                         |
| $2\mathrm{s}$                                                                              |                                                                            |                               |                             |                                                                                             |                                             |                                                   |                    |                                                                                     |                                             |                                         |
| 27                                                                                         |                                                                            |                               |                             |                                                                                             |                                             |                                                   |                    |                                                                                     |                                             |                                         |
| $^{28}$                                                                                    |                                                                            |                               |                             |                                                                                             |                                             |                                                   |                    |                                                                                     |                                             |                                         |
| 29                                                                                         |                                                                            |                               |                             |                                                                                             |                                             |                                                   |                    |                                                                                     |                                             |                                         |
| 30 <sub>2</sub>                                                                            |                                                                            |                               |                             |                                                                                             |                                             |                                                   |                    |                                                                                     |                                             |                                         |
| 31                                                                                         |                                                                            |                               |                             |                                                                                             |                                             |                                                   |                    |                                                                                     |                                             |                                         |
| 32                                                                                         |                                                                            |                               |                             |                                                                                             |                                             |                                                   |                    |                                                                                     |                                             |                                         |
| 33.                                                                                        | E < > >   Capa   Global Tags / Field / Equilazing / Water seg / CJ         |                               |                             |                                                                                             |                                             |                                                   | RK.                |                                                                                     |                                             | F                                       |
| Ready                                                                                      |                                                                            |                               |                             |                                                                                             |                                             |                                                   |                    |                                                                                     | 四四四 100% (-)                                | $\circ$<br>$\left( \frac{1}{2} \right)$ |
|                                                                                            |                                                                            |                               |                             |                                                                                             |                                             |                                                   |                    |                                                                                     |                                             |                                         |

Figura 4.18: Planilha de *Tag* Globais pré-teste. Elaborado pelo Autor.

<span id="page-52-1"></span>

| of Logix Designer - WPS_vbaExcel in WPS_Excel.ACD [Emulate 5570 30.13] - [Program Parameters and Local Tags - Field]<br>File Edit<br>View Search Logic Communications Tools Window Help |                                                            |                     |                        |               |                                        | $ \Box$ $\times$<br>$  B $ $\times$ |                |
|----------------------------------------------------------------------------------------------------|------------------------------------------------------------|---------------------|------------------------|---------------|----------------------------------------|-------------------------------------|----------------|
| a c di<br>$\mathbb{Z}$ to a<br>Input_03<br>C M<br>$\sim$                                                                                                    | $\vert \cdot \vert$                                        |                     | <b>A A R E L</b> V V H | R Q           | Select language                        | $\blacktriangledown$                |                |
| REM<br><b>Rem Run</b><br>Run Mode<br>п                                                                                                    | Path: PFC VBP-1\2                                          |                     | 品<br>▾∣                |               |                                        |                                     |                |
| ক<br>Controller OK<br>$\mathbf{r}$<br>No Forces<br>E Battery OK                                                                                                    |                                                            | 4 F<br>$-(U)$ -     |                        |               |                                        |                                     |                |
| T 1/0 Not Responding<br>No Edits                                                                                                    | $\blacktriangleleft$<br>Revorites<br>Add-On<br>n           | Safety              | K Bit<br><b>Alarms</b> | Timer/Counter |                                        | Compare<br>Compute/Mat              |                |
|                                                                                                    |                                                            |                     |                        |               |                                        |                                     |                |
| Controller Organizer<br>$-4x$                                                                                                    | Scope: Field<br>$\blacktriangledown$                       | Show: All Tags      |                        |               | Y.<br>Enter Name or Description Filter |                                     | $\blacksquare$ |
| Controller WPS_vbaExcel<br>$\blacktriangle$<br>Controller Tags                                                                                                    | Name                                                       | Usage = 8   △ Value |                        | ← Force Mask  | ← Style                                | Data Type -                         | <b>in</b>      |
| Controller Fault Handler                                                                                                    | FI_3FDC_01_Inp_PV                                          | InDut               | 0.0                    |               | Float                                  | REAL                                |                |
| Power-Up Handler                                                                                                    | FI_3FDC_02_Inp_PV                                          | InDut               | 0.0                    |               | Float                                  | REAL                                | Properties     |
| <b>E</b> Tasks                                                                                                    | GL_3FDC_01_Inp_PV                                          | InDut               | $\overline{0}$         |               | Decimal                                | <b>BOOL</b>                         |                |
| 白<br>MainTask                                                                                                    | GL_3FDC_02_Inp_PV                                          | InDut               | n                      |               | Decimal                                | <b>BOOL</b>                         |                |
| El-B Simulation<br>白 G Normal                                                                                                    | GL_3FDC_03_Inp_PV                                          | InDut               | $\overline{0}$         |               | Decimal                                | <b>BOOL</b>                         |                |
| <b>B</b> Field                                                                                                    | Teste Inp PV                                               | InDut               | 0.0                    |               | Float                                  | REAL                                |                |
| Parameters and Local Tags                                                                                                    | TI_3FDC_01_Inp_PV                                          | InDut               | 0.0                    |               | Float                                  | <b>REAL</b>                         |                |
| Th MainRoutine                                                                                                    | TI_3FDC_02_Inp_PV                                          | In <sub>Out</sub>   | 0.0                    |               | Float                                  | <b>REAL</b>                         |                |
| E & Equalizing                                                                                                    | TI_3FDC_03_Inp_PV                                          | InDut               | 0.0                    |               | Float                                  | REAL                                |                |
| B Water_seq                                                                                                    |                                                            |                     |                        |               |                                        |                                     |                |
| Fi-C Unscheduled<br>Motion Groups                                                                                                    |                                                            |                     |                        |               |                                        |                                     |                |
| Ungrouped Axes                                                                                                    |                                                            |                     |                        |               |                                        |                                     |                |
| Add-On Instructions                                                                                                    |                                                            |                     |                        |               |                                        |                                     |                |
| E-La InterlockFB                                                                                                    |                                                            |                     |                        |               |                                        |                                     |                |
| E <b>la</b> P Ain                                                                                                    |                                                            |                     |                        |               |                                        |                                     |                |
| 由 B P_Din                                                                                                    |                                                            |                     |                        |               |                                        |                                     |                |
| <b>Data Types</b>                                                                                                    |                                                            |                     |                        |               |                                        |                                     |                |
| Light User-Defined<br><b>Lige</b> Strings                                                                                                    |                                                            |                     |                        |               |                                        |                                     |                |
| H Light Add-On-Defined                                                                                                    |                                                            |                     |                        |               |                                        |                                     |                |
| <b>El List</b> Predefined                                                                                                    |                                                            |                     |                        |               |                                        |                                     |                |
| <b>H</b> Module-Defined                                                                                                    |                                                            |                     |                        |               |                                        |                                     |                |
| <b>Trends</b>                                                                                                    |                                                            |                     |                        |               |                                        |                                     |                |
| Tr. Logical Model                                                                                                    |                                                            |                     |                        |               |                                        |                                     |                |
| 白 MIO Configuration<br>1756-A17 356 Backplane, 1756-A17                                                                                                    |                                                            |                     |                        |               |                                        |                                     |                |
| □ B [0] 1756-ENET/B RACK_01                                                                                                    | 4   ▶   Monitor Tags A Edit Tags                           |                     | $\vert\vert\vert$      |               |                                        |                                     |                |
| 급 - 공급 Ethernet                                                                                                    |                                                            |                     |                        |               |                                        |                                     |                |
| <b>8</b> 1756-ENET/B RACK 01                                                                                                    | Errors<br>Linking routine 'MainRoutine' of program 'Field' |                     |                        |               |                                        |                                     |                |
| E-B 1756-ENET/B RACK01FDC                                                                                                    | Linking routine 'MainRoutine' of program 'MainProgram'     |                     |                        |               |                                        |                                     |                |
| 1756 Backplane, 1756-A1.<br><b>M</b> <sub>0</sub> [0] 1756-ENET/B RACK                                                                                                    | Linking routine 'MainRoutine' of program 'Simulation'      |                     |                        |               |                                        |                                     |                |
| [4] [1] 1756-IF16 CHAN                                                                                                    | Download elapsed time 6.985                                |                     |                        |               |                                        |                                     |                |
| [ [2] 1756-IB16 CHAN_I                                                                                                    | Finalizing download<br>Reading ChangeLog                   |                     |                        |               |                                        |                                     |                |
| [1] [2] Emulate 5570 WPS_vbaExcel                                                                                                    | Complete - $0$ error(s), $2$ warning(s)                    |                     |                        |               |                                        |                                     |                |
| [ [3] 1756-MODULE WPSSimulator                                                                                                    |                                                            |                     |                        |               |                                        |                                     |                |
|                                                                                                    |                                                            |                     |                        |               |                                        |                                     |                |
| The Controller Organizer The Logical Organizer                                                                                                    | Errors & Search Results & Watch<br>$\overline{\bullet}$    |                     |                        |               |                                        |                                     |                |
| Create Examine Off instruction                                                                                                    |                                                            |                     |                        |               |                                        | RSLinx Edition: Clas: //            |                |
|                                                                                                    |                                                            |                     |                        |               |                                        |                                     |                |

Figura 4.19: *Tags* Locais pré-teste. Elaborado pelo Autor.

<span id="page-53-0"></span>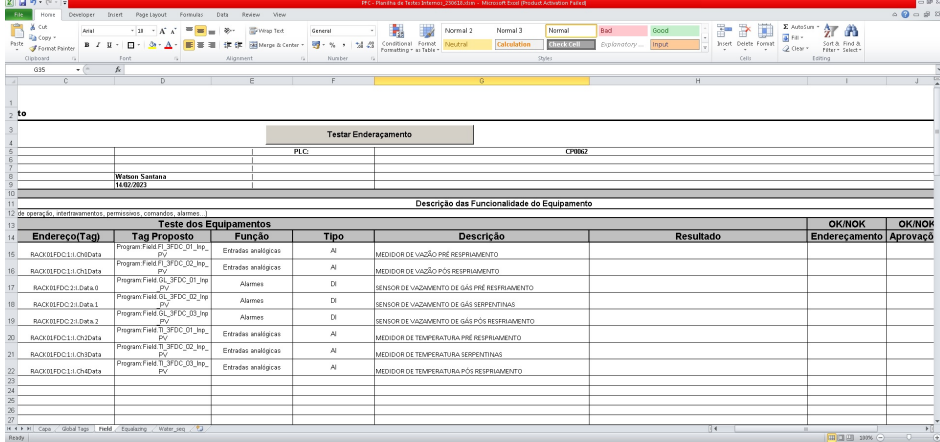

Figura 4.20: Planilha de *Tag* Locais pré-teste. Elaborado pelo Autor.

<span id="page-53-1"></span>

| of Logix Designer - WPS_vbaExcel in WPS_Excel.ACD [Emulate 5570 30.13] - [Controller Tags - WPS_vbaExcel(controller)]<br>File Edit |                                                          |                                                                                        |                                           |                      | $  D $ $\times$                  |
|----------------------------------------------------------------------------------------------------|----------------------------------------------------------|----------------------------------------------------------------------------------------|-------------------------------------------|----------------------|----------------------------------|
| View Search Logic Communications Tools Window Help                                                                                 |                                                          |                                                                                        |                                           |                      | $ B$ $\times$                    |
| <b>BEB</b><br>$ P_0 $ ra<br>Input 03<br>6<br>X,<br><b>KOLON</b>                                                                    |                                                          |                                                                                        |                                           | Select language      | العد<br>$\overline{\phantom{a}}$ |
| REM<br><b>Rem Run</b><br>Run Mode<br>ш                                                                                             | Path: PFC VBP-1\2"                                       |                                                                                        | 키옮                                        |                      |                                  |
| Controller OK<br>No Forces                                                                                                    | $+$                                                      | $\langle \rangle + \langle u \rangle + \langle u \rangle + \langle u \rangle +$<br>$+$ |                                           |                      |                                  |
| E Battery OK<br>District, Pesponding<br>No Edits                                                                                   |                                                          |                                                                                        |                                           |                      |                                  |
|                                                                                                    | I ⊩ Favorites<br>Add-On<br>n                             |                                                                                        | Alarms $\chi$ Bit $\chi$<br>Timer/Counter |                      | ComputeMa                        |
| Controller Organizer<br>– ∓ ×                                                                                                    | Scope: <b>[D</b>   WPS_vbaExcel =                        | Show: All Tags                                                                         |                                           | $\nabla.$ inp.<br>▾╎ |                                  |
| Controller WPS_vbaExcel<br>ᅬ                                                                                                    | Name                                                     | Value                                                                                  | ← Style<br>← Force Mask                   | Data Type            |                                  |
| Controller Tags<br>Controller Fault Handler                                                                                        | LSL 3M0G62 Inp PV                                        | n                                                                                      | Decimal                                   | <b>BOOL</b>          |                                  |
| Power-Lip Handler                                                                                                    | LSLL_3M0G62_Inp_PV                                       | $\mathbf{1}$                                                                           | Decimal                                   | <b>BOOL</b>          | Properties                       |
| <b>E</b> Tasks                                                                                                    | PIT_3M0G62_1_Inp_PV                                      | 568.2                                                                                  | Float                                     | REAL                 |                                  |
|                                                                                                    | PIT_3M0G62_2_Inp_PV                                      | 777.64                                                                                 | Float                                     | REAL                 |                                  |
| 由 <b>M</b> Simulation                                                                                                    | TE_R3M0G62_Inp_PV                                        | 494.8                                                                                  | Float                                     | REAL                 |                                  |
| 白<br>Mormal<br><b>B</b> Field                                                                                                    | TE_S3M0G62_Inp_PV                                        | 730.61                                                                                 | Float                                     | <b>REAL</b>          |                                  |
| Parameters and Local Tags                                                                                                    | TE_T3M0G62_Inp_PV                                        | 554.34                                                                                 | Float                                     | <b>REAL</b>          |                                  |
| nainRoutine                                                                                                    | TEST_Inp_PV                                              | 0.0                                                                                    | Float                                     | <b>REAL</b>          |                                  |
| E & Equalizing                                                                                                    | VE_A3M0G62_Inp_PV                                        | 319.03                                                                                 | Float                                     | <b>REAL</b>          |                                  |
| <b>B</b> Water seq                                                                                                    | VE_R3M0G62_Inp_PV                                        | 726.75                                                                                 | Float                                     | <b>REAL</b>          |                                  |
| Fi-La Unscheduled<br>Motion Groups                                                                                                 |                                                          |                                                                                        |                                           |                      |                                  |
| Ungrouped Axes                                                                                                    |                                                          |                                                                                        |                                           |                      |                                  |
| Add-On Instructions                                                                                                    |                                                          |                                                                                        |                                           |                      |                                  |
| E-La InterlockFB                                                                                                    |                                                          |                                                                                        |                                           |                      |                                  |
| E-LaP Ain                                                                                                    |                                                          |                                                                                        |                                           |                      |                                  |
| 由 B P Din                                                                                                    |                                                          |                                                                                        |                                           |                      |                                  |
| <b>Data Types</b><br>Light User-Defined                                                                                            |                                                          |                                                                                        |                                           |                      |                                  |
| <b>Lige</b> Strings                                                                                                    |                                                          |                                                                                        |                                           |                      |                                  |
| <b>E</b> Add-On-Defined                                                                                                    |                                                          |                                                                                        |                                           |                      |                                  |
| <b>El In</b> Predefined                                                                                                    |                                                          |                                                                                        |                                           |                      |                                  |
| <b>H</b> Module-Defined                                                                                                    |                                                          |                                                                                        |                                           |                      |                                  |
| Trends                                                                                                    |                                                          |                                                                                        |                                           |                      |                                  |
| Tr. Logical Model<br>白 Configuration                                                                                               |                                                          |                                                                                        |                                           |                      |                                  |
| 白· 51756 Backplane, 1756-A17                                                                                                    |                                                          |                                                                                        |                                           |                      |                                  |
| E- 8 [0] 1756-ENET/B RACK_01                                                                                                    | 4   ▶   Monitor Tags A Edit Tags /                       |                                                                                        | $   \cdot  $                              |                      |                                  |
| 白 品 Ethernet                                                                                                    | Errors                                                   |                                                                                        |                                           |                      |                                  |
| <b>8</b> 1756-ENET/B RACK 01                                                                                                    | Linking routine 'MainRoutine' of program 'Field'         |                                                                                        |                                           |                      |                                  |
| <b>E-8</b> 1756-ENET/B RACK01FDC                                                                                                   | Linking routine 'MainRoutine' of program 'MainProgram'   |                                                                                        |                                           |                      |                                  |
| 1756 Backplane, 1756-A1.<br><b>M</b> <sub>0</sub> [0] 1756-ENET/B RACK                                                             | Linking routine 'MainRoutine' of program 'Simulation'    |                                                                                        |                                           |                      |                                  |
| [4] [1] 1756-IF16 CHAN                                                                                                    | Download elapsed time 6.985<br>Finalizing download       |                                                                                        |                                           |                      |                                  |
| [8] [2] 1756-IB16 CHAN [                                                                                                    | Reading ChangeLog                                        |                                                                                        |                                           |                      |                                  |
| 图 [2] Emulate 5570 WPS_vbaExcel                                                                                                    | Complete - 0 error(s), 2 warning(s)                      |                                                                                        |                                           |                      |                                  |
| 1 [3] 1756-MODULE WPSSimulator                                                                                                    |                                                          |                                                                                        |                                           |                      |                                  |
|                                                                                                    | $\left  \cdot \right $                                   |                                                                                        |                                           |                      |                                  |
| The Controller Organizer The Logical Organizer                                                                                     | Search Results & Watch<br>$\overline{\bullet}$<br>Errors |                                                                                        |                                           |                      |                                  |
| Create Examine Off instruction                                                                                                    |                                                          |                                                                                        |                                           |                      | RSLinx Edition: Clas: //         |

Figura 4.21: *Tags* Globais pós-teste. Elaborado pelo Autor.

<span id="page-54-0"></span>

|                  | 第日ワード・コ                                                            |            |                         |                               |                     |                                       |                          |       |                                               |                              |                  |             | FFC - Flan The de Testes Internos_230618.xlsm - Microsoft Excel (Product Activition Felied) |             |       |                  |     |                     |                       |         |                                   | $-98$                                   |
|------------------|--------------------------------------------------------------------|------------|-------------------------|-------------------------------|---------------------|---------------------------------------|--------------------------|-------|-----------------------------------------------|------------------------------|------------------|-------------|---------------------------------------------------------------------------------------------|-------------|-------|------------------|-----|---------------------|-----------------------|---------|-----------------------------------|-----------------------------------------|
| <b>File</b>      | Home<br>Developer                                                  | Drisent    | Page Layout             | Formulas                      | Data<br>Review      | <b>NYEW</b>                           |                          |       |                                               |                              |                  |             |                                                                                             |             |       |                  |     |                     |                       |         |                                   | $\circ\mathbf{Q}\circ\mathbf{S} \times$ |
| Ď                | & cut<br>Arist                                                     |            | $-11 - K1$              | $=$ $\frac{1}{2}$             | ※-                  | Wrap Text                             | General                  |       | ÷.                                            | Normal 2                     |                  | Normal 3    | Normal                                                                                      | Bad         | Good  |                  | r   | ₽                   | E AutoSum -           | 鈩       | m                                 |                                         |
| Paste            | Ra Cory *                                                          |            |                         |                               |                     |                                       |                          |       |                                               | Neutral                      |                  |             | <b>Check Cell</b>                                                                           |             |       |                  |     | Joset Delete Fornat | $\overline{4}$ Fig. - |         | Sort & Find &                     |                                         |
|                  | <b>Format Painter</b>                                              |            | B J U · ロ · タ · A · 国事理 |                               |                     | <b>SE SE Rei Margo &amp; Center +</b> | $-4.4$                   | $+33$ | Consitional Format<br>Formatting = as Table = |                              |                  | Calculation |                                                                                             | Exploratory | Input |                  |     |                     | Q Other               |         | Fiter- Select-                    |                                         |
|                  | Cipboard                                                           | Ford       |                         |                               | Alignment           | $\sim$                                | Nursber                  |       |                                               |                              |                  |             | States.                                                                                     |             |       |                  |     | Cells               |                       | Editing |                                   |                                         |
|                  | G18<br>$\bullet$ (iii)                                             | k          |                         |                               |                     |                                       |                          |       |                                               |                              |                  |             |                                                                                             |             |       |                  |     |                     |                       |         |                                   |                                         |
|                  |                                                                    |            | $\overline{D}$          |                               |                     |                                       |                          |       |                                               |                              |                  |             |                                                                                             |             |       |                  |     |                     |                       |         |                                   | $\frac{1}{\log n}$                      |
|                  |                                                                    |            |                         |                               |                     |                                       |                          |       |                                               |                              |                  |             |                                                                                             |             |       |                  |     |                     |                       |         |                                   |                                         |
|                  |                                                                    |            |                         |                               |                     |                                       |                          |       |                                               |                              |                  |             |                                                                                             |             |       |                  |     |                     |                       |         |                                   |                                         |
| $\rightarrow$ to |                                                                    |            |                         |                               |                     |                                       |                          |       |                                               |                              |                  |             |                                                                                             |             |       |                  |     |                     |                       |         |                                   |                                         |
|                  |                                                                    |            |                         |                               |                     |                                       |                          |       |                                               |                              |                  |             |                                                                                             |             |       |                  |     |                     |                       |         |                                   |                                         |
|                  |                                                                    |            |                         |                               |                     |                                       |                          |       | Testar Enderaçamento                          |                              |                  |             |                                                                                             |             |       |                  |     |                     |                       |         |                                   |                                         |
|                  |                                                                    |            |                         |                               |                     | PLC:                                  |                          |       |                                               |                              |                  |             | CP0062                                                                                      |             |       |                  |     |                     |                       |         |                                   |                                         |
|                  |                                                                    |            |                         |                               |                     |                                       |                          |       |                                               |                              |                  |             |                                                                                             |             |       |                  |     |                     |                       |         |                                   |                                         |
|                  |                                                                    |            |                         |                               |                     |                                       |                          |       |                                               |                              |                  |             |                                                                                             |             |       |                  |     |                     |                       |         |                                   |                                         |
|                  |                                                                    | 14.02/2023 | <b>Watson Santana</b>   |                               |                     |                                       |                          |       |                                               |                              |                  |             |                                                                                             |             |       |                  |     |                     |                       |         |                                   |                                         |
| $\overline{10}$  |                                                                    |            |                         |                               |                     |                                       |                          |       |                                               |                              |                  |             |                                                                                             |             |       |                  |     |                     |                       |         |                                   |                                         |
|                  |                                                                    |            |                         |                               |                     |                                       |                          |       |                                               |                              |                  |             | Descrição das Funcionalidade do Equipamento                                                 |             |       |                  |     |                     |                       |         |                                   |                                         |
|                  | 12 de coeração, intertravamentos, permissãos, comandos, alarmes    |            |                         |                               |                     |                                       |                          |       |                                               |                              |                  |             |                                                                                             |             |       |                  |     |                     |                       |         |                                   |                                         |
| 13               |                                                                    |            |                         | <b>Teste dos Equipamentos</b> |                     |                                       |                          |       |                                               |                              |                  |             |                                                                                             |             |       |                  |     |                     |                       |         | <b>OK/NOK</b>                     | <b>OK/NOK</b>                           |
| 14               | Endereco(Tag)                                                      |            | <b>Tag Proposto</b>     |                               | Funcão              |                                       | <b>Tipo</b>              |       |                                               |                              | <b>Descrição</b> |             |                                                                                             |             |       | <b>Resultado</b> |     |                     |                       |         | Endereçamento Aprovaçõ            |                                         |
| 15               | Local:6:1.Data.0                                                   |            | LSL 3MIG62 Inp PV       |                               | Alarmes             |                                       | $\overline{\alpha}$      |       | NIVEL DO TANQUE BAIXO                         |                              |                  |             |                                                                                             |             |       |                  |     |                     |                       |         | <b>OK</b>                         |                                         |
| 16               | Local:6:1.Data.1                                                   |            | LSU, 3M0G62 Inp PV      |                               | <b>Alarmes</b>      |                                       | $\overline{D}$           |       |                                               | NIVEL DO TANQUE MUITO BAIXO  |                  |             |                                                                                             |             |       |                  |     |                     |                       |         | $\overline{\alpha}$               |                                         |
| 17               | Local: 41. Ch0Data                                                 |            | PIT 3M0G62 1 Inp PV     |                               | Entradas analógicas |                                       | $\overline{M}$           |       | SENSOR DE PRESSÃO PRIMÁRIO                    |                              |                  |             |                                                                                             |             |       |                  |     |                     |                       |         | $\overline{\alpha}$               |                                         |
| 18               | Local: 4:1.Ch1Data                                                 |            | PIT 3M0G62 2 Inp PV     |                               | Entradas analdoicas |                                       | $\overline{\mathcal{N}}$ |       |                                               | SENSOR DE PRESSÃO SECUNDÁRIO |                  |             |                                                                                             |             |       |                  |     |                     |                       |         | <b>DK</b>                         |                                         |
| 19               | Local: 41.Ch2Data                                                  |            | TE RIMOGE2 Inp PV       |                               | Entradas analógicas |                                       | $\overline{\mathcal{N}}$ |       |                                               | TEMPERATURA DO ENROLAMENTO R |                  |             |                                                                                             |             |       |                  |     |                     |                       |         | $\alpha$                          |                                         |
| 20 <sub>1</sub>  | Local: 41.Ch3Data                                                  |            | TE S3M0G62 Inp PV       |                               | Entradas analógicas |                                       | <b>RTD</b>               |       |                                               | TEMPERATURA DO ENROLAMENTO S |                  |             |                                                                                             |             |       |                  |     |                     |                       |         | <b>OK!</b>                        |                                         |
| 21               | Local: 41.Ch4Data                                                  |            | TE T3M0G62 Ing PV       |                               | Entradas analógicas |                                       | $\overline{M}$           |       |                                               | TEMPERATURA DO ENROLAMENTO T |                  |             |                                                                                             |             |       |                  |     |                     |                       |         | $\overline{\alpha}$<br><b>OK!</b> |                                         |
| 22               | Local: 41.Ch5Data                                                  |            | VE A3M0G62 Inp PV       |                               | Entradas analógicas |                                       | A<br>RTD                 |       | VIBRAÇÃO AXIAL                                |                              |                  |             |                                                                                             |             |       |                  |     |                     |                       |         |                                   |                                         |
| 23<br>24         | Local: 4:1.ChEData                                                 |            | VE R3M1G62 Inp PV       |                               | Entradas analdoicas |                                       |                          |       | VIBRAÇÃO RADIAL                               |                              |                  |             |                                                                                             |             |       |                  |     |                     |                       |         | <b>OK</b>                         |                                         |
| $\overline{25}$  |                                                                    |            |                         |                               |                     |                                       |                          |       |                                               |                              |                  |             |                                                                                             |             |       |                  |     |                     |                       |         |                                   |                                         |
| 26               |                                                                    |            |                         |                               |                     |                                       |                          |       |                                               |                              |                  |             |                                                                                             |             |       |                  |     |                     |                       |         |                                   |                                         |
| 27               |                                                                    |            |                         |                               |                     |                                       |                          |       |                                               |                              |                  |             |                                                                                             |             |       |                  |     |                     |                       |         |                                   |                                         |
| $^{28}$          |                                                                    |            |                         |                               |                     |                                       |                          |       |                                               |                              |                  |             |                                                                                             |             |       |                  |     |                     |                       |         |                                   |                                         |
| 29               |                                                                    |            |                         |                               |                     |                                       |                          |       |                                               |                              |                  |             |                                                                                             |             |       |                  |     |                     |                       |         |                                   |                                         |
| 30 <sub>2</sub>  |                                                                    |            |                         |                               |                     |                                       |                          |       |                                               |                              |                  |             |                                                                                             |             |       |                  |     |                     |                       |         |                                   |                                         |
| 31               |                                                                    |            |                         |                               |                     |                                       |                          |       |                                               |                              |                  |             |                                                                                             |             |       |                  |     |                     |                       |         |                                   |                                         |
| 32               |                                                                    |            |                         |                               |                     |                                       |                          |       |                                               |                              |                  |             |                                                                                             |             |       |                  |     |                     |                       |         |                                   |                                         |
| 33.              | H 4 P H   Capa   Global Tags / Field / Equilazing / Water seq / 23 |            |                         |                               |                     |                                       |                          |       |                                               |                              |                  |             |                                                                                             |             |       |                  | RK. |                     |                       |         |                                   | F                                       |
| Ready            |                                                                    |            |                         |                               |                     |                                       |                          |       |                                               |                              |                  |             |                                                                                             |             |       |                  |     |                     | . .                   |         | m   [ ] ( )   193% (-)            | $\circ$<br>$\bullet$                    |
|                  |                                                                    |            |                         |                               |                     |                                       |                          |       |                                               |                              |                  |             |                                                                                             |             |       |                  |     |                     |                       |         |                                   |                                         |

Figura 4.22: Planilha de *Tag* Globais pós-teste. Elaborado pelo Autor.

<span id="page-54-1"></span>

| $\frac{2}{90}$ Logix Designer - WPS_vbaExcel in WPS_Excel.ACD [Emulate 5570 30.13] - [Program Parameters and Local Tags - Field]<br>File Edit View Search Logic Communications Tools Window Help |                                                                                                    |                    |                                                                      |               |                 | $-12x$<br>$ B$ $\times$           |                      |
|----------------------------------------------------------------------------------------------------|----------------------------------------------------------------------------------------------------|--------------------|----------------------------------------------------------------------|---------------|-----------------|-----------------------------------|----------------------|
| a <b>c</b> di<br>$\mathbb{Z}$ be al<br><b>KDICAL</b><br>Input 03                                                                                                    | $\vert \cdot \vert$                                                                                             |                    | <b>A A R E L</b> V V H                                               | R             | Select language | $\vert \cdot \vert$               |                      |
| <b>BEM</b><br><b>Rem Run</b><br>Run Mode<br>п                                                                                                    | Path: PFC VBP-1\2"                                                                                              |                    | ┓╣                                                                   |               |                 |                                   |                      |
| Ф<br>Controller OK<br>$\mathbb{R}$<br>No Forces<br><b>E</b> Battery OK                                                                                                    | $+$ $+$ $+$                                                                                                    | →/← ( ) → (u) →    | $\left\langle \begin{array}{c} \downarrow \end{array} \right\rangle$ |               |                 |                                   |                      |
| 1/0 Not Responding<br>No Edits<br>n                                                                                                    | $\triangleright$   Favorites $\Lambda$<br>$\left  \right $<br>Add-On                                            |                    | Bit<br>Alarms                                                        | Timer/Counter | hput/Output     | Compare                           |                      |
|                                                                                                    |                                                                                                    |                    |                                                                      |               |                 |                                   |                      |
| Controller Organizer<br>$-1 ×$<br>Controller WPS_vbaExcel<br>$\blacktriangle$                                                                                                    | Scope: Field                                                                                                    | Show: All Tags     |                                                                      |               | Y.              | Enter Name or Description Filter. | $\blacktriangledown$ |
| Controller Tags                                                                                                    | Name                                                                                                    | Usage = g  A Value |                                                                      | ← Force Mask  | ← Style         | Data Type $\triangle$             | f                    |
| Controller Fault Handler                                                                                                    | FI 3FDC 01 Inp PV                                                                                               | InDut              | 939.16                                                               |               | Float           | REAL                              |                      |
| Power-Up Handler                                                                                                    | FI_3FDC_02_Inp_PV                                                                                               | InDut              | 132.24                                                               |               | Float           | REAL                              | Properties           |
| <b>E</b> Tasks                                                                                                    | GL_3FDC_01_Inp_PV                                                                                               | InDut              | $\mathbf{1}$                                                         |               | Decimal         | <b>BOOL</b>                       |                      |
| <b>E</b> MainTask                                                                                                    | GL_3FDC_02_Inp_PV                                                                                               | InDut              | $\mathbf{1}$                                                         |               | Decimal         | <b>BOOL</b>                       |                      |
| 由 & Simulation<br>白 G Normal                                                                                                    | GL_3FDC_03_Inp_PV                                                                                               | InDut              | $\overline{1}$                                                       |               | Decimal         | <b>BOOL</b>                       |                      |
| <b>B</b> Field                                                                                                    | Teste Inp PV                                                                                                    | InDut              | 0.0                                                                  |               | Float           | REAL                              |                      |
| Parameters and Local Tags                                                                                                    | TI_3FDC_01_Inp_PV                                                                                               | InDut              | 785.95                                                               |               | Float           | REAL                              |                      |
| Th MainRoutine                                                                                                    | TI_3FDC_02_Inp_PV                                                                                               | In <sub>Out</sub>  | 680.96                                                               |               | Float           | <b>REAL</b>                       |                      |
| E & Equalizing                                                                                                    | TI 3FDC 03 Inp PV                                                                                               | InDut              | 196.25                                                               |               | Float           | REAL                              |                      |
| B Water_seq                                                                                                    |                                                                                                    |                    |                                                                      |               |                 |                                   |                      |
| Fi-C Unscheduled<br>Motion Groups                                                                                                    |                                                                                                    |                    |                                                                      |               |                 |                                   |                      |
| Ungrouped Axes                                                                                                    |                                                                                                    |                    |                                                                      |               |                 |                                   |                      |
| Add-On Instructions                                                                                                    |                                                                                                    |                    |                                                                      |               |                 |                                   |                      |
| E-La InterlockFB                                                                                                    |                                                                                                    |                    |                                                                      |               |                 |                                   |                      |
| 由 B P Ain                                                                                                    |                                                                                                    |                    |                                                                      |               |                 |                                   |                      |
| 由 B P_Din                                                                                                    |                                                                                                    |                    |                                                                      |               |                 |                                   |                      |
| <b>Data Types</b>                                                                                                    |                                                                                                    |                    |                                                                      |               |                 |                                   |                      |
| <b>Elle User-Defined</b>                                                                                                    |                                                                                                    |                    |                                                                      |               |                 |                                   |                      |
| <b>Lig</b> Strings<br>Add-On-Defined                                                                                                    |                                                                                                    |                    |                                                                      |               |                 |                                   |                      |
| <b>El Redefined</b>                                                                                                    |                                                                                                    |                    |                                                                      |               |                 |                                   |                      |
| Module-Defined                                                                                                    |                                                                                                    |                    |                                                                      |               |                 |                                   |                      |
| Trends                                                                                                    |                                                                                                    |                    |                                                                      |               |                 |                                   |                      |
| Tr. Logical Model                                                                                                    |                                                                                                    |                    |                                                                      |               |                 |                                   |                      |
| I/O Configuration                                                                                                    |                                                                                                    |                    |                                                                      |               |                 |                                   |                      |
| 白· 51756 Backplane, 1756-A17                                                                                                    |                                                                                                    |                    |                                                                      |               |                 |                                   |                      |
| □ B [0] 1756-ENET/B RACK_01<br>급 - 공급 Ethernet                                                                                                    | 4 D Monitor Tags A Edit Tags                                                                                    |                    | $\vert \cdot \vert$                                                  |               |                 |                                   |                      |
| <b>8</b> 1756-ENET/B RACK 01                                                                                                    | Errors                                                                                                    |                    |                                                                      |               |                 |                                   |                      |
| F-8, 1756-ENET/B RACK01FDC                                                                                                    | Linking routine 'MainRoutine' of program 'Field'                                                                |                    |                                                                      |               |                 |                                   |                      |
| 1756 Backplane, 1756-A17                                                                                                    | Linking routine 'MainRoutine' of program 'MainProgram'<br>Linking routine 'MainRoutine' of program 'Simulation' |                    |                                                                      |               |                 |                                   |                      |
| <b>M</b> <sub>0</sub> [0] 1756-ENET/B RACK                                                                                                    | Download elapsed time 6.985                                                                                     |                    |                                                                      |               |                 |                                   |                      |
| [4] [1] 1756-IF16 CHAN                                                                                                    | Finalizing download                                                                                             |                    |                                                                      |               |                 |                                   |                      |
| <sup>6</sup> [2] 1756-IB16 CHAN [<br>[1] [2] Emulate 5570 WPS_vbaExcel                                                                                                    | Reading ChangeLog                                                                                               |                    |                                                                      |               |                 |                                   |                      |
| [ [3] 1756-MODULE WPSSimulator                                                                                                    | Complete - $0$ error(s), 2 warning(s)                                                                           |                    |                                                                      |               |                 |                                   |                      |
|                                                                                                    |                                                                                                    |                    |                                                                      |               |                 |                                   |                      |
|                                                                                                    |                                                                                                    |                    |                                                                      |               |                 |                                   |                      |
| The Controller Organizer Tr. Logical Organizer                                                                                                    | Search Results (a) Watch<br>$\overline{\bullet}$<br>Errors                                                      |                    |                                                                      |               |                 |                                   |                      |
| Create Examine Off instruction                                                                                                    |                                                                                                    |                    |                                                                      |               |                 | RSLinx Edition: Clas: //          |                      |

Figura 4.23: *Tags* Locais pós-teste. Elaborado pelo Autor.

<span id="page-55-0"></span>

| <b>XII</b> us<br>$n\lambda$ $\lambda$ $\lambda$ $n$ $n$ $\Delta$ |                                                              |                                         |                                          | FFC - Planifha de Testes Internos_230618.xlsm - Microsoft Excel (Product Activition Failed) |                                             |             |                  |                     |                  |         |                                     |                                  |
|------------------------------------------------------------------|--------------------------------------------------------------|-----------------------------------------|------------------------------------------|---------------------------------------------------------------------------------------------|---------------------------------------------|-------------|------------------|---------------------|------------------|---------|-------------------------------------|----------------------------------|
| Home                                                             | Developer Insert Page Layout Formulas Data Review View       |                                         |                                          |                                                                                             |                                             |             |                  |                     |                  |         |                                     | $\circ\mathbf{Q}\circ\mathbf{S}$ |
| & cut<br>Arist                                                   | $=$ $=$ $=$<br>$-11 - K1$                                    | When Text<br>$\mathcal{D}$              | General                                  | Normal 2                                                                                    | Normal 3<br>Normal                          | Bad         | Good             | Þ<br>P              | E AutoSum +<br>ш | Aw      |                                     |                                  |
| Ea Cory -                                                        | B J U · ロ · タ · A · 手要 II 读 读 国Marga & Carbar ·              |                                         | <b>同· % , 24 点</b>                       | Considional Format Neutral                                                                  | <b>Check Cell</b><br>Calculation            | Exploratory | Input:           | Joset Delete Fornat | G Fit +          |         | Sort & Find &                       |                                  |
| Format Painter<br>Cipboard                                       | Ford                                                         | Alignment                               | Number<br>$\sim$                         | 15                                                                                          | States.                                     |             |                  | Cells               | Q Oear +         | Editing | Fiter - Select -                    |                                  |
| GBS<br>$-6$                                                      | $\kappa$                                                     |                                         |                                          |                                                                                             |                                             |             |                  |                     |                  |         |                                     |                                  |
| n.                                                               | n                                                            |                                         |                                          | $\overline{\alpha}$                                                                         |                                             |             |                  |                     |                  |         |                                     |                                  |
|                                                                  |                                                              |                                         |                                          |                                                                                             |                                             |             |                  |                     |                  |         |                                     |                                  |
| to                                                               |                                                              |                                         |                                          | <b>Testar Enderacamento</b>                                                                 |                                             |             |                  |                     |                  |         |                                     |                                  |
|                                                                  |                                                              |                                         | PLC:                                     |                                                                                             | CENTRO                                      |             |                  |                     |                  |         |                                     |                                  |
|                                                                  |                                                              |                                         |                                          |                                                                                             |                                             |             |                  |                     |                  |         |                                     |                                  |
|                                                                  | <b>Watson Santana</b>                                        |                                         |                                          |                                                                                             |                                             |             |                  |                     |                  |         |                                     |                                  |
|                                                                  | 14.02/2023                                                   |                                         |                                          |                                                                                             |                                             |             |                  |                     |                  |         |                                     |                                  |
|                                                                  |                                                              |                                         |                                          |                                                                                             |                                             |             |                  |                     |                  |         |                                     |                                  |
|                                                                  |                                                              |                                         |                                          |                                                                                             |                                             |             |                  |                     |                  |         |                                     |                                  |
|                                                                  |                                                              |                                         |                                          |                                                                                             | Descrição das Funcionalidade do Equipamento |             |                  |                     |                  |         |                                     |                                  |
|                                                                  | de coeração, intertravamentos, permissãos, comandos, alarmes |                                         |                                          |                                                                                             |                                             |             |                  |                     |                  |         | <b>OK/NOK</b>                       | <b>OK/NOK</b>                    |
|                                                                  | <b>Tag Proposto</b>                                          | <b>Teste dos Equipamentos</b><br>Funcão |                                          | <b>Descrição</b>                                                                            |                                             |             | <b>Resultado</b> |                     |                  |         |                                     |                                  |
| Endereço(Tag)<br>RACK01FDC:1:I.Ch0Data                           | Program:Field FI 3FDC Of Inp<br>οū                           | Entradas analógicas                     | <b>Tipo</b><br>$\boldsymbol{\mathsf{A}}$ | MEDIDOR DE VAZÃO PRÉ RESPRIAMENTO                                                           |                                             |             |                  |                     |                  |         | Endereçamento Aprovaçõ<br><b>DK</b> |                                  |
| RACK01FDC1:I.Ch1Data                                             | Program:Field:FI 3FDC 02 Inp.                                | Entradas analógicas                     | $\mathcal{A}$                            | MEDIDOR DE VAZÃO PÓS RESPRIAMENTO                                                           |                                             |             |                  |                     |                  |         | $\alpha$                            |                                  |
| RACK01FDC2:LData.0                                               | Program:Field.GL_3FDC_01_Inp                                 | Alarmes                                 | D.                                       | SENSOR DE VAZAMENTO DE GÁS PRÉ RESFRIAMENTO                                                 |                                             |             |                  |                     |                  |         | $\alpha$                            |                                  |
| RACK01FDC2:I.Data.1                                              | Program/Field.GL 3FDC 02 Inp<br>mī                           | Alarmes                                 | D                                        | SENSOR DE VAZAMENTO DE GÁS SERPENTINAS                                                      |                                             |             |                  |                     |                  |         | OK -                                |                                  |
| RACK01FDC 2:1.Data 2                                             | Program/Field.GL_3FDC_03_Inp<br>pv.                          | <b>Alarmen</b>                          | $\alpha$                                 | SENSOR DE VAZAMENTO DE GÁS PÓS RESFRIAMENTO                                                 |                                             |             |                  |                     |                  |         | $\alpha$                            |                                  |
| RACK01FDC1:I.Ch2Data                                             | Program/Field TI 3FDC 01 Inp<br>рū                           | Entradas analógicas                     | $\mathcal{A}$                            | MEDIDOR DE TENPERATURA PRÉ RESPRIAMENTO                                                     |                                             |             |                  |                     |                  |         | $\alpha$                            |                                  |
| RACK01FDC:1:I.Ch3Data                                            | Program/Field.Tl 3FDC 02 Inp.<br>DV.                         | Entradas analdoicas                     | $\mathcal{A}$                            | MEDIDOR DE TEMPERATURA SERPENTINAS                                                          |                                             |             |                  |                     |                  |         | <b>o</b> k                          |                                  |
| RACK01FDC1:I.Ch4Data                                             | Program/Field.TI_3FDC_03_Inp.<br>PV.                         | Entradas analógicas                     | A                                        | MEDIDOR DE TEMPERATURA PÓS RESPRIAMENTO                                                     |                                             |             |                  |                     |                  |         | <b>OK</b>                           |                                  |
|                                                                  |                                                              |                                         |                                          |                                                                                             |                                             |             |                  |                     |                  |         |                                     |                                  |
|                                                                  |                                                              |                                         |                                          |                                                                                             |                                             |             |                  |                     |                  |         |                                     |                                  |
|                                                                  |                                                              |                                         |                                          |                                                                                             |                                             |             |                  |                     |                  |         |                                     |                                  |

Figura 4.24: Planilha de *Tag* Locais pós-teste. Elaborado pelo Autor.

# <span id="page-56-0"></span>Capítulo 5

# **Conclusões**

### <span id="page-56-1"></span>5.1 Considerações Finais

Conforme descrito em [4.2,](#page-50-0) o uso da planilha proporciona ganhos extraordinários de produtividade e tempo para um programador que esteja testando sua aplicação. Em um mundo cada vez mais digitalizado e que diversas ferramentas surgem como meios para melhorar e otimizar nossas atividades, é necessário abrir-se para tais e reconhecer o potencial que elas trazem.

O mercado de aplicativos de produtividade refletem a demanda, com um crescimento previsto para 9,1% entre 2021 e 2028, sendo avaliado em aproximadamente U\$D8,14 milhões[\[55\]](#page-63-14)[\[56\]](#page-64-0). Isso ocorre porque "tempo" tornou-se um dos principais ativos do mercado, não apenas em uma esfera profissional, mas também na esfera social.

Em uma empresa de projetos como a Primetals Technologies, onde custos de projetos são mensurados em horas de trabalho/execução, não poderíamos ter um cenário diferente. Enxergar padrões de atividades repetitivas, que possuem um alto grau de intervenção humana e que estão sujeitas a erros por diversos fatores, seja exaustão, desatenção e afins, permite que soluções sejam desenvolvidas buscando mitigar, facilitar e assegurar uma boa confiabilidade da atividade.

Assim sendo, a ideia de teste de endereçamento foi concebida, orquestrada e testada. As decisões de escolha de método de teste, ambiente, ferramentas foram pautadas também em custos, tanto em termos financeiros quanto em tempo. Caso optasse por utilizar uma abordagem com RPA, seria necessário o uso de recursos computacionais adicionais ou até mesmo licenças, a depender da aplicação utilizada. Utilizando COM/DCOM, seria necessário por ventura criar uma interface que fizesse a comunicação com a aplicação, diferentemente do suporte nativo do DDE para com o *RSLinx Classic* e o *Excel*, o que do ponto de vista de manutenção, pode representar uma limitação para membros externos da bancada de desenvolvimento, visto que o VBA está mais presente no dia-a-dia do corpo técnico da empresa.

Como já abordado, é importante entender que o fator humano é o principal limitador na implementação de automatizações, seja pela capacidade de não conseguir reproduzir atividades complexas que dependem de intervenção humana, seja por não existir uma aceitação do uso de ferramentas de automatização[\[57\]](#page-64-1)[\[58\]](#page-64-2). Assim, obter uma aceitação pelo grupo de usuários que fará uso da ferramente torna-se tão ou mais importante, que a ferramenta em si.

Mesmo diante das premissas abordadas no capítulo anterior, a familiaridade com o ambiente de teste e respaldado pela discussão no tópico [3.5,](#page-39-0) ainda é possível que o corpo técnico sinta-se capacitado e estimulado a utilizar a aplicação, diante da economia de tempo adquirida e apresentada.

Vistos os resultados apresentados em [4.2](#page-50-0) atendem o objetivo almejado em [1.2,](#page-12-0) assim como a aceitação discutida em parágrafos anteriores, é possível concluir que o projeto atendeu todas suas expectativas, mesmo diante das limitações existentes.

Mesmo em desuso, o DDE é um protocolo conhecido e relativamente bem documentado, e em um ambiente onde às vezes os recursos de *hardware* são ou podem ser limitados, optar por uma escolha que seja capaz de rodar mesmo em ambientes mais antigos parece o caminho mais sensato.

No entanto, isso não limita a aplicação que mesmo utilizando um protocolo relativamente defasado, ainda é robusto para sistemas atuais. Na próxima seção, serão abordadas perspectivas futuras e melhorias.

### <span id="page-57-0"></span>5.2 Propostas de Continuidade

De acordo com o [\[59\]](#page-64-3), a Siemens é a principal fabricante de CLPs no mercado e responde naturalmente, pelo maior *market share* do mesmo. Na sequência, temos grande nomes como *Mitsubishi Eletric*, *Rockwell Automation*, *Emerson*, *ABB* entre outras. Assim, a etapa natural seria a adaptação do teste de endereçamento para um ambiente *Siemens*.

Outras melhorias mapeadas para a aplicação consistem em:

- Eliminar a necessidade de intervenção humana na inserção dos dados, automatizando e cruzando as informações da Lista de E/S com a lista de *Tags* criadas dentro do CLP;
- Fazer uso da versão mais atual do *RSLinx Classic*, denominada *FactoryTalk Linx Gateway*, explorado em [3.3.](#page-29-0)

A aplicação *FactoryTalk Linx Gateway* possui um suporte nativo também para DDE e o *Real-Time Data*, que utiliza-se do protocolo OLE e não esbarra nas limitações já conhecidas do DDE, como[\[45\]](#page-63-5):

- DDE comumente para de responder quando precisa gerenciar múltiplas requisições;
- DDE possui dificuldade em recalcular ou apresentar novos dados em tempo-real à medida que são transferidos para a planilha;
- O DDE tende a ter problemas de desempenho, incluindo queda atualizações, tempo de resposta ineficiente e desempenho não confiável.

Isso permitiria que outras aplicações fora do ambiente VBA sejam utilizados, a exemplo de uma aplicação Python.

# <span id="page-58-0"></span>Capítulo 6

# Anexos

Aqui são apresentados algumas outras funções utilizadas durante o desenvolvimento da aplicação.

### <span id="page-58-1"></span>6.1 *Main*

```
Sub Main()
  Dim AddressSearchValue As String
  Dim TagSearchValue As String
  Dim TypeSearchValue As String
  Dim AddressRange As Range
  Dim TagRange As Range
  Dim TypeRange As Range
  Dim AddressingOkRange As Range
  Dim AddressingOkCell As Range
  Dim i As Integer
  Set AddressRange = Range("C15:C53")
  Set TagRange = Range("D15:D53")
  Set TypeRange = Range("F15:F53")
  Set AddressingOkRange = Range("I15:I53")
  i = 1For Each AddressingOkCell In AddressingOkRange
     AddressSearchValue = AddressRange.item(i, 1).Value
      TagSearchValue = TagRange.item(i, 1).Value
      TypeSearchValue = TypeRange.item(i, 1).Value
      If IsEmpty(AddressRange.item(i, 1)) And
         IsEmpty(TagRange.item(i, 1)) And
         IsEmpty(TypeRange.item(i, 1)) Then
         Exit For
     Else
         If IsEmpty(TagRange.item(i, 1)) Then
            AddressingOkCell.Value = "NOK"
```

```
i = i + 1Else
         AddressingOkRange.item(i, 1).Value =
            Treats_Address_DDE(TagSearchValue,
            AddressSearchValue, TypeSearchValue)
         If AddressingOkRange.item(i, 1).Value = "OK" Then
            AddressingOkCell.Value = "OK"
         Else
            AddressingOkCell.Value = "NOK"
         End If
         i = i + 1End If
   End If
Next AddressingOkCell
i = 0
```
End Sub

### <span id="page-59-0"></span>6.2 *GerarValorRandomico*

```
Function GerarValorRandomico() As Double
  'Definir a semente do gerador de numeros aleatorios
  Randomize
   'Gerar um valor real aleatorio entre 0 e 1000
   GerarValorRandomico = Rnd() * 1000End Function
```
# <span id="page-60-0"></span>Referências Bibliográficas

- <span id="page-60-1"></span>[1] Guilherme Santos. *O que é Automação Industrial?* 2021. URL: [https : / / www .](https://www.automacaoindustrial.info/o-que-e-automacao-industrial/) [automacaoindustrial.info/o- que- e- automacao- industrial/](https://www.automacaoindustrial.info/o-que-e-automacao-industrial/). (Acesso em: 02/06/2023).
- <span id="page-60-2"></span>[2] GS1Brasil. *Índice de Automação do Mercado Brasileiro e de Consumidores*. URL: [https : / / www . gs1br . org / indices - e - pesquisas / estudos - e](https://www.gs1br.org/indices-e-pesquisas/estudos-e-pesquisas/diagnostico-de-automacao)  [pesquisas/diagnostico-de-automacao](https://www.gs1br.org/indices-e-pesquisas/estudos-e-pesquisas/diagnostico-de-automacao). (Acesso em: 02/06/2023).
- <span id="page-60-3"></span>[3] ABDI. *Agenda brasileira para a Indústria 4.0*. URL: [http : / / www .](http://www.industria40.gov.br) [industria40.gov.br](http://www.industria40.gov.br). (Acesso em: 20/05/2023).
- <span id="page-60-4"></span>[4] Rockwell Automation. *Rockwell Automation - PlantPAx Distributed Control System™*. URL: [https : / / www . rockwellautomation . com / en - us /](https://www.rockwellautomation.com/en-us/capabilities/process-solutions/process-systems/plantpax-distributed-control-system.html) [capabilities/process-solutions/process-systems/plantpax](https://www.rockwellautomation.com/en-us/capabilities/process-solutions/process-systems/plantpax-distributed-control-system.html)[distributed-control-system.html](https://www.rockwellautomation.com/en-us/capabilities/process-solutions/process-systems/plantpax-distributed-control-system.html). (Acesso em: 22/05/2023).
- <span id="page-60-5"></span>[5] Eduardo Cucolo e Simon Ducroquet. *Como é composto o PIB*. URL: [https : / /](https://arte.folha.uol.com.br/mercado/2020/entenda-como-e-feito-o-pib/) [arte.folha.uol.com.br/mercado/2020/entenda-como-e-feito](https://arte.folha.uol.com.br/mercado/2020/entenda-como-e-feito-o-pib/)[o-pib/](https://arte.folha.uol.com.br/mercado/2020/entenda-como-e-feito-o-pib/). (Acesso em: 02/06/2023).
- <span id="page-60-6"></span>[6] Savage. *What Are PLCs and Why Are They Important?* URL: [https : / / www .](https://www.finelinemarineelectric.com/blog/what-are-plcs-and-why-are-they-important/) [finelinemarineelectric.com/blog/what- are- plcs- and- why](https://www.finelinemarineelectric.com/blog/what-are-plcs-and-why-are-they-important/)[are-they-important/](https://www.finelinemarineelectric.com/blog/what-are-plcs-and-why-are-they-important/). (Acesso em: 02/06/2023).
- <span id="page-60-7"></span>[7] Manuel Pereira Do Nascimento Neto. «Proposição de uma Sistemática para Avaliação de Confiabilidade Humana em Mina a Céu Aberto». Tese de doutoramento. Universidade Federal do Rio Grande do Sul, 2014.
- <span id="page-60-8"></span>[8] Klaus Schwab. *A Quarta Revolução Industrial*. (Acesso em: 30/05/2023). Edipro, 2016. ISBN: 9788572839785.
- <span id="page-60-9"></span>[9] Max Blanchet. «Industrie 4.0: the new industrial revolution. How Europe will succeed». Em: *Industrie 4.0: the new industrial revolution. How Europe will succeed*. 2014.
- <span id="page-60-10"></span>[10] Siemens. *Um guia prático sobre a Indústria 4.0*. (Acesso em: 01/06/2023). URL: [https://new.siemens.com/br/pt/empresa/stories/industria/](https://new.siemens.com/br/pt/empresa/stories/industria/industria-4-0.html) [industria-4-0.html](https://new.siemens.com/br/pt/empresa/stories/industria/industria-4-0.html).
- <span id="page-60-11"></span>[11] INSTITUTO DE ESTUDOS PARA O DESENVOLVIMENTO INDUSTRIAL IEDI. «Indústria 4.0: A Quarta Revolução Industrial e os Desafios para a Indústria e para o Desenvolvimento Brasileiro». Em: *.* (2017), p. 54.
- <span id="page-61-0"></span>[12] Brian Prasad. «Analysis of pricing strategies for new product introduction». Em: *Pricing Strategy and Practice* 5 (dez. de 1997), pp. 132–141. DOI: [10 . 1108 /](https://doi.org/10.1108/09684909710184626) [09684909710184626](https://doi.org/10.1108/09684909710184626).
- <span id="page-61-1"></span>[13] Fernández Alonso Eneko. «Generación Automática del Proyecto de Control para Máquinas Modulares, Utilizando XML, para Plataforma TIA Portal». Em: *.* (set. de 2017), pp. 1–89.
- <span id="page-61-2"></span>[14] C. R. Magar, N. Jazdi e P. Göhner. «Requirements on engineering tools for increasing reuse in industrial automation». Em: *ETFA2011*. 2011, pp. 1–7. DOI: [10 . 1109 /](https://doi.org/10.1109/ETFA.2011.6058976) [ETFA.2011.6058976](https://doi.org/10.1109/ETFA.2011.6058976).
- <span id="page-61-3"></span>[15] Karl Ulrich. «Fundamentals of Product Modularity». Em: *Management of Design: Engineering and Management Perspectives*. Dordrecht: Springer Netherlands, 1994, pp. 219–231. ISBN: 978-94-011-1390-8. DOI: [10.1007/978-94-011-1390-](https://doi.org/10.1007/978-94-011-1390-8_12) [8\\_12](https://doi.org/10.1007/978-94-011-1390-8_12). URL: [https://doi.org/10.1007/978-94-011-1390-8\\_12](https://doi.org/10.1007/978-94-011-1390-8_12).
- <span id="page-61-4"></span>[16] M. Hermann, T. Pentek e B. Otto. «Design Principles for Industrie 4.0 Scenarios». Em: *2016 49th Hawaii International Conference on System Sciences (HICSS)*. 2016, pp. 3928–3937. DOI: [10.1109/HICSS.2016.488](https://doi.org/10.1109/HICSS.2016.488).
- <span id="page-61-5"></span>[17] Microsoft. *Introdução ao VBA no Office*. URL: [https://docs.microsoft.](https://docs.microsoft.com/pt-br/office/vba/library-reference/concepts/getting-started-with-vba-in-office) [com/pt-br/office/vba/library-reference/concepts/getting](https://docs.microsoft.com/pt-br/office/vba/library-reference/concepts/getting-started-with-vba-in-office)[started-with-vba-in-office](https://docs.microsoft.com/pt-br/office/vba/library-reference/concepts/getting-started-with-vba-in-office). (Acesso em: 04/06/2023).
- <span id="page-61-6"></span>[18] Michael Alexander e John Walkenbach. *Excel VBA Programming for Dummies*. (Acesso em: 08/03/2023). John Wiley & Sons, 2018.
- <span id="page-61-7"></span>[19] Rob Bovey. *Professional Excel development: The definitive guide to developing applications using Microsoft Excel, VBA, and. Net*. (Acesso em: 09/03/2023). Addison-Wesley Professional, 2009.
- <span id="page-61-8"></span>[20] Herman Rodent. «Supporting the DDE System Topic». Em: *Microsoft Development Network Library* (1992).
- <span id="page-61-9"></span>[21] Wikipedia. *Dynamic Data Exchange*. (Acesso em: 02/06/2023). URL: [https : / /](https://en.wikipedia.org/wiki/Dynamic_Data_Exchange) [en.wikipedia.org/wiki/Dynamic\\_Data\\_Exchange](https://en.wikipedia.org/wiki/Dynamic_Data_Exchange).
- <span id="page-61-10"></span>[22] Microsoft. *Dynamic Data Exchange - Client, Serve, and Conversation*. (Acesso em: 16/04/2023). URL: [https://learn.microsoft.com/en-us/windows/](https://learn.microsoft.com/en-us/windows/win32/dataxchg/about-dynamic-data-exchange#client-server-and-conversation) win32 / dataxchq / about - dynamic - data - exchange  $#$  client [server-and-conversation](https://learn.microsoft.com/en-us/windows/win32/dataxchg/about-dynamic-data-exchange#client-server-and-conversation).
- <span id="page-61-11"></span>[23] Dean Thompson et al. «Distributed component object model (DCOM)». Em: *Monash University, Department of Software Development, Melbourne, Australien* (1997).
- <span id="page-61-14"></span>[24] David Kruglinski. *Inside Visual C++ (Microsoft Programming Series)*. (Acesso em: 08/06/2023). USA: Microsoft Press; 3rd edition (January 1, 1996), 1996. ISBN: 9781556158919.
- <span id="page-61-12"></span>[25] Microsoft. *The Component Object Model*. URL: [https://learn.microsoft.](https://learn.microsoft.com/en-us/windows/win32/com/the-component-object-model) [com/en-us/windows/win32/com/the-component-object-model](https://learn.microsoft.com/en-us/windows/win32/com/the-component-object-model). (Acesso em: 09/06/2023).
- <span id="page-61-13"></span>[26] Dale Rogerson. *Inside Com (Microsoft Programming Series)*. (Acesso em: 09/03/2023). USA: Microsoft Press (January 27, 1997), 1996. ISBN: 1572313498.
- <span id="page-62-2"></span>[27] David N. Gray et al. «Modern Languages and Microsoft's Component Object Model». Em: *Commun. ACM* 41.5 (1998), pp. 55–65. ISSN: 0001-0782. DOI: [10 . 1145 /](https://doi.org/10.1145/274946.274957) [274946.274957](https://doi.org/10.1145/274946.274957). URL: <https://doi.org/10.1145/274946.274957>.
- <span id="page-62-3"></span>[28] Microsoft. *[MS-DCOM]: Distributed Component Object Model (DCOM) Remote Protocol*. URL: [https://learn.microsoft.com/en- us/openspecs/](https://learn.microsoft.com/en-us/openspecs/windows_protocols/ms-dcom/4a893f3d-bd29-48cd-9f43-d9777a4415b0) windows  $proto \text{cols}$  / ms - dcom / 4a893f3d - bd29 - 48cd - 9f43 [d9777a4415b0](https://learn.microsoft.com/en-us/openspecs/windows_protocols/ms-dcom/4a893f3d-bd29-48cd-9f43-d9777a4415b0). (Acesso em: 09/06/2023).
- <span id="page-62-4"></span>[29] Microsoft. *[MS-RPCE]: Remote Procedure Call Protocol Extensions*. URL: [https:](https://learn.microsoft.com/pt-br/openspecs/windows_protocols/ms-rpce/290c38b1-92fe-4229-91e6-4fc376610c15) [//learn.microsoft.com/pt-br/openspecs/windows\\_protocols/](https://learn.microsoft.com/pt-br/openspecs/windows_protocols/ms-rpce/290c38b1-92fe-4229-91e6-4fc376610c15) [ms - rpce / 290c38b1 - 92fe - 4229 - 91e6 - 4fc376610c15](https://learn.microsoft.com/pt-br/openspecs/windows_protocols/ms-rpce/290c38b1-92fe-4229-91e6-4fc376610c15). (Acesso em: 09/06/2023).
- <span id="page-62-5"></span>[30] Kraig Brockschmidt. *Inside OLE (2nd Ed.)* (Acesso em: 07/06/2023). USA: Microsoft Press, 1995. ISBN: 1556158432.
- <span id="page-62-6"></span>[31] Microsoft. *OLE Background*. URL: [https : / / learn . microsoft . com /](https://learn.microsoft.com/en-us/cpp/mfc/ole-background?view=msvc-170) [en - us / cpp / mfc / ole - background ? view = msvc - 170](https://learn.microsoft.com/en-us/cpp/mfc/ole-background?view=msvc-170). (Acesso em: 09/06/2023).
- <span id="page-62-7"></span>[32] Inc. Automation Anywhere. *ROBOTIC PROCESS AUTOMATION (RPA)*. URL: [https://www.automationanywhere.com/rpa/robotic-process](https://www.automationanywhere.com/rpa/robotic-process-automation)[automation](https://www.automationanywhere.com/rpa/robotic-process-automation). (Acesso em: 23/05/2022).
- <span id="page-62-8"></span>[33] Ricardo José Salvado Martins. «Benefícios da implementação de um centro de excelência de Robotic Process Automation». Tese de doutoramento. Instituto Superior de Economia e Gestão, 2018.
- <span id="page-62-0"></span>[34] WMP Van der Aalst, M Bichler e A Heinzl. *Robotic process automation. Bus Inf Syst Eng 60 (4): p.2*. 2018.
- <span id="page-62-9"></span>[35] A. d. S. Scherman. *A influência da implantação de RPA (Robotic Process Automation) nos processos relacionados a emissão de notas em uma empresa do ramo metalúrgico*. URL: <https://www.lume.ufrgs.br/handle/10183/204580>. (Acesso em: 11/04/2022).
- <span id="page-62-1"></span>[36] Ted Mortenson. *PLC Hardware Explained*. 2020. URL: https://realpars. [com/plc- hardware/#:~:text=%E2%80%93%20The%20Hardware%](https://realpars.com/plc-hardware/#:~:text=%E2%80%93%20The%20Hardware%20components%20of%20a,digital%20or%20analog%20field%20devices.) [20components % 20of % 20a , digital % 20or % 20analog % 20field %](https://realpars.com/plc-hardware/#:~:text=%E2%80%93%20The%20Hardware%20components%20of%20a,digital%20or%20analog%20field%20devices.) [20devices.](https://realpars.com/plc-hardware/#:~:text=%E2%80%93%20The%20Hardware%20components%20of%20a,digital%20or%20analog%20field%20devices.). (Acesso em: 04/07/2023).
- <span id="page-62-10"></span>[37] Library Automation Direct. *The Base-ics: PLC Backplane & More*. URL: [https:](https://library.automationdirect.com/plc-hardware/) [/ / library . automationdirect . com / plc - hardware/](https://library.automationdirect.com/plc-hardware/). (Acesso em: 04/07/2023).
- <span id="page-62-11"></span>[38] Automation Forum. *I/0 List*. URL: [https://automationforum.co/i- o](https://automationforum.co/i-o-list/)[list/](https://automationforum.co/i-o-list/). (Acesso em: 04/07/2023).
- <span id="page-62-12"></span>[39] Stream Controls. *Siemens S7 Addressing*. URL: [https : / / streamcontrols .](https://streamcontrols.com/help/streamscada/SiemensS7Addressing.html) [com / help / streamscada / SiemensS7Addressing . html](https://streamcontrols.com/help/streamscada/SiemensS7Addressing.html). (Acesso em: 04/07/2023).
- <span id="page-62-13"></span>[40] Rockwell Automation. *RSLinx Classic - Obtendo Resultados com o Guia*. Português. Versão 2.54. (Acesso em: 09/06/2023). 2008. 58 pp.
- <span id="page-63-1"></span>[41] Rockwell Automation. *Studio 5000 Logix Emulate Getting Results Guide*. English. Versão LGEM5K-GR016M-EN-E. (Acesso em: 09/06/2023). Nov. de 2022. 945 pp.
- <span id="page-63-2"></span>[42] Rockwell Automation. *Manual de referência de instruções gerais dos Controladores Logix 5000*. Português. Versão 1756-RM003T-PT-P. (Acesso em: 09/06/2023). Nov. de 2018. 71 pp.
- <span id="page-63-3"></span>[43] VMware. *VMware Workstation Player*. (Acesso em: 06/06/2023).
- <span id="page-63-4"></span>[44] Don Ho. *notepad++*. (Acesso em: 05/06/203). URL: [https://notepad-plus](https://notepad-plus-plus.org/)[plus.org/](https://notepad-plus-plus.org/).
- <span id="page-63-5"></span>[45] Rockwell Automation. *FactoryTalk Linx Gateway Getting Results Guide*. English. Versão FTLG-GR001F-EN-E. (Acesso em: 28/05/2023). Jan. de 2023. 135 pp.
- <span id="page-63-6"></span>[46] C. A Collins. *Programmable Controllers: An Engineer's Guide*. (Acesso em: 10/06/2023). Elsevier: Microsoft Press; 1st edition (January 1, 1996), 2088. ISBN: 075065757X.
- <span id="page-63-7"></span>[47] Microsoft. *DDE Function*. (Acesso em: 11/02/2023). URL: [https://support.](https://support.microsoft.com/en-us/office/dde-function-79e8b21c-2054-4b48-9ceb-d2cf38dc17f9) [microsoft.com/en- us/office/dde- function- 79e8b21c- 2054-](https://support.microsoft.com/en-us/office/dde-function-79e8b21c-2054-4b48-9ceb-d2cf38dc17f9) [4b48-9ceb-d2cf38dc17f9](https://support.microsoft.com/en-us/office/dde-function-79e8b21c-2054-4b48-9ceb-d2cf38dc17f9).
- <span id="page-63-8"></span>[48] Rockwell Automation. *EtherNet/IP Network Devices*. English. Versão ENET-UM006B-EN-P. (Acesso em: 10/06/2023). Mai. de 2022. 68 pp.
- <span id="page-63-0"></span>[49] Amy J. Morgan e Scott A. Inks. «Technology and the Sales Force: Increasing Acceptance of Sales Force Automation». eng. Em: *Industrial marketing management* 30.5 (2001), pp. 463–472. ISSN: 0019-8501. (Acesso em: 19/06/2023).
- <span id="page-63-9"></span>[50] T.G. Cummings e C.G. Worley. *Organization Development and Change*. Cengage Learning, 2014. ISBN: 9781305143036. URL: [https://books.google.com.](https://books.google.com.br/books?id=IuXKAgAAQBAJ) [br/books?id=IuXKAgAAQBAJ](https://books.google.com.br/books?id=IuXKAgAAQBAJ).
- <span id="page-63-10"></span>[51] N Kristi. «Increase your odds for automation success». Em: *Sales and Marketing Strategies and News* 5 (1995), pp. 1–2.
- <span id="page-63-11"></span>[52] Microsoft. *Função DDERequest*. (Acesso em: 02/06/2023). URL: [https : / /](https://support.microsoft.com/pt-br/office/fun%5C%C3%5C%A7%5C%C3%5C%A3o-dderequest-be787695-67ec-4f26-a31b-1d55ec18d117) [support . microsoft . com / pt - br / office / fun % 5C % C3 % 5C %](https://support.microsoft.com/pt-br/office/fun%5C%C3%5C%A7%5C%C3%5C%A3o-dderequest-be787695-67ec-4f26-a31b-1d55ec18d117) [A7 % 5C % C3 % 5C % A3o - dderequest - be787695 - 67ec - 4f26 - a31b -](https://support.microsoft.com/pt-br/office/fun%5C%C3%5C%A7%5C%C3%5C%A3o-dderequest-be787695-67ec-4f26-a31b-1d55ec18d117) [1d55ec18d117](https://support.microsoft.com/pt-br/office/fun%5C%C3%5C%A7%5C%C3%5C%A3o-dderequest-be787695-67ec-4f26-a31b-1d55ec18d117).
- <span id="page-63-12"></span>[53] Kelvin T Erickson. «Programmable Logic Controllers: An emphasis on design and application». Em: (2016).
- <span id="page-63-13"></span>[54] Smar - Technology Company. *SIS - Safety Instrumented Systems - A practical view*. (Acesso em: 14/06/2023). URL: [https://www.smar.com/en/technical](https://www.smar.com/en/technical-article/sis-safety-instrumented-systems-a-practical-view-part-1)[article / sis - safety - instrumented - systems - a - practical](https://www.smar.com/en/technical-article/sis-safety-instrumented-systems-a-practical-view-part-1)  [view-part-1](https://www.smar.com/en/technical-article/sis-safety-instrumented-systems-a-practical-view-part-1).
- <span id="page-63-14"></span>[55] Million In\$ights. *Productivity App Market Size*, *Share and Trends Analysis Re*port By Marketplace. (Acesso em: 18/06/2023). URL: https : / / www. [millioninsights.com/snapshots/productivity- apps- market](https://www.millioninsights.com/snapshots/productivity-apps-market-report#:~:text=The%5C%20global%5C%20productivity%5C%20app%5C%20market,productivity%5C%20apps%5C%20across%5C%20the%5C%20globe.)[report# : ~ : text = The % 5C % 20global % 5C % 20productivity % 5C %](https://www.millioninsights.com/snapshots/productivity-apps-market-report#:~:text=The%5C%20global%5C%20productivity%5C%20app%5C%20market,productivity%5C%20apps%5C%20across%5C%20the%5C%20globe.) [20app % 5C % 20market , productivity % 5C % 20apps % 5C % 20across %](https://www.millioninsights.com/snapshots/productivity-apps-market-report#:~:text=The%5C%20global%5C%20productivity%5C%20app%5C%20market,productivity%5C%20apps%5C%20across%5C%20the%5C%20globe.) [5C%20the%5C%20globe.](https://www.millioninsights.com/snapshots/productivity-apps-market-report#:~:text=The%5C%20global%5C%20productivity%5C%20app%5C%20market,productivity%5C%20apps%5C%20across%5C%20the%5C%20globe.).
- <span id="page-64-0"></span>[56] Million In\$ights. *Productivity Apps: An Insight Into The Fast Growing Market's Trends*. (Acesso em: 18/06/2023). URL: [https : / / www .](https://www.digitalinformationworld.com/2022/04/productivity-apps-insight-into-fast.html) [digitalinformationworld . com / 2022 / 04 / productivity - apps](https://www.digitalinformationworld.com/2022/04/productivity-apps-insight-into-fast.html)  [insight-into-fast.html](https://www.digitalinformationworld.com/2022/04/productivity-apps-insight-into-fast.html).
- <span id="page-64-1"></span>[57] Marek Bekier e Brett R. C Molesworth. «Altering user' acceptance of automation through prior automation exposure». eng. Em: *Ergonomics* 60.6 (2017), pp. 745–753. ISSN: 0014-0139.
- <span id="page-64-2"></span>[58] D. Cao et al. «Acceptance of automation manufacturing technology in China: an examination of perceived norm and organizational efficacy». Em: *Production Planning & Control* 31.8 (2020), pp. 660–672. DOI: [10.1080/09537287.2019.1669091](https://doi.org/10.1080/09537287.2019.1669091). eprint: <https://doi.org/10.1080/09537287.2019.1669091>. URL: <https://doi.org/10.1080/09537287.2019.1669091>.
- <span id="page-64-3"></span>[59] Ladder Logix World. *PLC Manufacturers: The Latest PLC Brands, Rankings & Revenues*. (Acesso em: 18/06/2023). URL: [https://ladderlogicworld.com/](https://ladderlogicworld.com/plc-manufacturers/) [plc-manufacturers/](https://ladderlogicworld.com/plc-manufacturers/).